## **Oracle® Communications Policy and Charging Rules Function**  PCRF Software Upgrade Procedure

Release 11.5

 **E61656-01**

February 2015

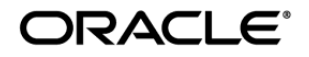

#### Oracle® Communications Policy and Charging Rules Function, Software Upgrade Procedure, Release 11.5

Copyright © 2015 Oracle and/or its affiliates. All rights reserved.

This software and related documentation are provided under a license agreement containing restrictions on use and disclosure and are protected by intellectual property laws. Except as expressly permitted in your license agreement or allowed by law, you may not use, copy, reproduce, translate, broadcast, modify, license, transmit, distribute, exhibit, perform, publish, or display any part, in any form, or by any means. Reverse engineering, disassembly, or decompilation of this software, unless required by law for interoperability, is prohibited.

The information contained herein is subject to change without notice and is not warranted to be error-free. If you find any errors, please report them to us in writing.

If this is software or related documentation that is delivered to the U.S. Government or anyone licensing it on behalf of the U.S. Government, the following notice is applicable:

U.S. GOVERNMENT END USERS: Oracle programs, including any operating system, integrated software, any programs installed on the hardware, and/or documentation, delivered to U.S. Government end users are "commercial computer software" pursuant to the applicable Federal Acquisition Regulation and agency-specific supplemental regulations. As such, use, duplication, disclosure, modification, and adaptation of the programs, including any operating system, integrated software, any programs installed on the hardware, and/or documentation, shall be subject to license terms and license restrictions applicable to the programs. No other rights are granted to the U.S. Government.

This software or hardware is developed for general use in a variety of information management applications. It is not developed or intended for use in any inherently dangerous applications, including applications that may create a risk of personal injury. If you use this software or hardware in dangerous applications, then you shall be responsible to take all appropriate fail-safe, backup, redundancy, and other measures to ensure its safe use. Oracle Corporation and its affiliates disclaim any liability for any damages caused by use of this software or hardware in dangerous applications.

Oracle and Java are registered trademarks of Oracle and/or its affiliates. Other names may be trademarks of their respective owners.

Intel and Intel Xeon are trademarks or registered trademarks of Intel Corporation. All SPARC trademarks are used under license and are trademarks or registered trademarks of SPARC International, Inc. AMD, Opteron, the AMD logo, and the AMD Opteron logo are trademarks or registered trademarks of Advanced Micro Devices. UNIX is a registered trademark of The Open Group.

This software or hardware and documentation may provide access to or information on content, products, and services from third parties. Oracle Corporation and its affiliates are not responsible for and expressly disclaim all warranties of any kind with respect to third-party content, products, and services. Oracle Corporation and its affiliates will not be responsible for any loss, costs, or damages incurred due to your access to or use of third-party content, products, or services.

> **CAUTION: Use only the Upgrade procedure included in the Upgrade Kit. Before upgrading any system, please access Oracle's Customer Support site and review any Technical Service Bulletins (TSBs) that relate to this upgrade. Refer to G for instructions on accessing this site.**

Contact MOS and inform them of your upgrade plans prior to beginning this or any upgrade procedure.

MOS (*[https://support.oracle.com](https://support.oracle.com/)*) is your initial point of contact for all product support and training needs. A representative at Customer Access Support (CAS) can assist you with MOS registration.

Call the CAS main number at **1-800-223-1711** (toll-free in the US), or call the Oracle Support hotline for your local country from the list at *<http://www.oracle.com/us/support/contact/index.html>*.

# **TABLE OF CONTENTS**

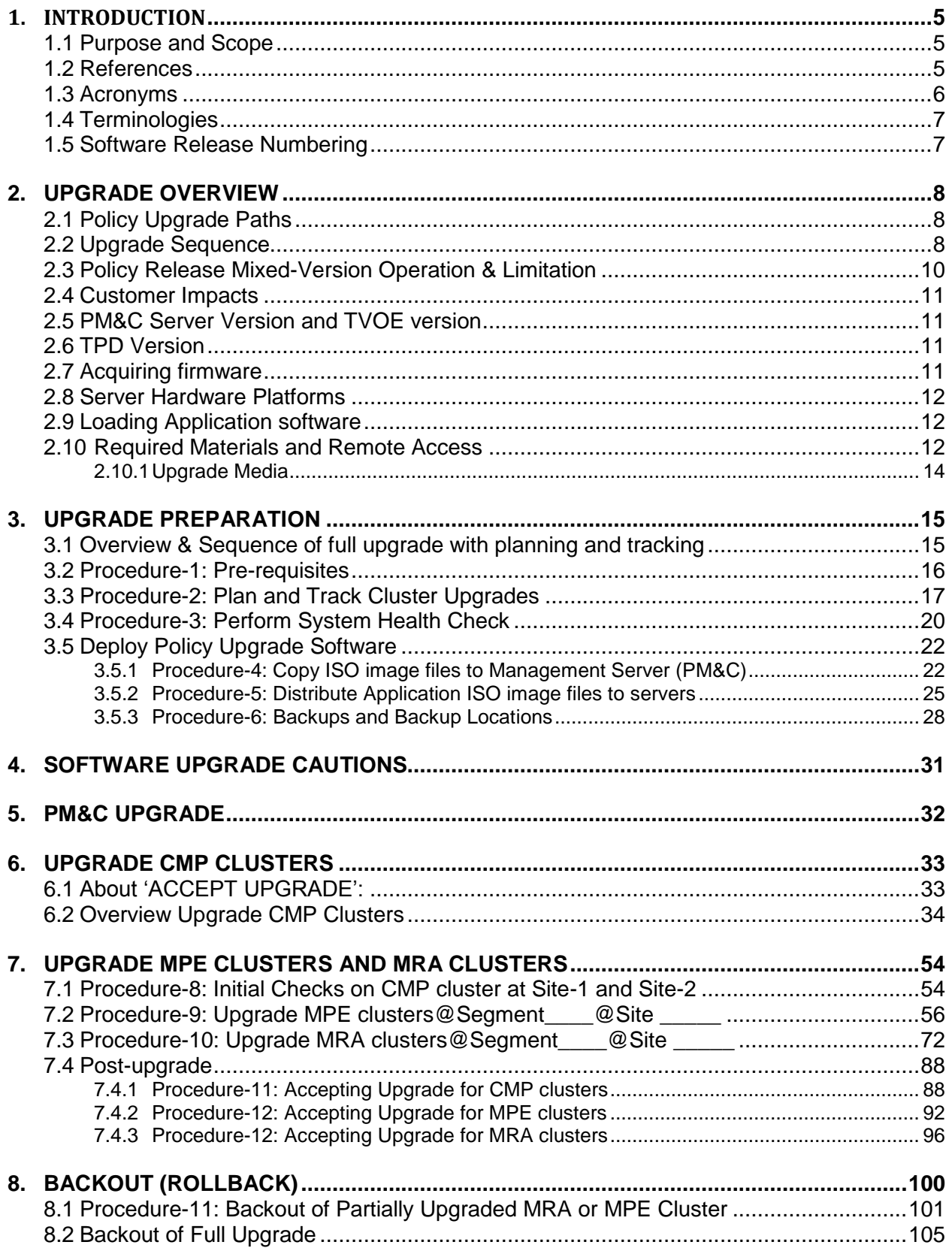

3 of 154

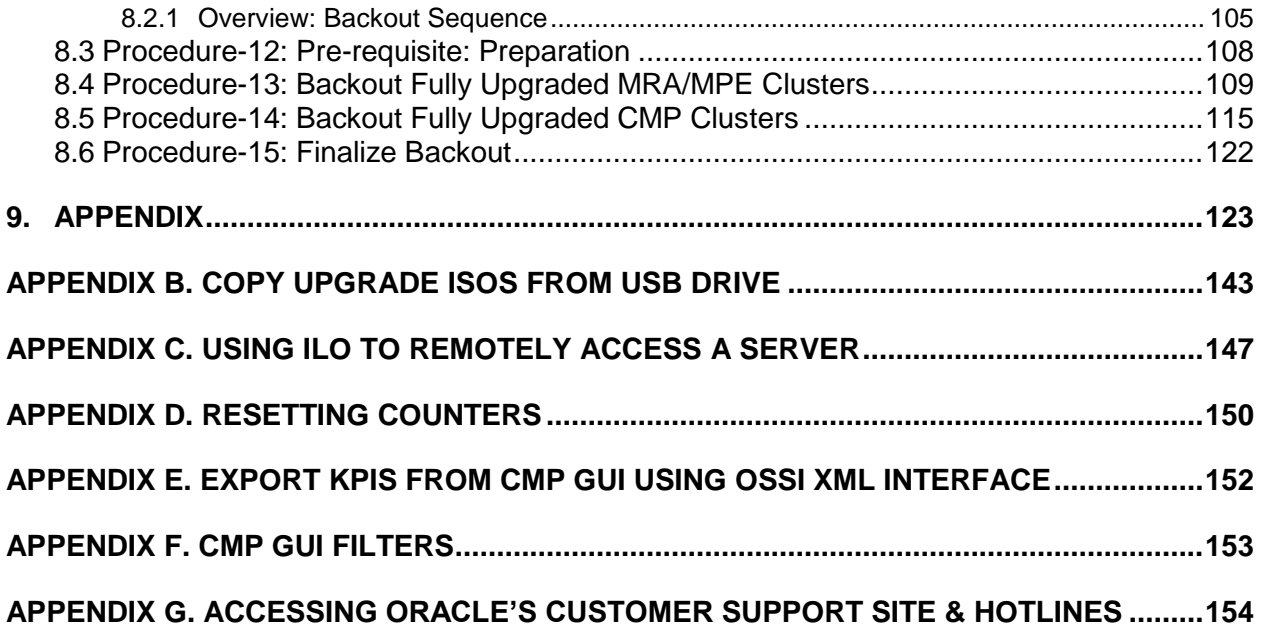

### <span id="page-4-0"></span>**1. INTRODUCTION**

### <span id="page-4-1"></span>**1.1 Purpose and Scope**

This document describes methods utilized and procedures executed to perform Policy Release 11.5 Software upgrade and fallback, encompassing:

- In-service Policy Release (9.1.x or 10.5.x), non-geo-Redundant, multi-site CMP, MRA and MPE (or MPE-LI) servers

The audience for this document includes these Oracle groups: Software Development, Product Verification, Technical Communications, and Customer Service including Software Operations and First Office Application (FOA).

### <span id="page-4-2"></span>**1.2 References**

- [1] FD008005 Release 11.0.1 Upgrade and updated for Release 11.5 Upgrade
- [2] FE007388 Release 11.5 Upgrade
- [3] HP Fimware Upgrade Procedures Release notes (for PM&C), 910-6929-001 Revision A
- [4] HP Solutions Firmware Upgrade Pack Upgrade Procedures 2.2.x, 909-2234-001
- [5] HP Firmware 2.2.6/2.2.7 Release Notes E56664
- [6] HP Solutions Firmware Upgrade Pack, Upgrade Guide E56663, Revision 01

### <span id="page-5-0"></span>**1.3 Acronyms**

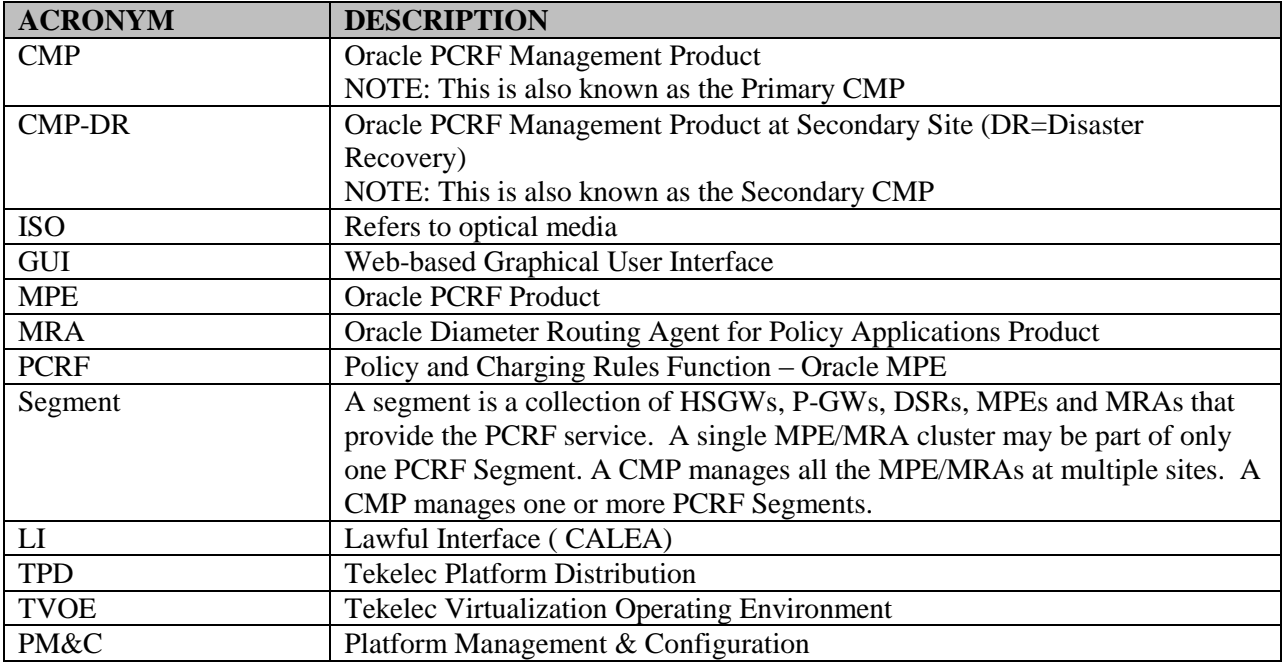

### <span id="page-6-0"></span>**1.4 Terminologies**

**Primary Site (Site-1)** – A site where the MPE/MRA primary cluster exists with both co-located Active and Standby state servers

**Secondary Site (Site-2)** – A site where the MPE/MRA secondary cluster exists with both co-located Active and Standby state servers for disaster recovery

### <span id="page-6-1"></span>**1.5 Software Release Numbering**

- PM&C 5.7
- TVOE 2.7, minimum
- Policy Release 11.5, separate for each software components, such as CMP, MPE and MRA
- 2.2.6/2.2.7 firmware for Policy Applications, minimum
- 2.2.5 firmware for PM&C, minimum

### <span id="page-7-0"></span>**2. UPGRADE OVERVIEW**

This section lists the required materials and information needed to execute Policy Release 11.5 software upgrade.

### <span id="page-7-1"></span>**2.1 Policy Upgrade Paths**

Following are the supported upgrade paths to R11.5:

- 1. PM&C Release 5.x to 5.7
- 2. Policy Release 10.5.x to 11.5

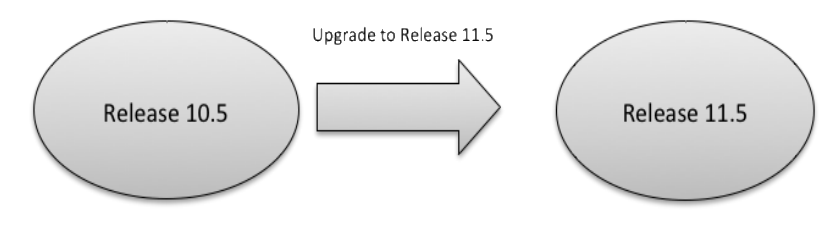

3. Policy Release 9.1.x to 11.5

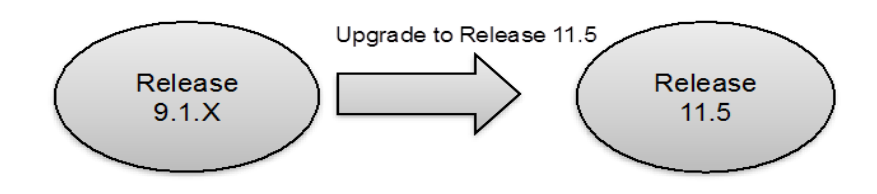

### <span id="page-7-2"></span>**2.2 Upgrade Sequence**

This procedure applies to Active/Standby pair of servers. This pair of servers is referred to as the "*cluster*" or the "*HA cluster*". The customer deployment may consist of multiple clusters at Primary site and Secondary site or only at Primary site.

### **Required Cluster Upgrade Sequence:**

Sequence laid-down below is site-specific. Other approach could be segment specific.

Site-specific:

- 1. PM&C Server Site-1 *(See Appendix A)*
- 2. PM&C Server Site-2 *(See Appendix A)*
- 3. Upgrade CMPs (first upgrade Primary CMP cluster, then Seconday CMP cluster)
- 4. Upgrade all MPEs at Site1
- 5. Upgrade MRA at Site1
- 6. Upgrade all MPEs at Site2
- 7. Upgrade MRA at Site2
- 8. Accept the Upgrade

Segment-specific:

- 1. PM&C Server Site-1 *(See Appendix A)*
- 2. PM&C Server Site-2 *(See Appendix A)*
- 3. Upgrade CMPs (first upgrade Primary-site CMP cluster, then Secondary-site CMP cluster)
- 4. Upgrade all the MPEs that belong to a particular MRA(together forming a segment) at Site1
- 5. Upgrade the MRA cluster that belong all the MPEs, upgraded in step 4, at Site1
- 6. Upgrade all the MPEs that belong to a particular MRA(together forming a segment) at Site2
- 7. Upgrade the MRA cluster that belong all the MPEs, upgraded in step 4, at Site2
- 8. Repeat step 4, 5, 6 & 7 for remaining MPEs and MRAs at site 1 and site 2.
- 9. Accept the Upgrade

### <span id="page-9-0"></span>**2.3 Policy Release Mixed-Version Operation & Limitation**

#### Mixed Version PCRF system expectations

The general expectation is that a system that is running in a mixed version configuration should support features, and perform at a level of the previous version. Thus, the system that is running Release 10.5 (or 9.1.x as the case may be) and Release 11.5 mixed configuration would support the performance and capacity of Release 10.5. The mixed version PCRF configuration would support Release 10.5 features only.

Since the CMP is the first PCRF system component that is upgraded to the new version, the Release 11.5 CMP will be managing Release 9.1.X (where 9.1.X is the latest 9.1 maintenance release) or Release 10.5 and Release 11.5 MRA and MPE servers. In this mixed version configuration Release 11.5 CMP will not prevent operator from configuring anything that you could configure in a Release 9.1.X or in Release 10.5 CMP and all configuration items from the previous release (Release 9.1.X/Release 10.5) are still available. However, the configuration changes during the upgrade of PCRF system are discouraged and have limited support. This is due to the number of permutations involved in testing different mixed version configuration scenarios.

In the mixed version PCRF configuration Release 11.5 CMP has the following limitations while running in a mixed version environment:

- New features must not be enabled until the upgrades of all servers managed by that CMP are completed. This also applies to using policy rules that include new conditions and actions introduced in the release.
- As a general guideline, policy rules should not be changed while running in a mixed version environment. If it is necessary to make changes to the policy rules while running in a mixed version environment changes that do not utilize new conditions and actions for the release could be installed, but should be reviewed by the customer before deployment to verify that these policies indeed do not use new conditions or actions.
- The support for configuration of MPE and MRA servers is limited to parameters that are available in the previous version. Specifically:
	- o Network Elements can be added (see requirement [R- 232963-110])
	- o Advanced Configuration settings that were valid for 10.5 may be changed (see requirement [R- 232967-105])

| <b>PCRF system</b> |                  |                  |                  |
|--------------------|------------------|------------------|------------------|
| <b>Components</b>  | <b>CMP R11.5</b> | <b>MRA R11.5</b> | <b>MPE R11.5</b> |
| <b>CMP R9.1.X</b>  | No.              | No.              | No               |
| <b>MRA R9.1.X</b>  | Yes              | Yes              | Yes              |
| <b>MPE R9.1.X</b>  | Yes              | Yes              | N/A              |
| <b>CMP R10.5</b>   | No.              | No.              | No               |
| <b>MRA R10.5</b>   | Yes              | Yes              | Yes              |
| <b>MPE R10.5</b>   | Yes              | Yes              | N/A              |

**Table 1: Mixed-version configurations supported between Policy Release 9.1.X or Release 10.5 and Release 11.5.**

Note: If Oracle/Tekelec SDM/SPR is deployed as part of the total Policy solution, the Oracle/Tekelec SPR must be upgraded to Release 9.3, beforehand.

### <span id="page-10-0"></span>**2.4 Customer Impacts**

The cluster upgrade proceeds by upgrading the Standby server, then switching over the Active to the Standby and upgrading the second server. The switchover of each MPE/MRA cluster will have a small impact on traffic being processed at that cluster, as in past release upgrades.

### <span id="page-10-1"></span>**2.5 PM&C Server Version and TVOE version**

Policy Release 11.5 requires **PM&C server upgrade** from version 5.x to version 5.7. PM&C server involves the upgrade of **TVOE** to Rel 2.7, minimum**.**

#### <span id="page-10-2"></span>**2.6 TPD Version**

For upgrade to Policy Release 11.5, the supported (TPD) version is **6.7** 

#### The following cases require an IPM/Fresh Install

- Blade/Server Replacement
- Disaster Recovery
- IPM of a server for any reason

#### <span id="page-10-3"></span>**2.7 Acquiring firmware**

Several procedures in this document pertain to the upgrading of firmware on various servers and hardware devices. The required firmware media and binaries are managed and distributed as part of the *HP Solutions Firmware Upgrade Pack 2.2.5/2.2.6/2.2.7.* The current *minimum* firmware release required for this product is *HP Solutions Firmware Upgrade Pack 2.2.6/2.2.7* and 2.2.5 for PM&C 5.7.

The *HP Solutions Firmware Upgrade Pack* contains multiple BOM items including media and documentation. This document only requires access to the media (CD/DVD or ISOs) as well as the *Release Notes* document.

The two pieces of required firmware media provided in the *HP Solutions Firmware Upgrade Kit 2.2.5* release are:

- HP Smart Update Firmware DVD/ISO 872-2488-106-2.2.5\_10.37.0-FW\_SPP.iso
- - USB Part Number  $= 875 1124 306$
- HP Misc Firmware CD/ISO 872-2161-118-2.2.5 10.36.0-FW MISC.iso
	- USB Part Number =  $875-0903-315$

The two pieces of required firmware media provided in the *HP Solutions Firmware Upgrade Kit 2.2.6/2.2.7* release are:

- HP Service Pack for ProLiant ISO 2.2.7 FW2 SPP-2.2.7.0.0 10.41.0.iso
	-
- HP Misc Firmware ISO 2.2.6 FW2\_MISC-2.2.7.0.0\_10.41.0.iso

Refer to the Release Notes of the target release of the *HP Solutions Firmware Upgrade Pack* used to determine specific media part numbers to use and the specific firmware versions provided.

#### **Policy 11.5 Servers and devices that may require firmware updates are:**

- HP c7000 Blade System Enclosure Components:
	- o Onboard Administrator (Rev 3.71 is REQUIRED to support GEN 8)
	- o HP 6120XG Network Switches
	- o BL460c Gen8 Blade Servers
- HP DL380 Gen8 Rack Mount Servers

#### <span id="page-11-0"></span>**2.8 Server Hardware Platforms**

Release 11.5 introduces support for the Sun Netra servers on Rack Mount Servers (RMS). The existing support for the HP G6 and Gen8 servers will be continued. The PP-5160 servers will not be supported in Release 11.5.

The Policy applications in Release 11.5 shall support a mix of Sun Netra RMS systems with Policy application in Cable Mode running either on RMS HP DL360 G6, DL360 G7, and DL360 G8 or on DL380 G8.

**NOTE**: It is expected that the set of blades or servers within an application instance will always be of a homogenous type and configuration.

#### <span id="page-11-1"></span>**2.9 Loading Application software**

For upgrade of server application software, the recommended method is to copy the Application ISO images to the servers using scp/ftp.

If the system is C-class, the Application software must also be loaded into the PM&C software management library to support new installs and FRU (firmware upgrade) activities.

**NOTE:** PM&C is not used during the upgrade and backout procedures. PM&C GUI provides a platform for management and growth of blade applications, multiple c-class enclosures as well as networking equipment in the c-class environment.

#### <span id="page-11-2"></span>**2.10 Required Materials and Remote Access**

The following materials and information are needed to execute an upgrade:

- 1. Target-release Policy 11.5 software ISOs
- 2. Target-release Policy 11.5 software Upgrade Release Notes
- 3. The capability to remote login, using either CONSOLE or SSH, to the target server as *root*

**NOTE:** The remote login can be done through SSH (as *admusr* only), local console, or iLO maintenance port. Ensure the customer network Firewall policy allows the required application and corresponding ports

- 4. The capability to secure copy (SCP) from the local workstation used to perform this upgrade to the target server or otherwise be able to transfer binary files to the target server
- 5. User logins, passwords, IP addresses and other administration information
- 6. VPN access to the customer's network is required if that is the only method to remote logging into the target servers. It must be also possible to access the Policy Manager/CMP GUI, iLO/OA, and the PM&C GUI.

### **Logins, Passwords and Server IP Addresses -**

The IP Address assignments for each site from the appropriate Oracle Network IP Site Survey (example: SS005938) must be available. This ensures that the necessary administration information is available prior to an upgrade.

Further, need to confirm login information for key interfaces and document this information in the table below.

[It is assumed that the Logins may be common among the customer sites. If not, record for each site.]

**NOTE:** Consider the sensitivity of the information recorded in this table. While all of the information in the table is required to complete the upgrade, there may be security policies in place that prevent the actual recording of this information in permanent form.

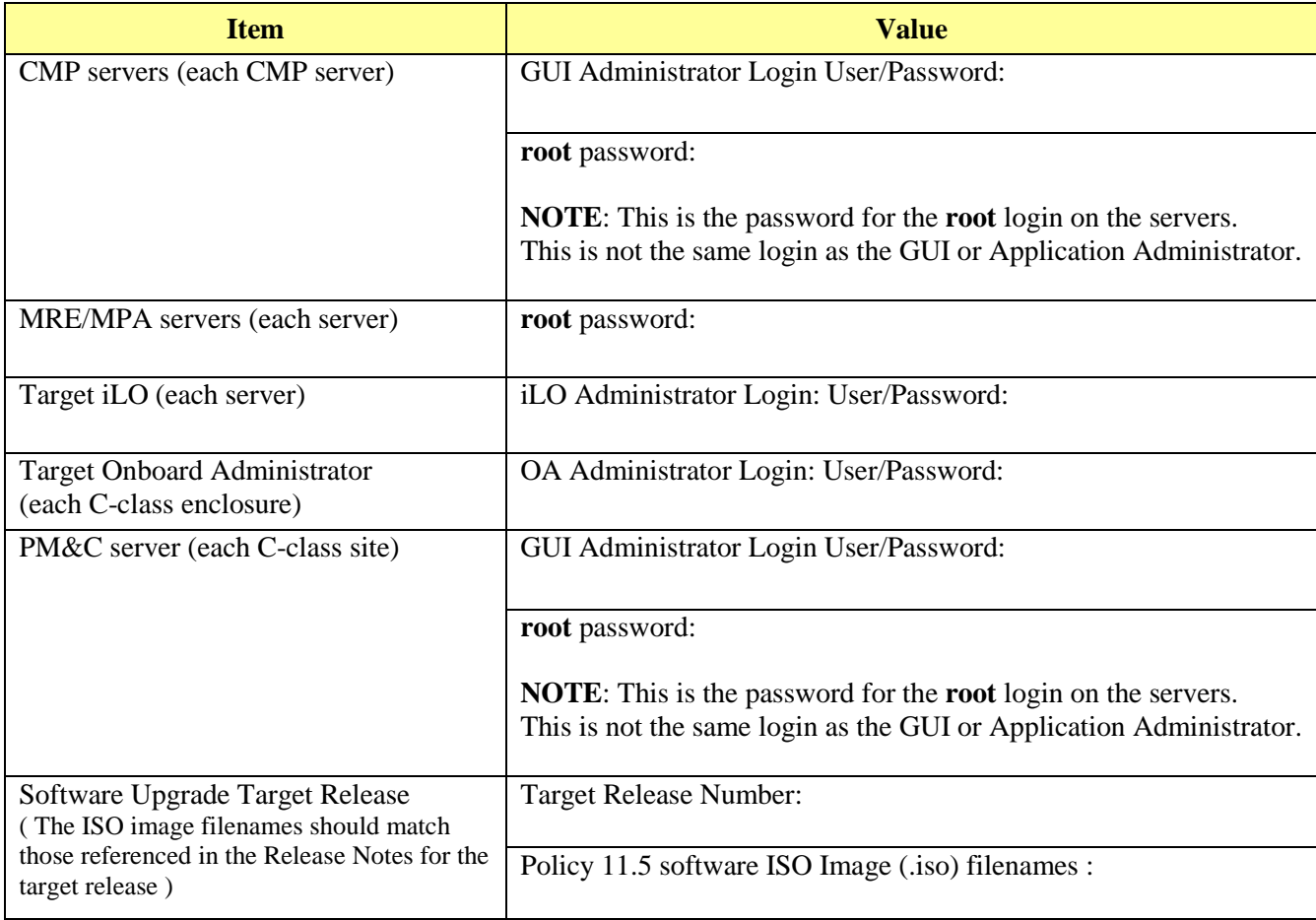

#### **Table-2: Logins, Passwords and Server IP Addresses**

### <span id="page-13-0"></span>**2.10.1 Upgrade Media**

The required Policy Release 11.5 software ISO image files are as below for this Upgrade procedure:

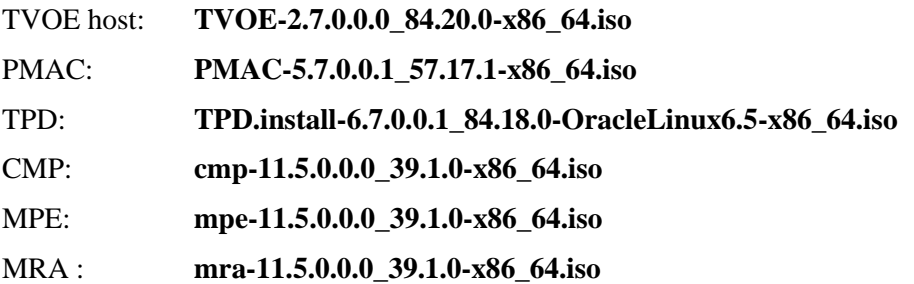

### <span id="page-14-0"></span>**3. UPGRADE PREPARATION**

This section provides detailed procedures to prepare a system for upgrade execution. These procedures are executed outside of maintenance window.

### <span id="page-14-1"></span>**3.1 Overview & Sequence of full upgrade with planning and tracking**

The Upgrade procedures in this document are divided into the following three main sequential steps:

- 1. Upgrade PM&C Server *(to be done first)*
- 2. Upgrade CMP clusters
- 3. Upgrade MPE clusters
- 4. Upgrade MRA clusters

#### *Overview:*

- 1. Upgrade PM&C Server at Site-1 *(See Appendix A)*
- 2. Upgrade PM&C Server at Site-2 *(See Appendix A)*
- 3. Upgrade Site-1, and then Site-2 CMP clusters.
- 4. Segment 1 Site-1: Upgrade MPE clusters Upgrade MRA clusters
- 5. Segment 1 Site-2: Upgrade MPE clusters Upgrade MRA clusters
- 6. Segment 2 Site-1: Upgrade MPE clusters Upgrade MRA clusters
- 7. Segment 2 Site-2: Upgrade MPE clusters Upgrade MRA clusters

### <span id="page-15-0"></span>**3.2 Procedure-1: Pre-requisites**

The following Procedure-1 table verifies the prerequisite steps to be performed before the upgrade procedure begins.

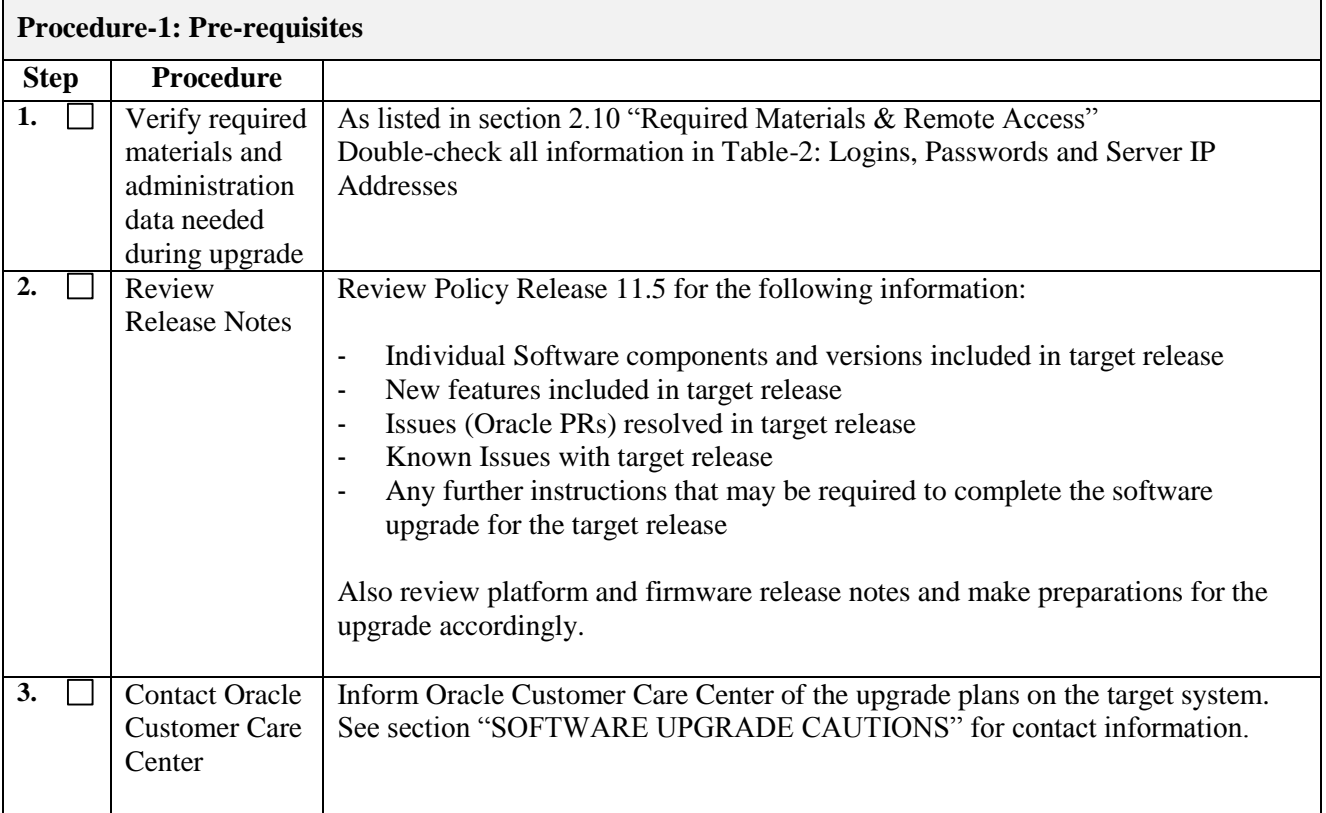

#### <span id="page-16-0"></span>**3.3 Procedure-2: Plan and Track Cluster Upgrades**

The following Procedure-2 table must be completed, before performing the upgrade, to identify the clusters to be upgraded and plan the work. It can also be used to track completion of the upgrade and assign work to different engineers.

### *NOTE:*

- It's recommended not to make policy or configuration while the system is in mixed-version mode, during upgrade or backout.
- Time estimates are for upgrade without backout. Backout procedure time is typically same or less than the upgrade procedure time.

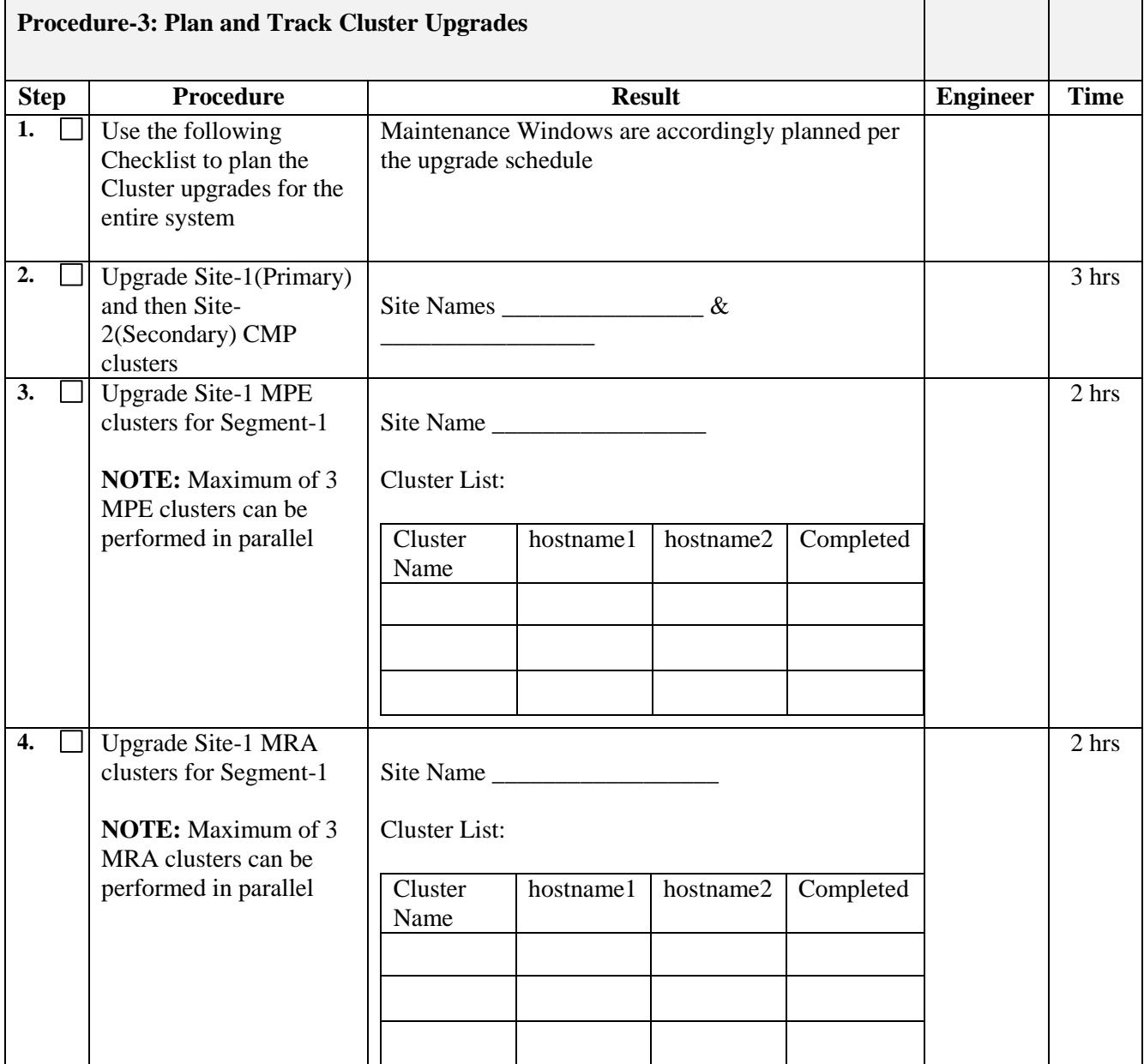

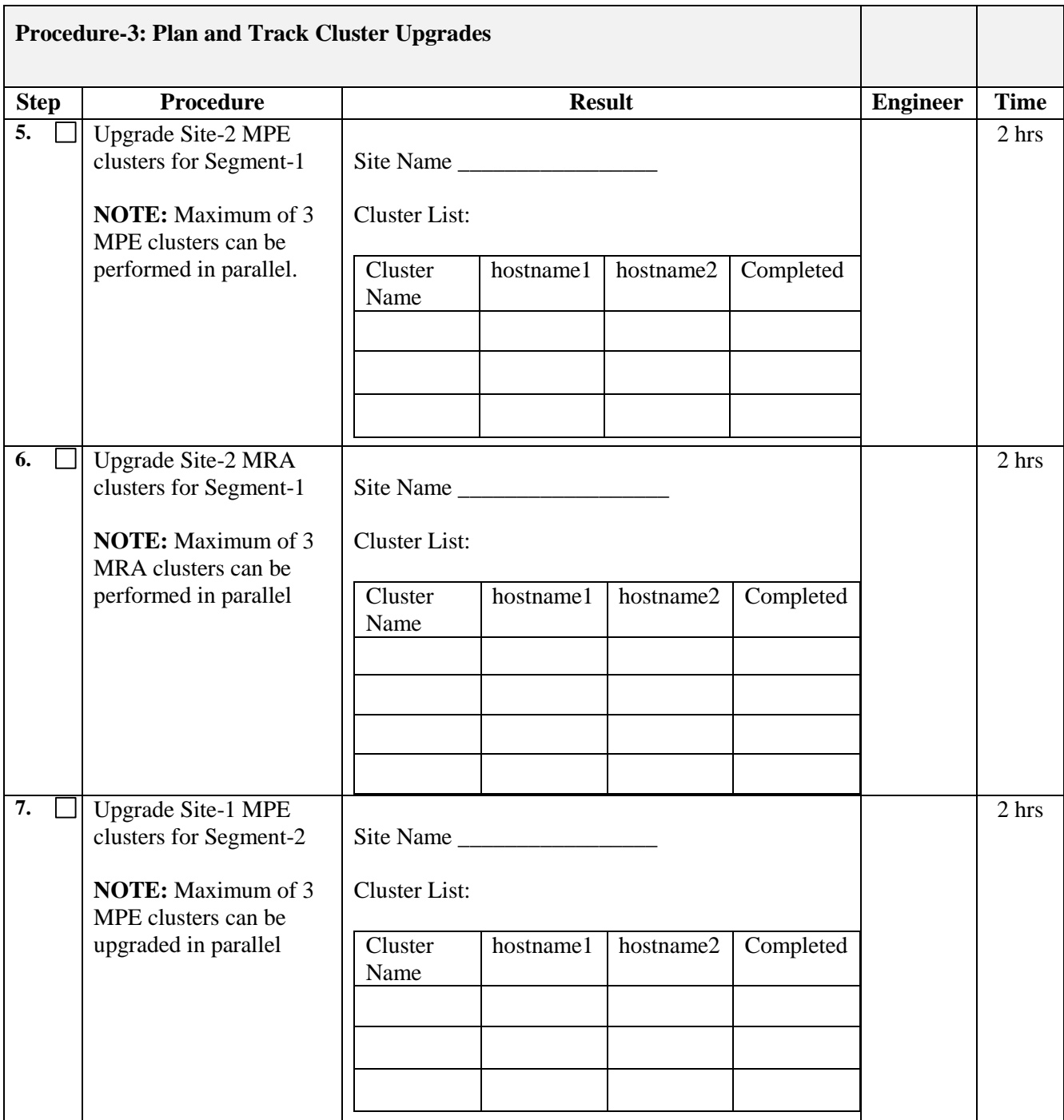

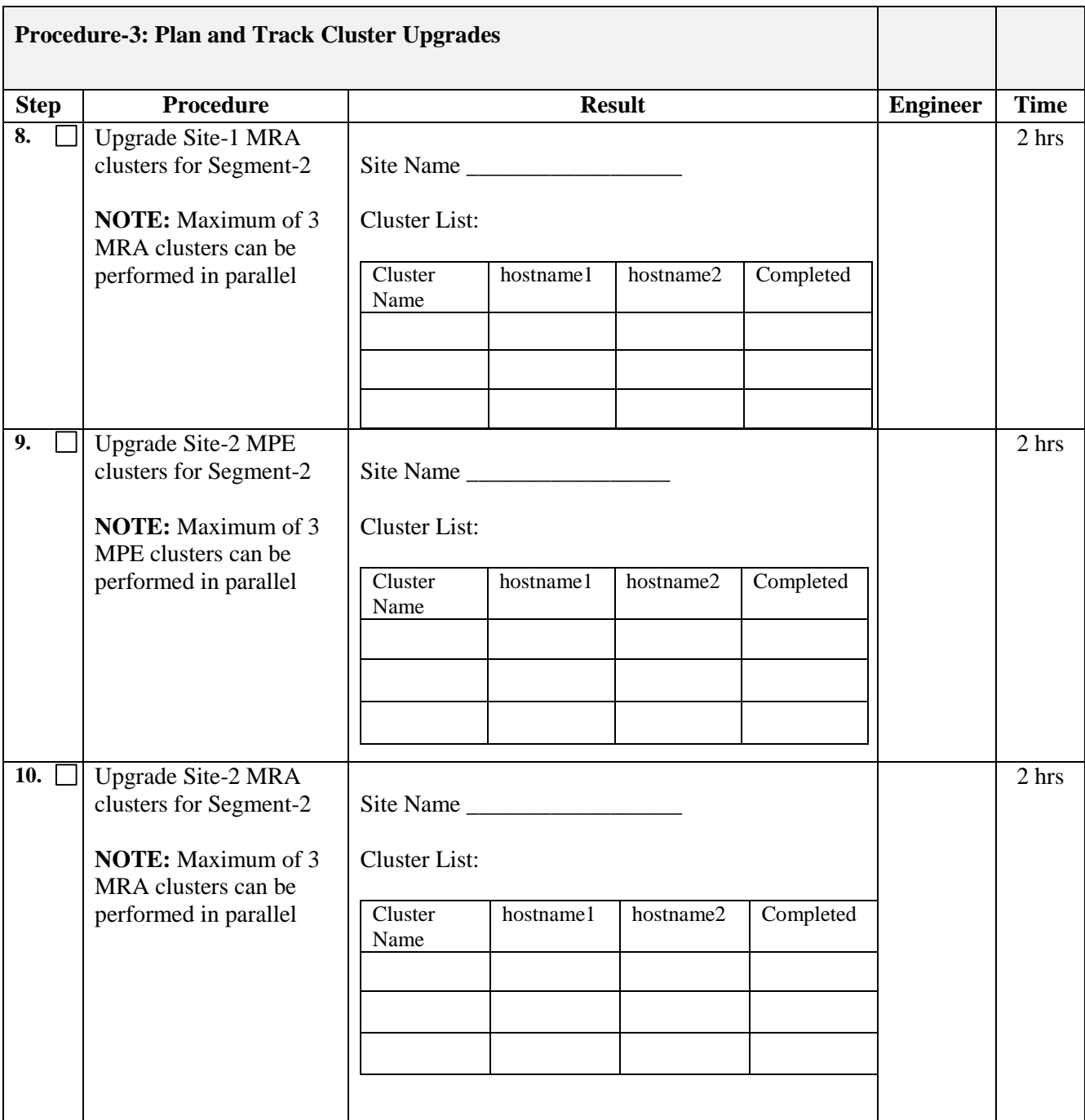

### <span id="page-19-0"></span>**3.4 Procedure-3: Perform System Health Check**

Í

This procedure is to determine the health and status of the servers to be upgraded and must be executed at least once before upgrade kick-off.

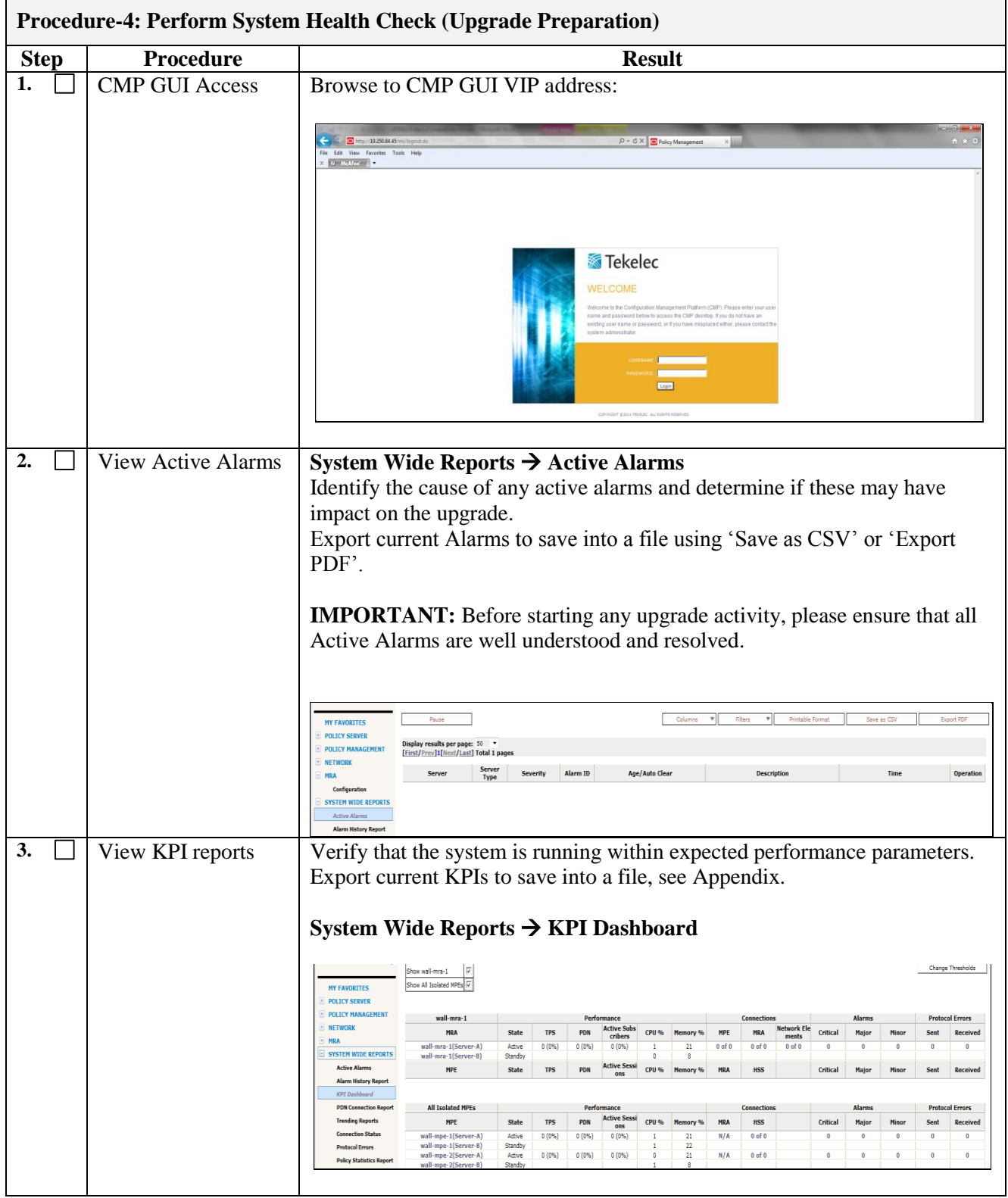

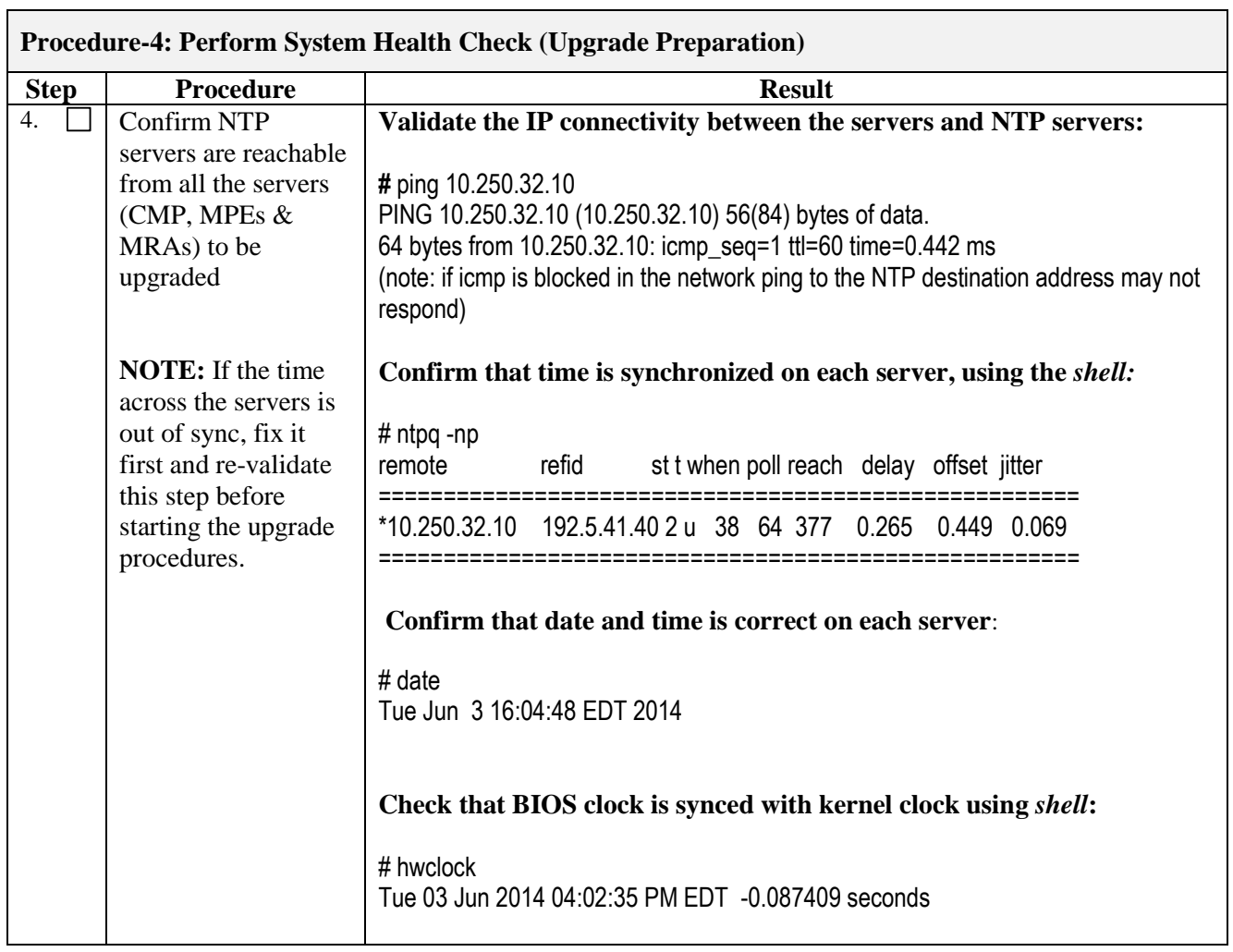

### <span id="page-21-0"></span>**3.5 Deploy Policy Upgrade Software**

This procedure is intended for remote execution of the upgrade.

### <span id="page-21-1"></span>**3.5.1 Procedure-4: Copy ISO image files to Management Server (PM&C)**

This procedure transfers software Upgrade ISOs to **/var/TKLC/upgrade** directory on PM&C server connected to each site being upgraded.

Because the ISO images are large, the procedure includes instructions to check space available in the **/var/TKLC/upgrade** directory before copying the ISOs to this directory.

After the "Add Image" action on the PM&C, the ISO images are registered in PM&C and stored in the **/var/TKLC/smac/image/repository** directory which is very large.

Software should be deployed to each Policy server "upgrade" directory before the actual upgrade activities. This is typically done with utilities such as SCP, WGET or SFTP.

Because of the large size of the software ISOs, sufficient time should be planned to accomplish this step.

For Policy Release 11.5, each ISO image size is about 1.0 GB in size.

**NOTE:** ISO transfers to the target systems may require a significant amount of time depending on the number of systems and the speed of the network. The ISO transfers to the target systems should be performed prior to the scheduled maintenance window and schedule the required maintenance windows accordingly before proceeding.

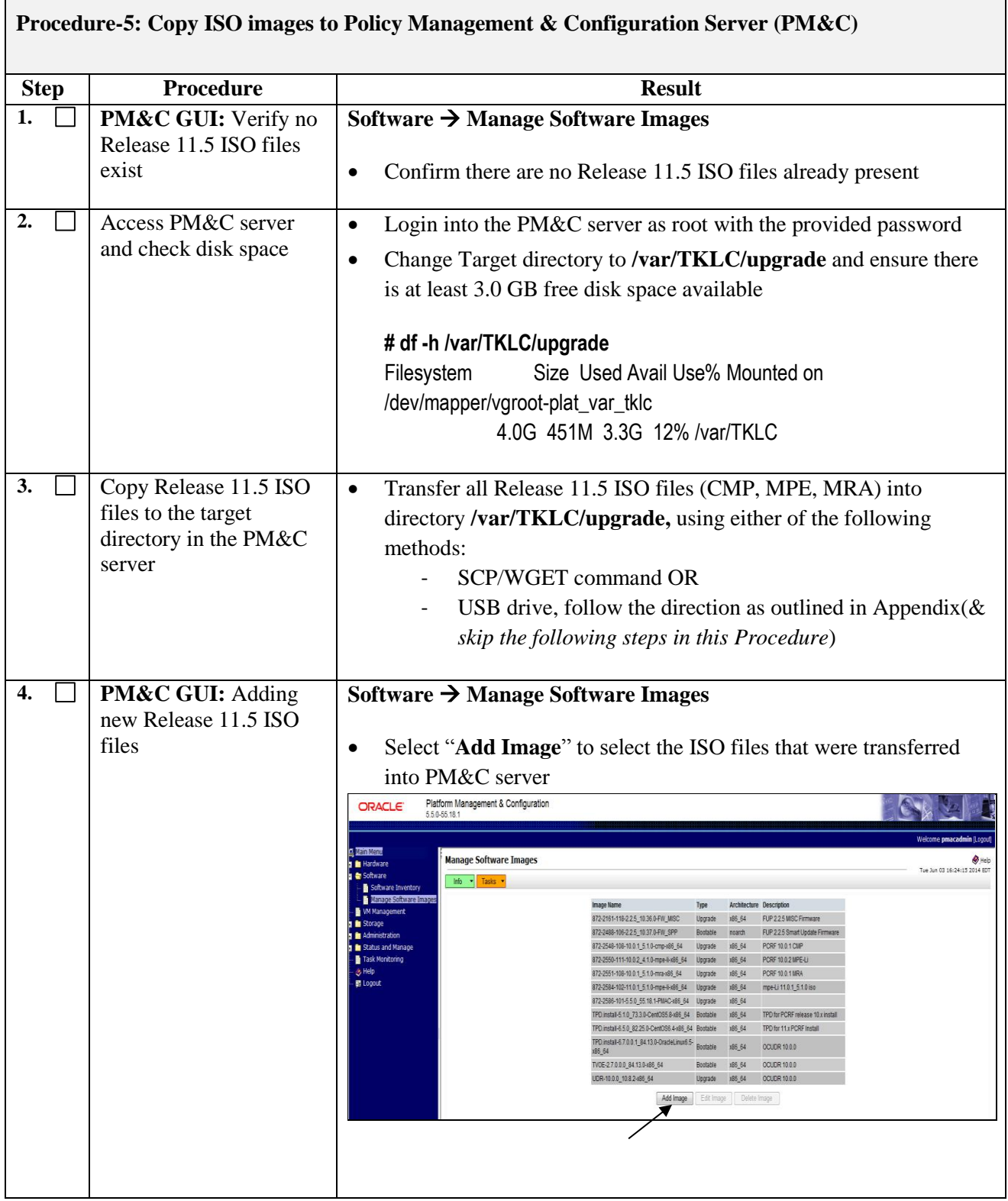

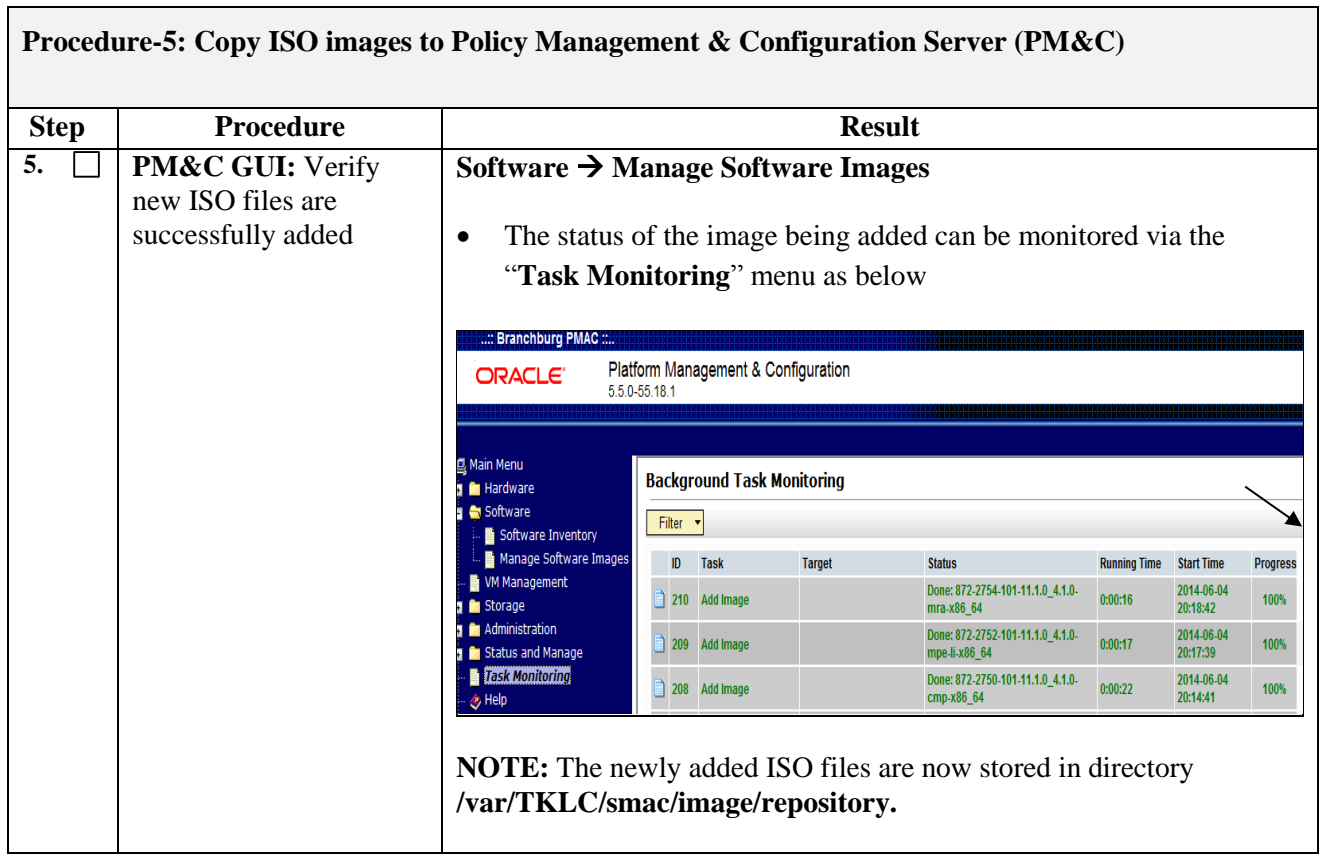

### <span id="page-24-0"></span>**3.5.2 Procedure-5: Distribute Application ISO image files to servers**

This procedure applies to all server types (CMP, MPE, and MRA). It assumes that the ISO Image files will be electronically copied to the sites to be upgraded.

There are three software images in this upgrade (CMP, MPE, and MRA).

A single image must be deployed to the *upgrade* directory of each server to be upgraded, where the image is the correct type for that server, i.e. the new CMP software image must be deployed to the CMP servers, the new MPE image deployed to the MPE servers and the MRA image deployed to the MRA servers.

**IMPORTANT:** If the deployed image type (CMP, MPE, and MRA) does not match the existing installed software type, the upgrade will fail. Example: an attempt to upgrade a CMP with a MPE software image will fail during the Upgrade action. To change a server from one application type to another, the server must first be cleaned of all application software by an "Install OS" action via the PM&C GUI and then the new Application type installed, if required.

**NOTE:** ISO transfers to the target systems may require a significant amount of time depending on the number of systems and the speed of the network. The ISO transfers to the target systems should be performed prior to the scheduled maintenance window and schedule the required maintenance windows accordingly before proceeding.

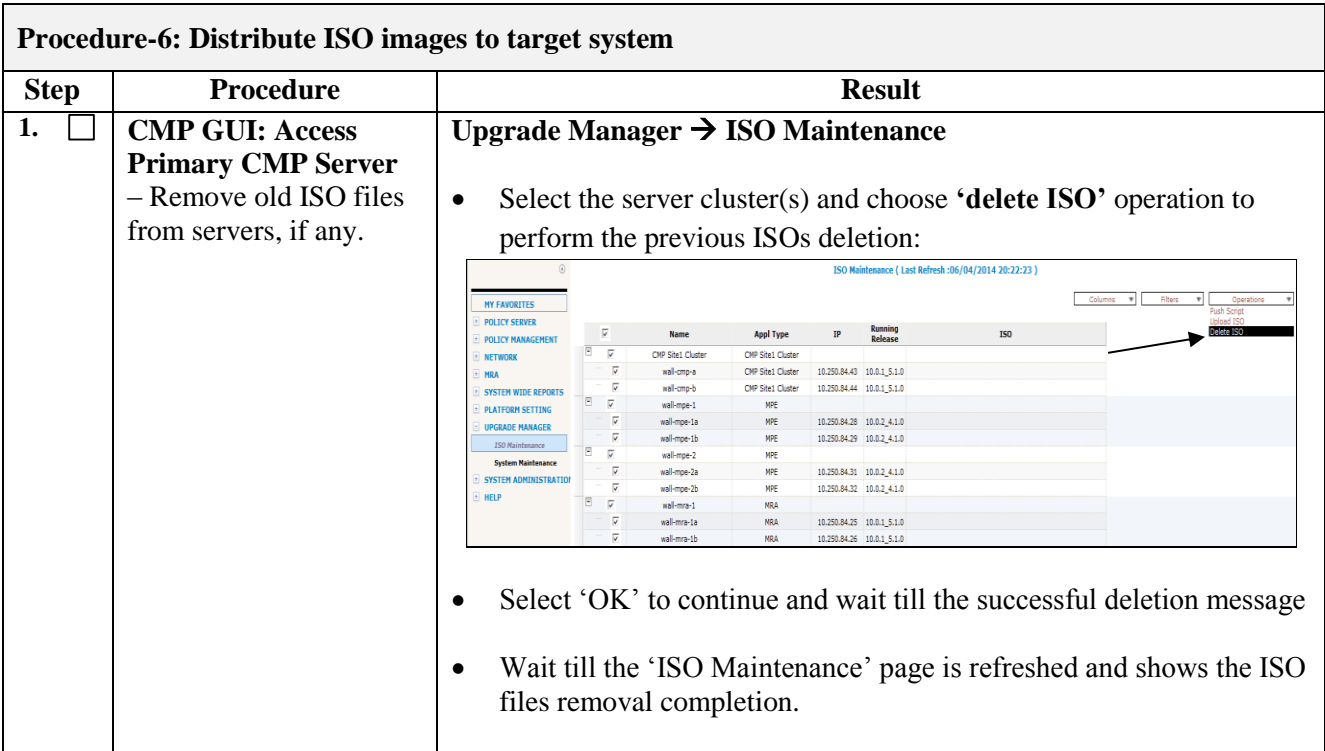

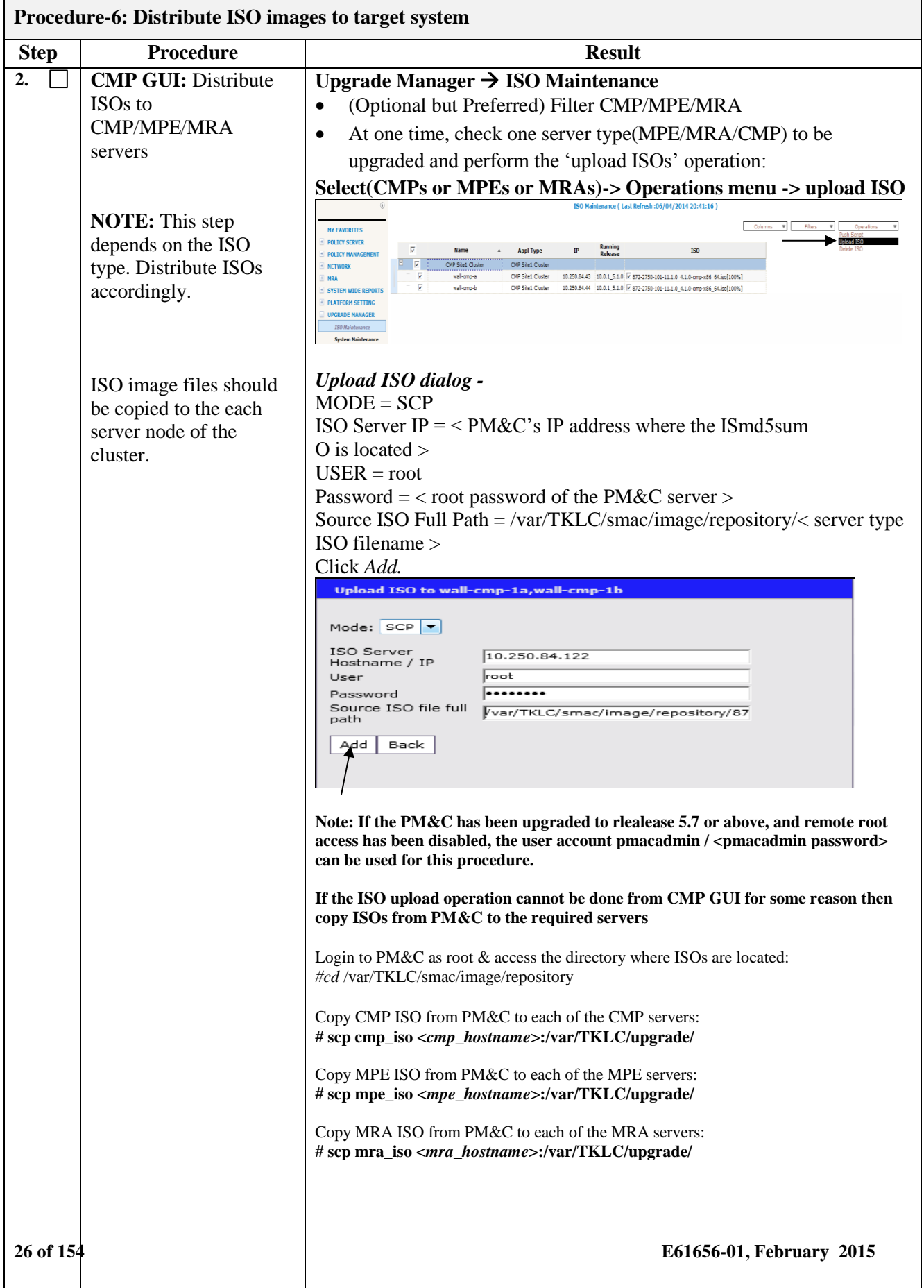

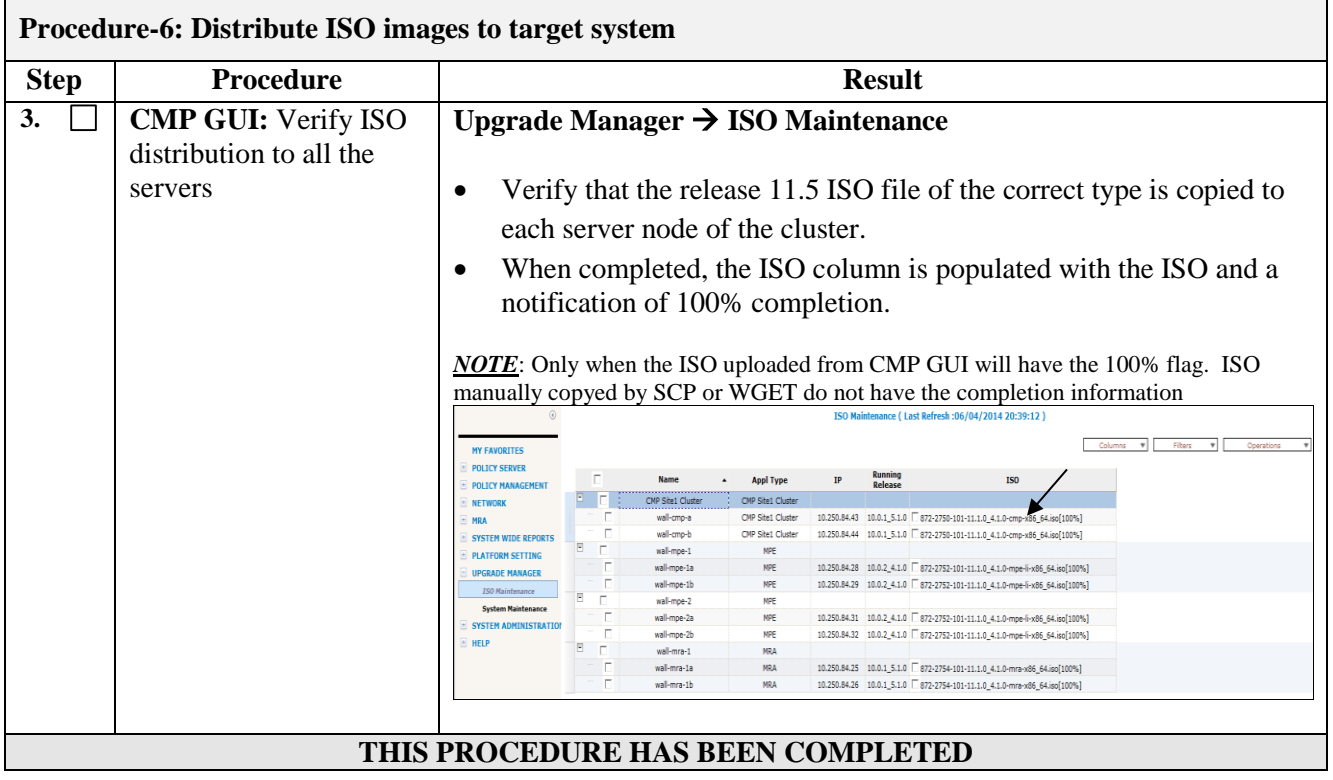

### <span id="page-27-0"></span>**3.5.3 Procedure-6: Backups and Backup Locations**

The purpose of this step is to be prepared for server recovery activities in case a server needs to be reinstalled with software.

### **IMPORTANT:**

- Server backups (for each MPE/MRA server) and the System backup (for Active CMP) must be collected and readily accessible for recovery operations.
- Perform the Backups outside the Maintenance Window period.

 $\overline{\phantom{a}}$ 

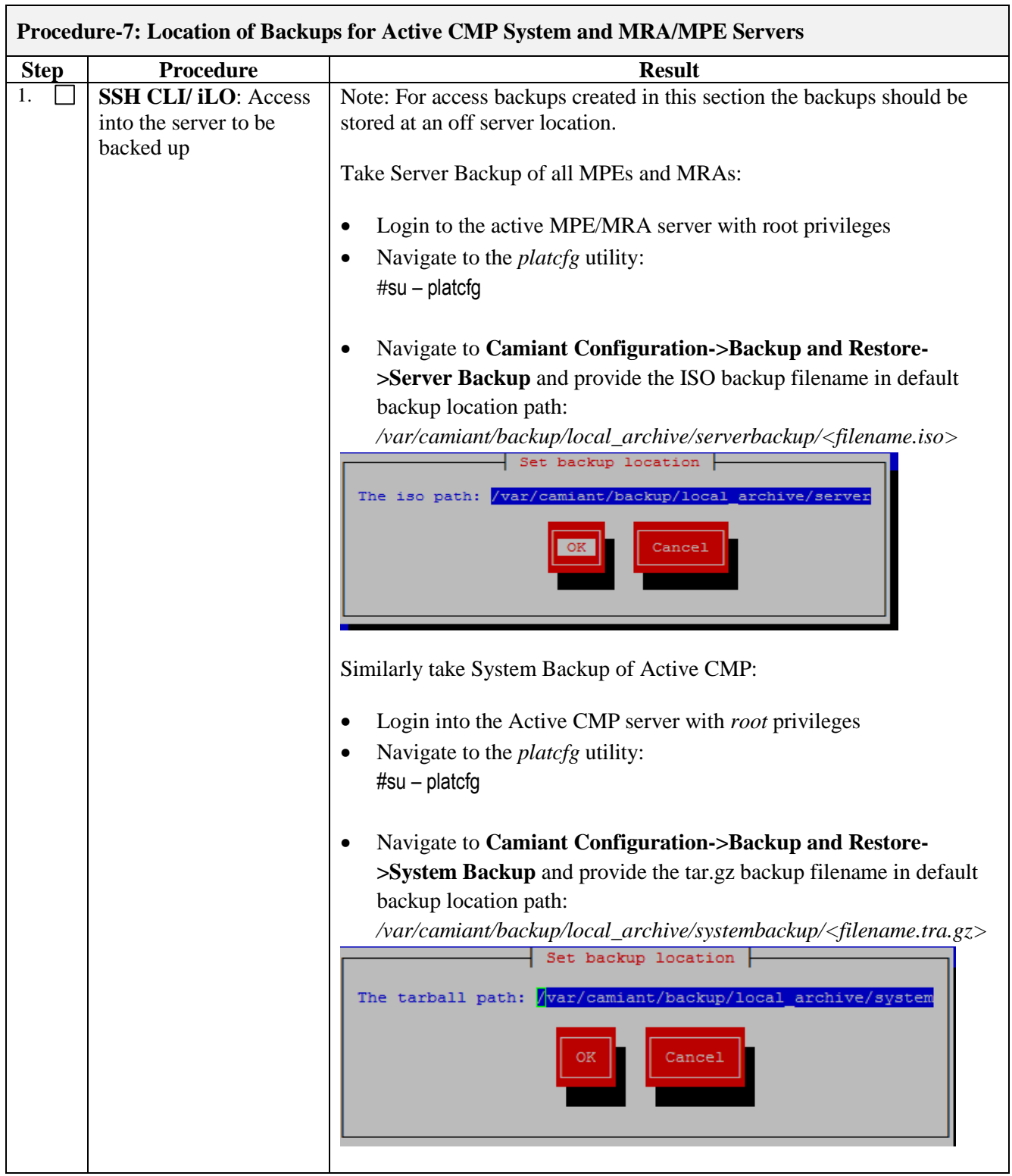

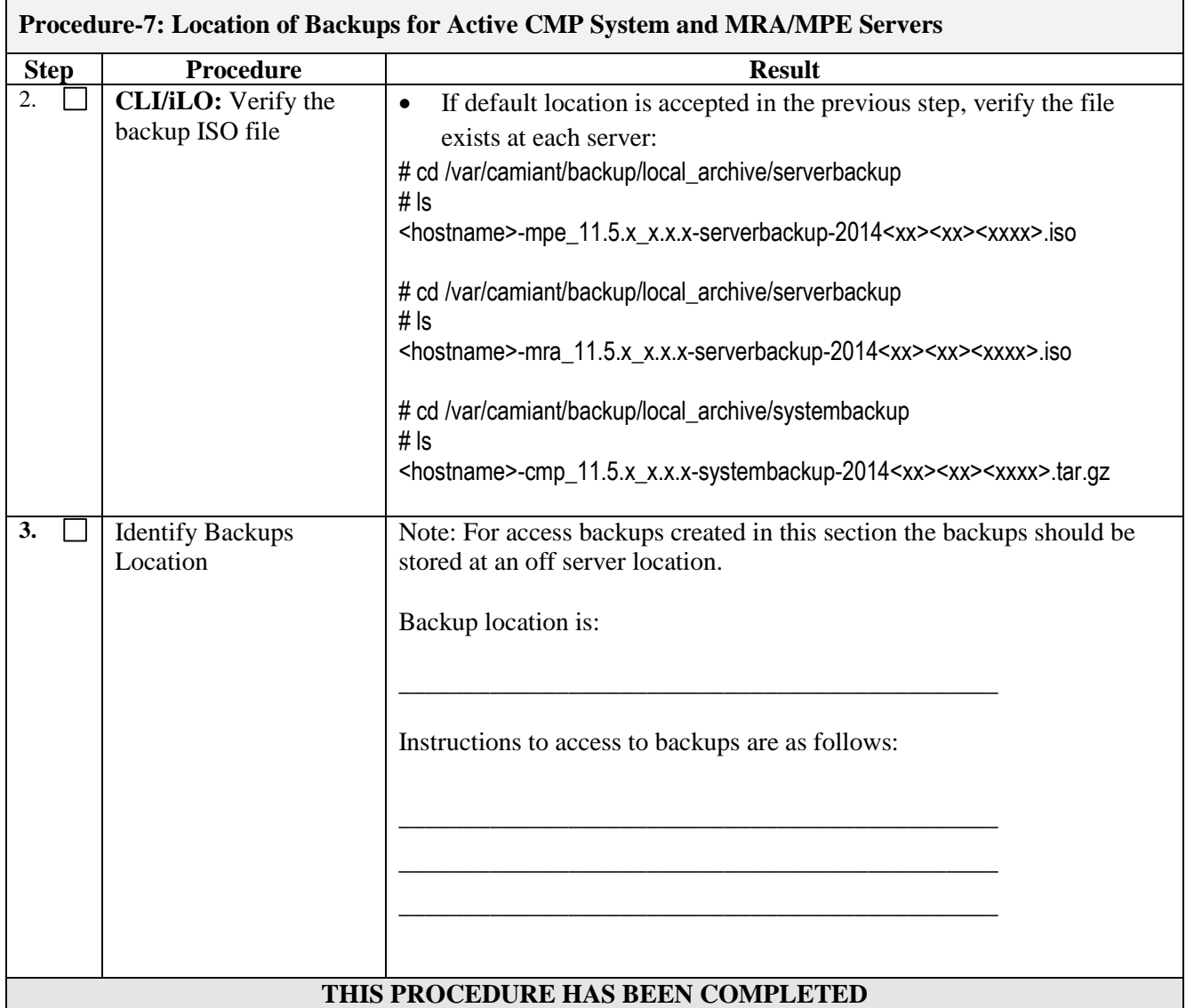

### <span id="page-30-0"></span>**4. SOFTWARE UPGRADE CAUTIONS**

**Call the Customer Access Support (CAS) main number at 1-800-223-1711 (toll-free in the US) prior to executing this upgrade to ensure that the proper media are available for use -**

**Access to Oracle's Customer Support site is restricted to current Oracle customers only. Following are the links to Oracle's Customer Support site and Oracle Support Hotlines**

**1. Log into Oracle's new Customer Support site https://support.oracle.com**

**2. Refer Oracle Support Hotlines http://www.oracle.com/us/support/contact/index.html**

Before upgrade, users must perform the system health check section. This check ensures that the system to be upgraded is in an upgrade-ready state. Performing the system health check determines which alarms are present in the system and if upgrade can proceed with alarms.

#### **\*\*\*\* WARNING \*\*\*\*\***

If the server being upgraded is not in a Normal state, the server should be brought to the Normal state before the upgrade process is started. [Normal state is generally determined by lack of alarms.]

### **\*\*\*\* WARNING \*\*\*\*\***

Please read the following notes on upgrade procedures:

Where possible, command response outputs are shown as accurately as possible. EXCEPTIONS are as follows:

- Session banner information such as *time* and *date*.
- System-specific configuration information such as *hardware locations*, *IP addresses* and *hostnames.*
- ANY information marked with "*XXXX*" or "*YYYY*" Where appropriate, instructions are provided to determine what output should be expected in place of "*XXXX* **or** *YYYY*"
- Aesthetic differences unrelated to functionality such as *browser attributes: window size*, *colors*, *toolbars,* and *button layouts*.

After completing each step and at each point where data is recorded from the screen, the technician performing the upgrade must initial each step. A check box should be provided. For procedures which are executed multiple times, the check box can be skipped, but the technician must initial each iteration the step is executed. The space on either side of the step number can be used (margin on left side or column on right side).

Captured data is required for future support reference if Oracle Technical Services is not present during the upgrade. Any CLI level windows should be logged.

### <span id="page-31-0"></span>**5. PM&C UPGRADE**

Please refer to appendix A for PM&C upgrade procedure. It's mandatory to upgrade PM&C before upgrading the policy servers, per the sequence outlined in section [2.2](#page-7-2)

### <span id="page-32-0"></span>**6. UPGRADE CMP CLUSTERS**

- Number of segments and sites depend on each customer network topology and so may vary.
- This procedure first upgrades Primary Site-1 CMP cluster and if Secondary Site-2 CMP cluster is available *then* upgrades that as well in a single maintenance window. When deployed as such, one site is designated as the Primary Site (the one managing the policy system) and the other as Secondary site (this site is ready to become Primary if needed).
- Although this procedure is not service affecting per se, yet it's recommended to perform it in a Maintenance Window.
- Policy or configuration changes should NOT be made while the system is in mixed-version operation.

### *IMPORTANT:*

- CMP servers MUST be upgraded before the MPE or MRA clusters
- Site-1 CMP cluster *must* be upgraded to the new release before the Site-2 CMP is upgraded

### <span id="page-32-1"></span>**6.1 About 'ACCEPT UPGRADE':**

Once an upgrade has been completed, the upgrade must be accepted or rejected before any subsequent upgrades may occur. As part of upgrade, the Server Upgrade Pending Accept/Reject (TKSPLATMI33) alarm is set and the MOTD is updated to reflect that the upgrade has not yet been accepted. 'Accept Upgrade' will be the last thing you do in an upgrade, once the customer decides that the upgrade is successful, the upgrade may be accepted by running 'Accept Upgrade' from the UM. After you 'Accept Upgrade':

- 1. Rollback will no longer be supported.
- 2. The server Upgrade Pending Accept/Reject alarm will be cleared.
- 3. If the Accept Upgrade step results in the conversion of the file system, a reboot will be triggered automatically.

'Accept Upgrade' will be only supported with these limitations:

- 1. All the servers in the topology have been upgrade to the new version 11.5.
- 2. The server's status is 'Pending'.
- 3. The server is 'Forced Standby'.

#### <span id="page-33-0"></span>**6.2 Overview Upgrade CMP Clusters**

- 0) Use the UM GUI to place standby CMPs at both Primary Site and Secondary into Forced Standby
- 1) Use the UM GUI to upgrade Frc-Stb CMP server at the Primary Site
- 2) Use the UM GUI to perform Switch Forced Standby on Primary Site CMP Cluster
- 3) Log back into the UM GUI and upgrade remaining Primary Site CMP Frc-Stb server
- 4) Use the UM GUI to remove the Primary Site CMP server from Frc-Stb
- 5) Use the UM GUI to upgrade Frc-Stb CMP server at the Secondary Site
- 6) Use the UM GUI to perform Switch Forced Standby on Secondary Site CMP Cluster
- 7) Use the UM GUI to upgrade remaining Secondary Site CMP Frc-Stb server
- 8) Use the UM GUI to remove the Secondary Site CMP server from Frc-Stb
- 9) Use the UM GUI to select the upgraded CMP clusters and execute "Upgrade Completion"

Identify CMP sites to be upgraded and verify which sites are primary and secondary:

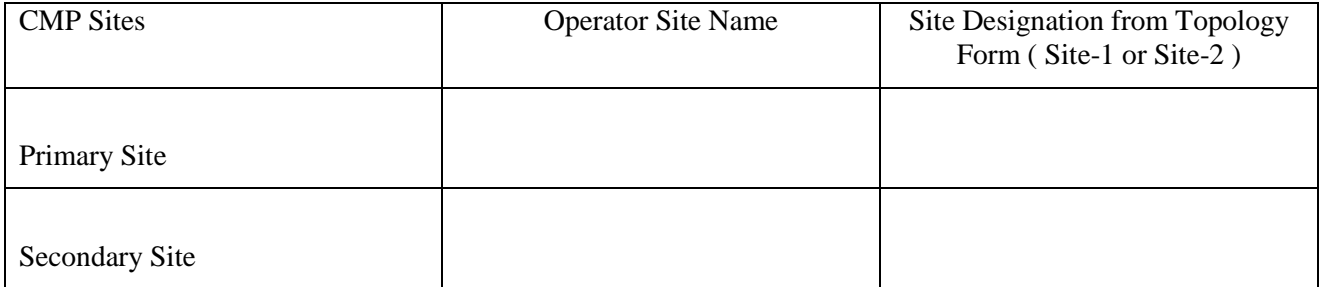

Note the Information on this CMP cluster:

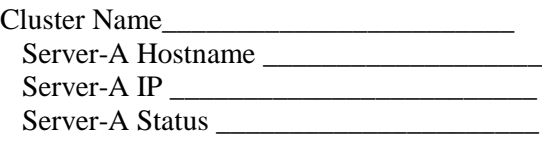

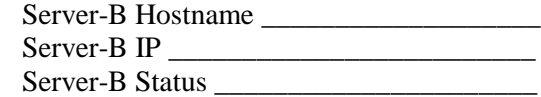

### **Procedure-8: Upgrade CMP cluster@Site\_\_\_\_\_\_\_\_\_**

### **Pre-requisites:**

*Previous Procedures completed!*

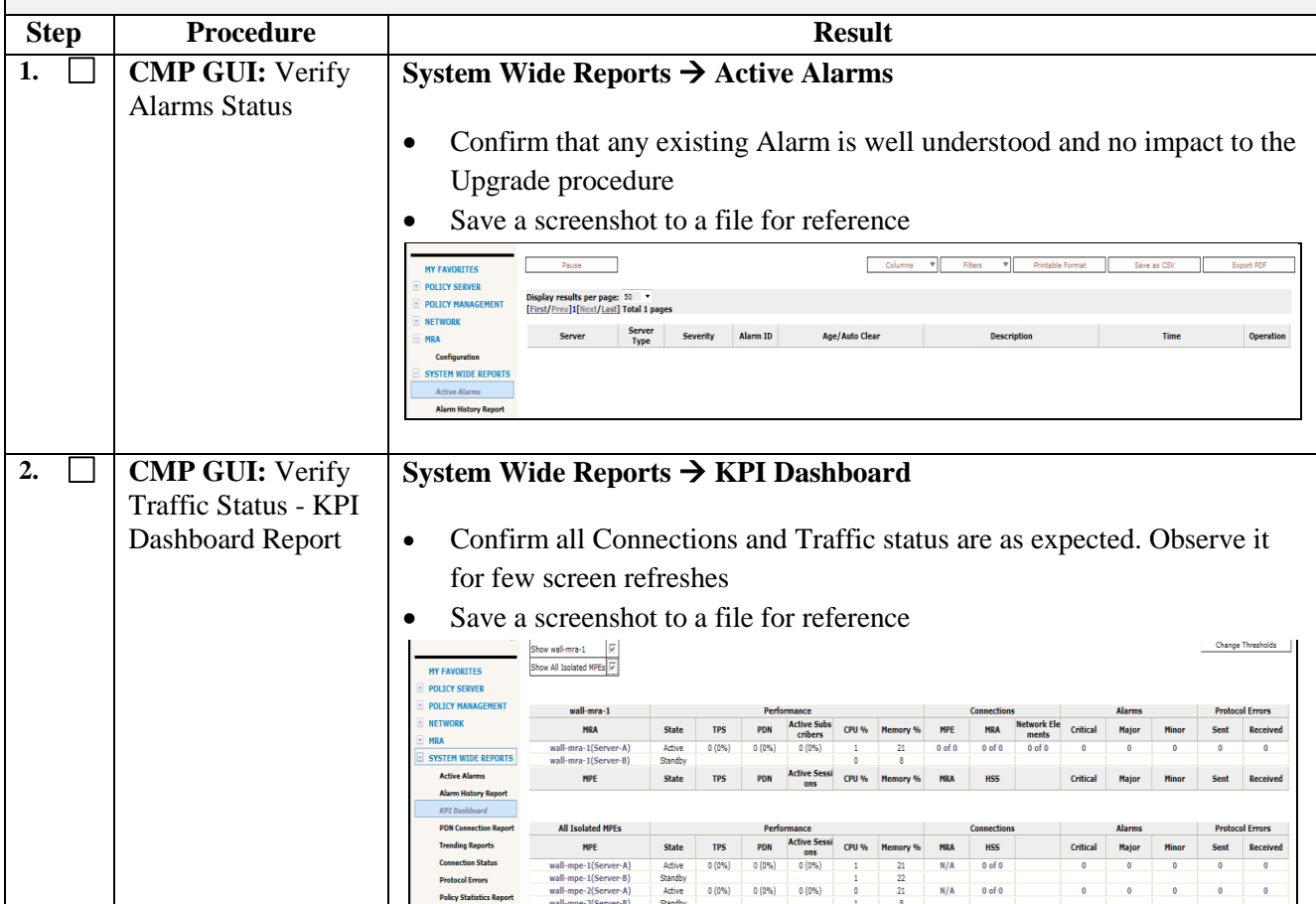

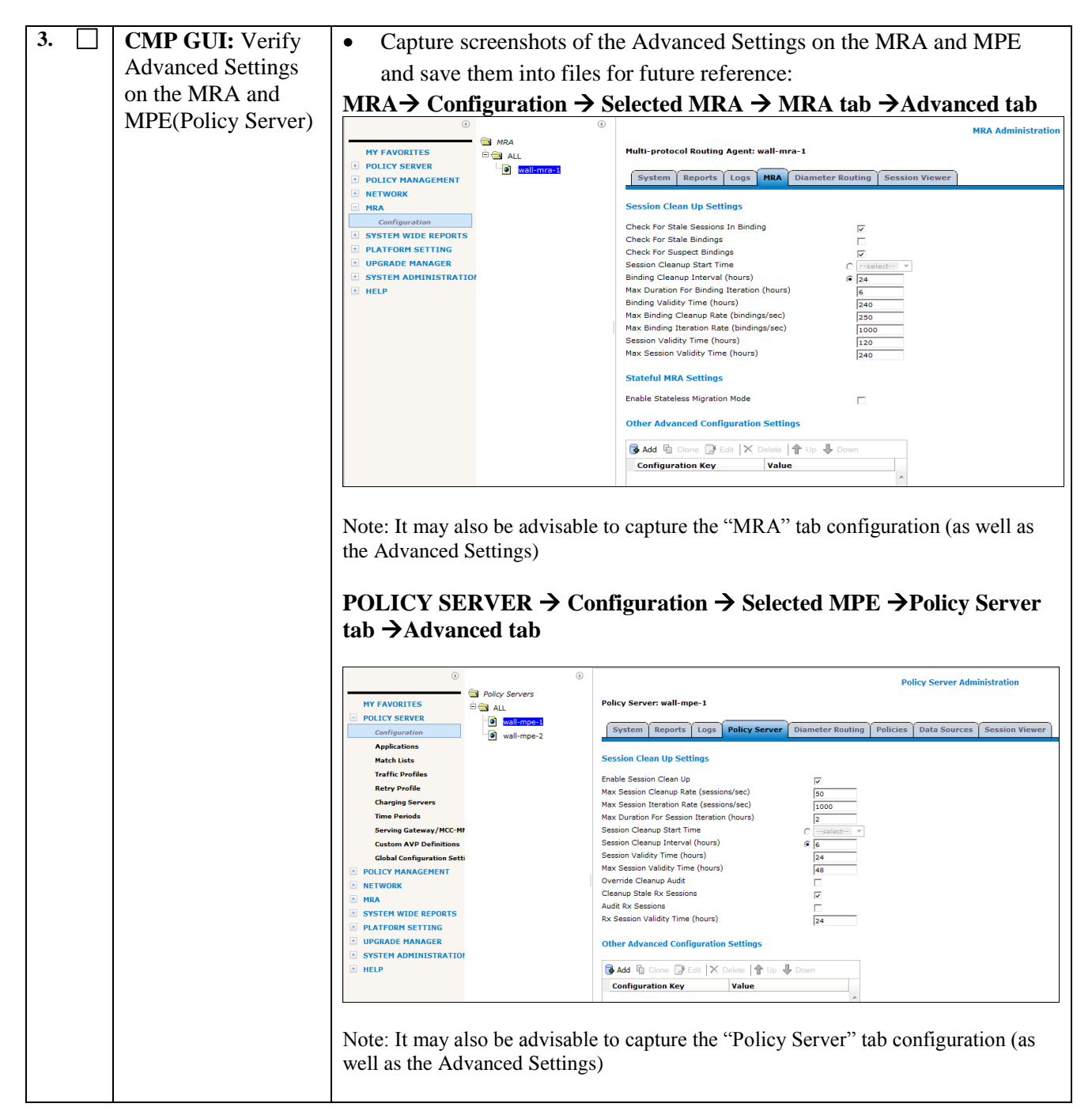
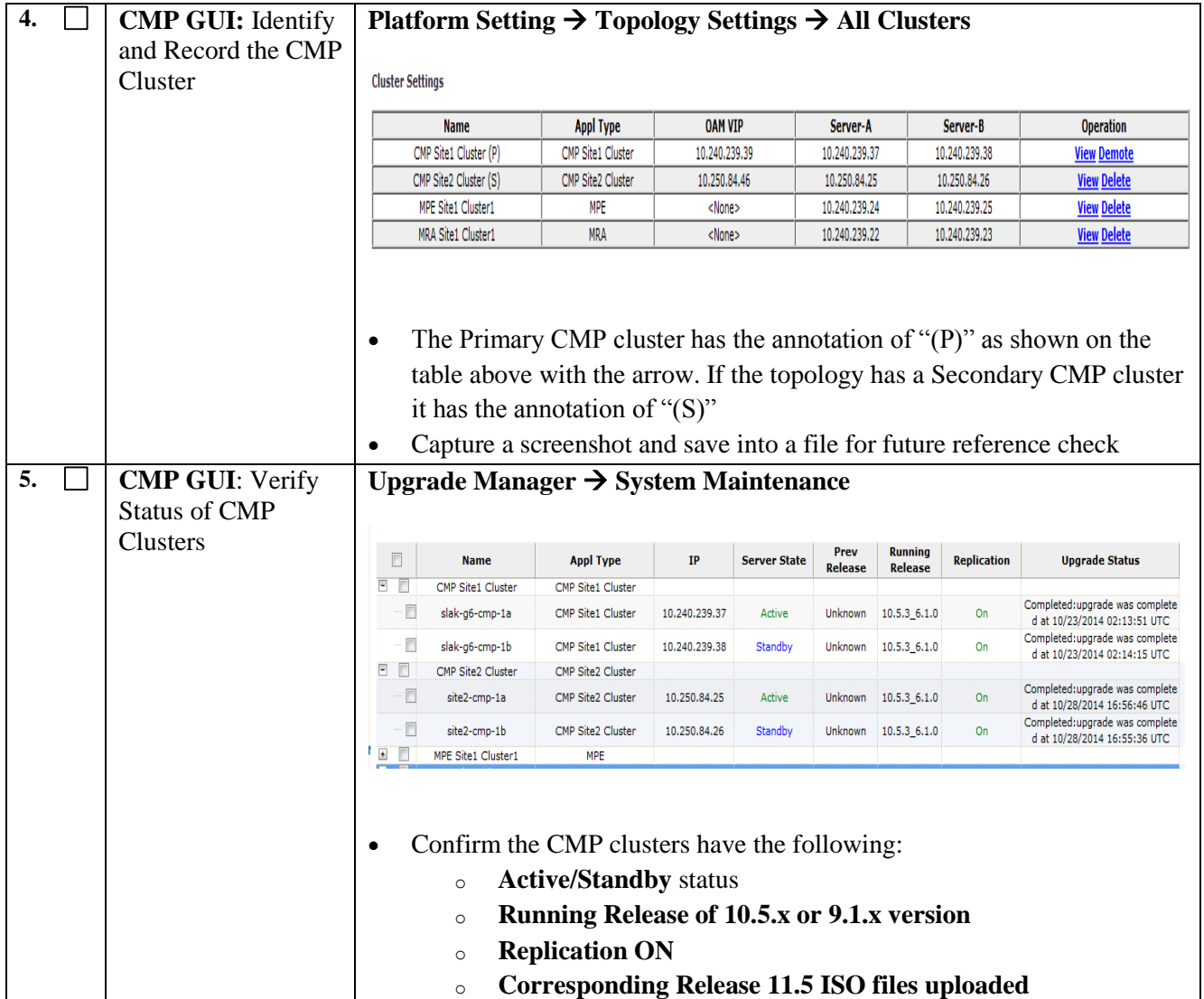

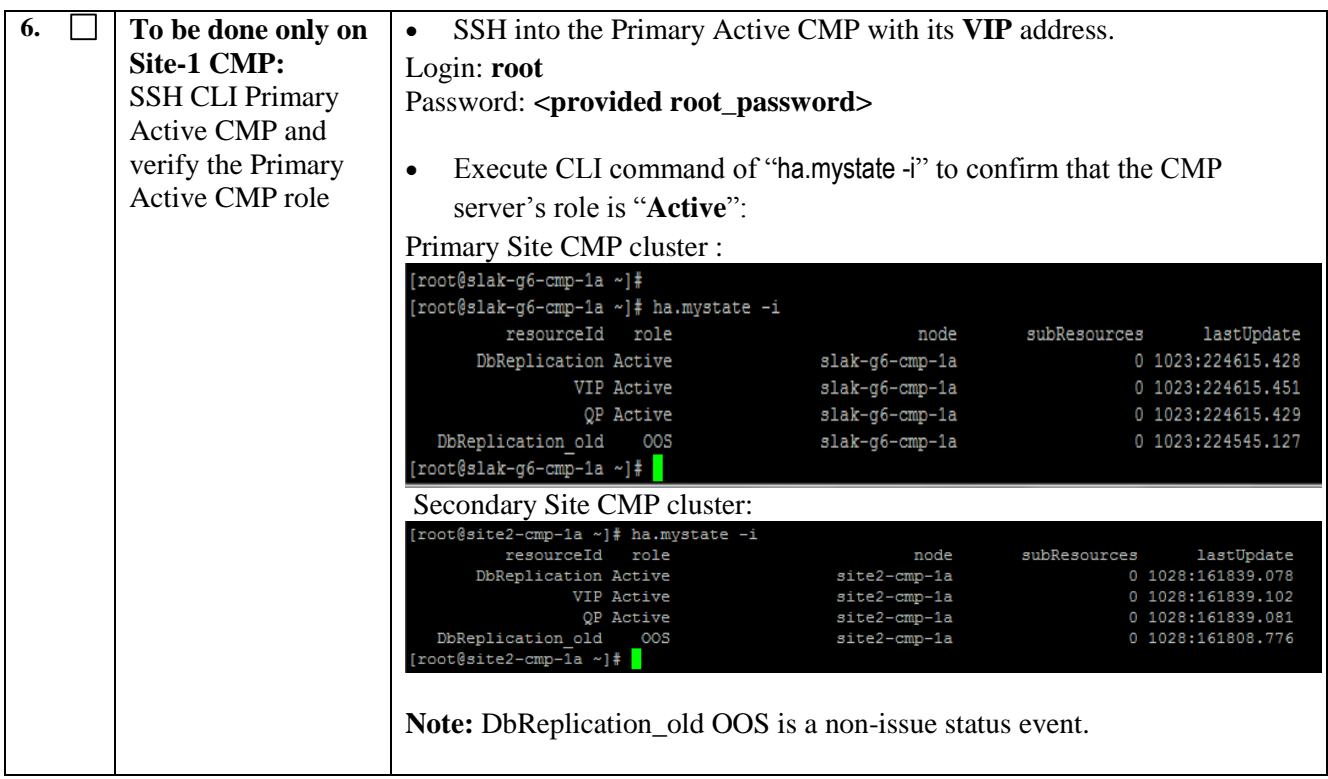

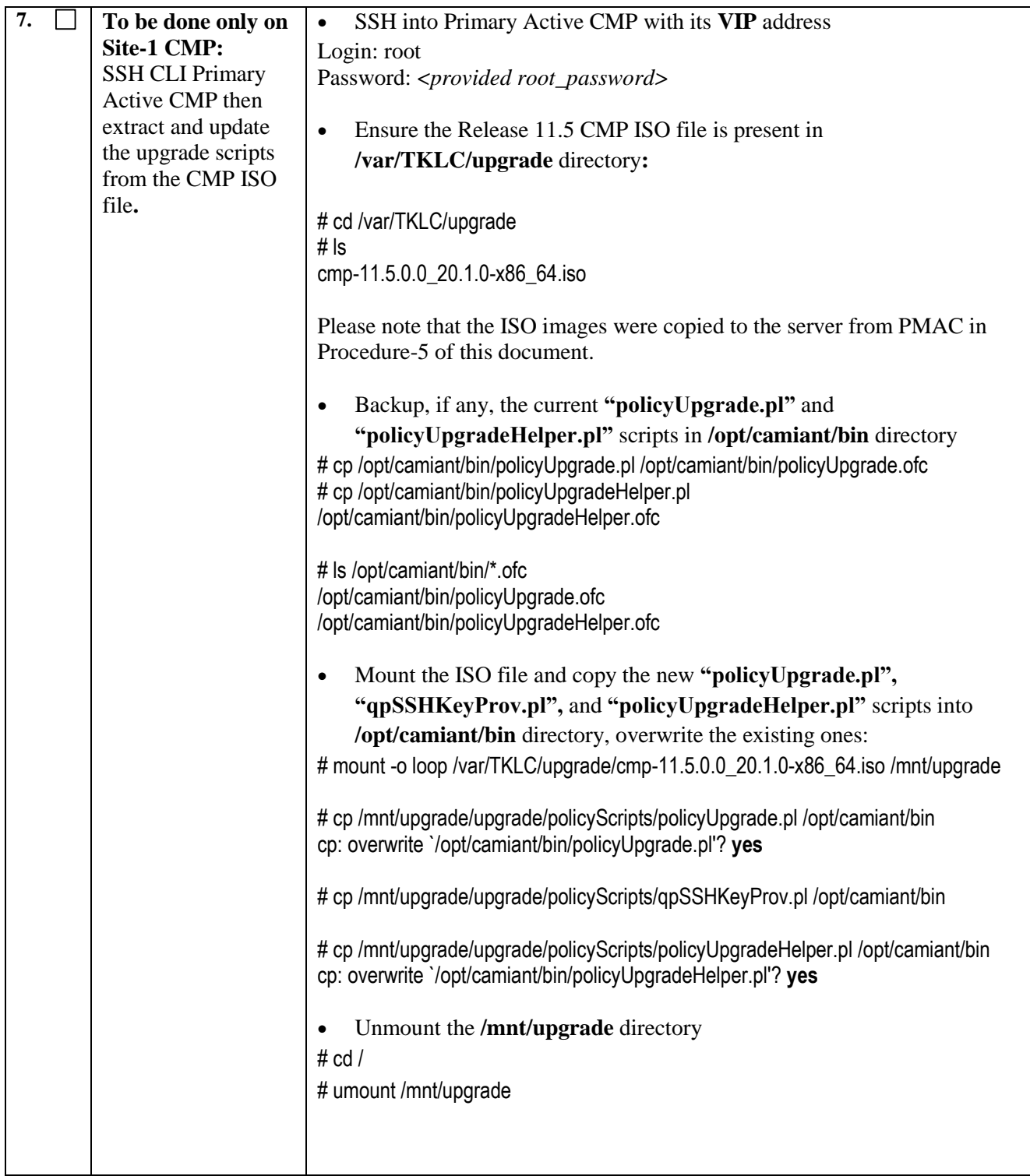

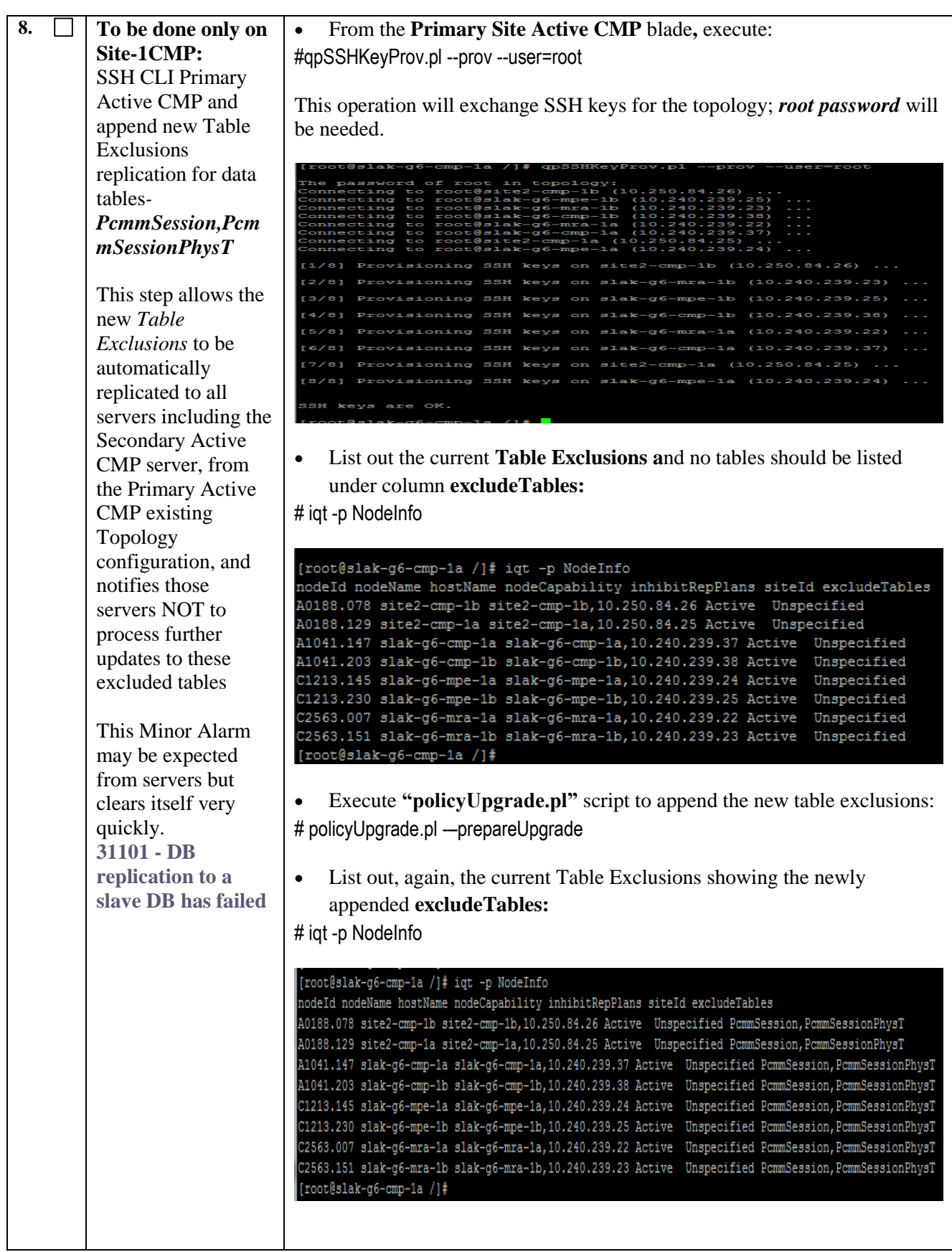

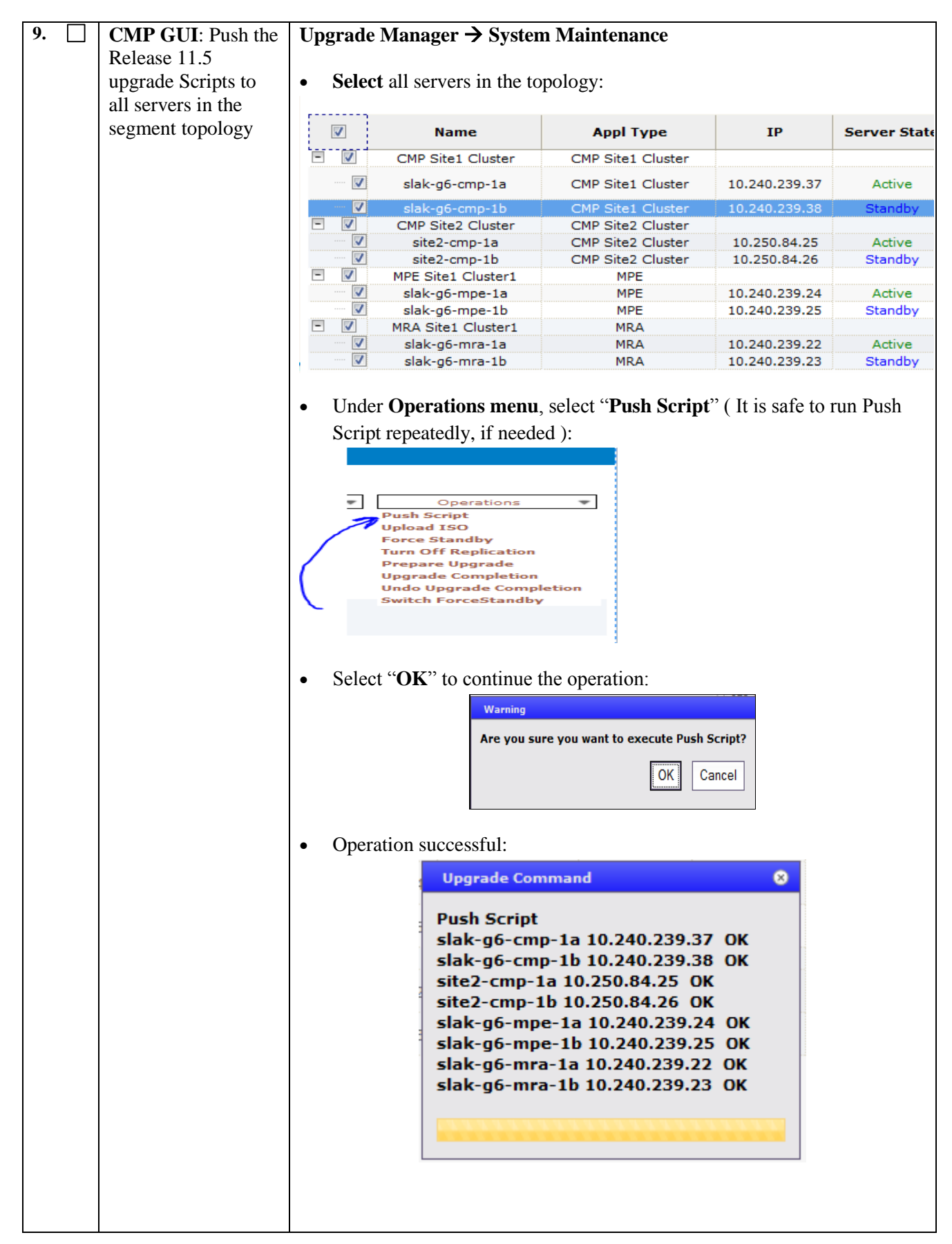

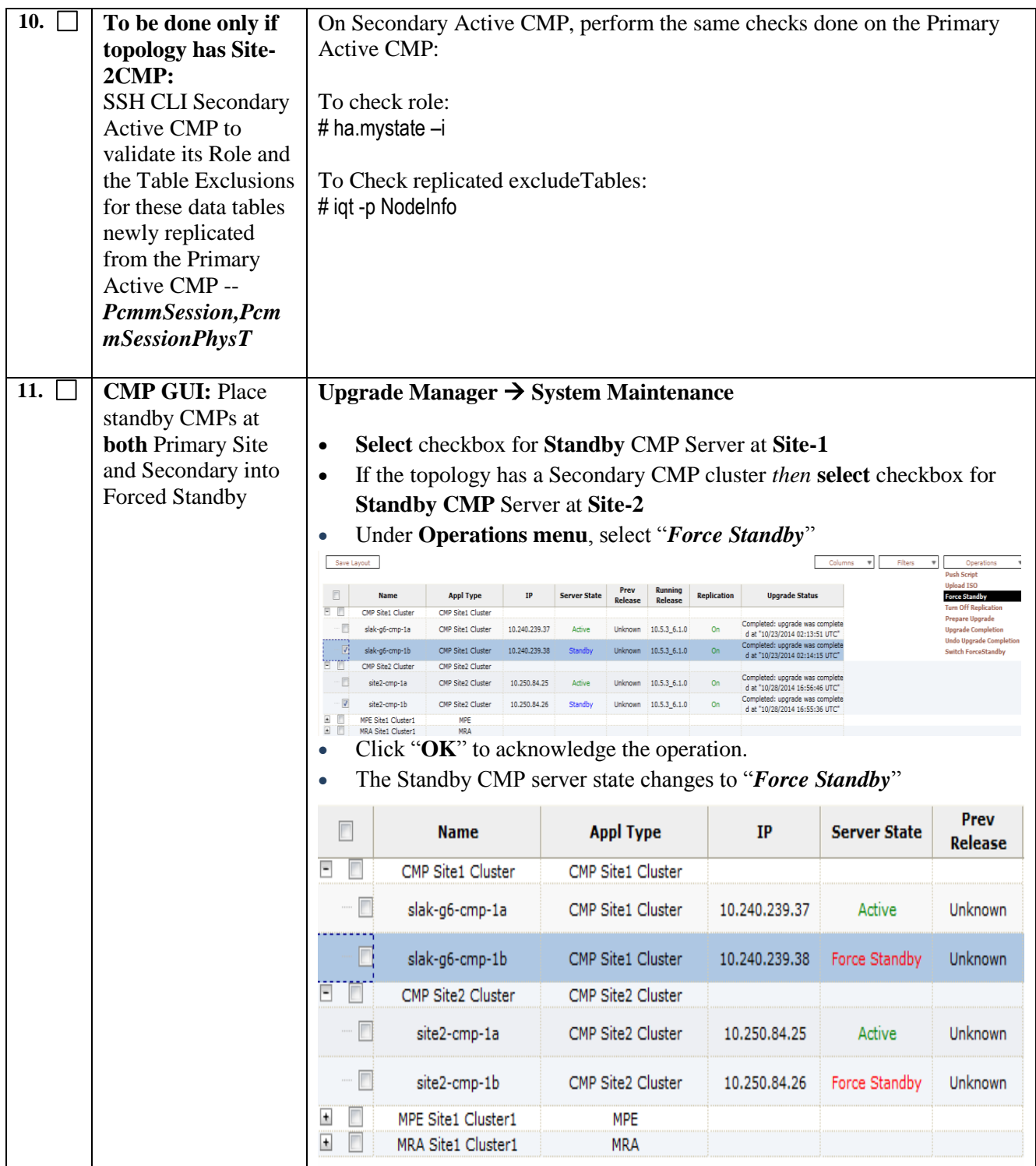

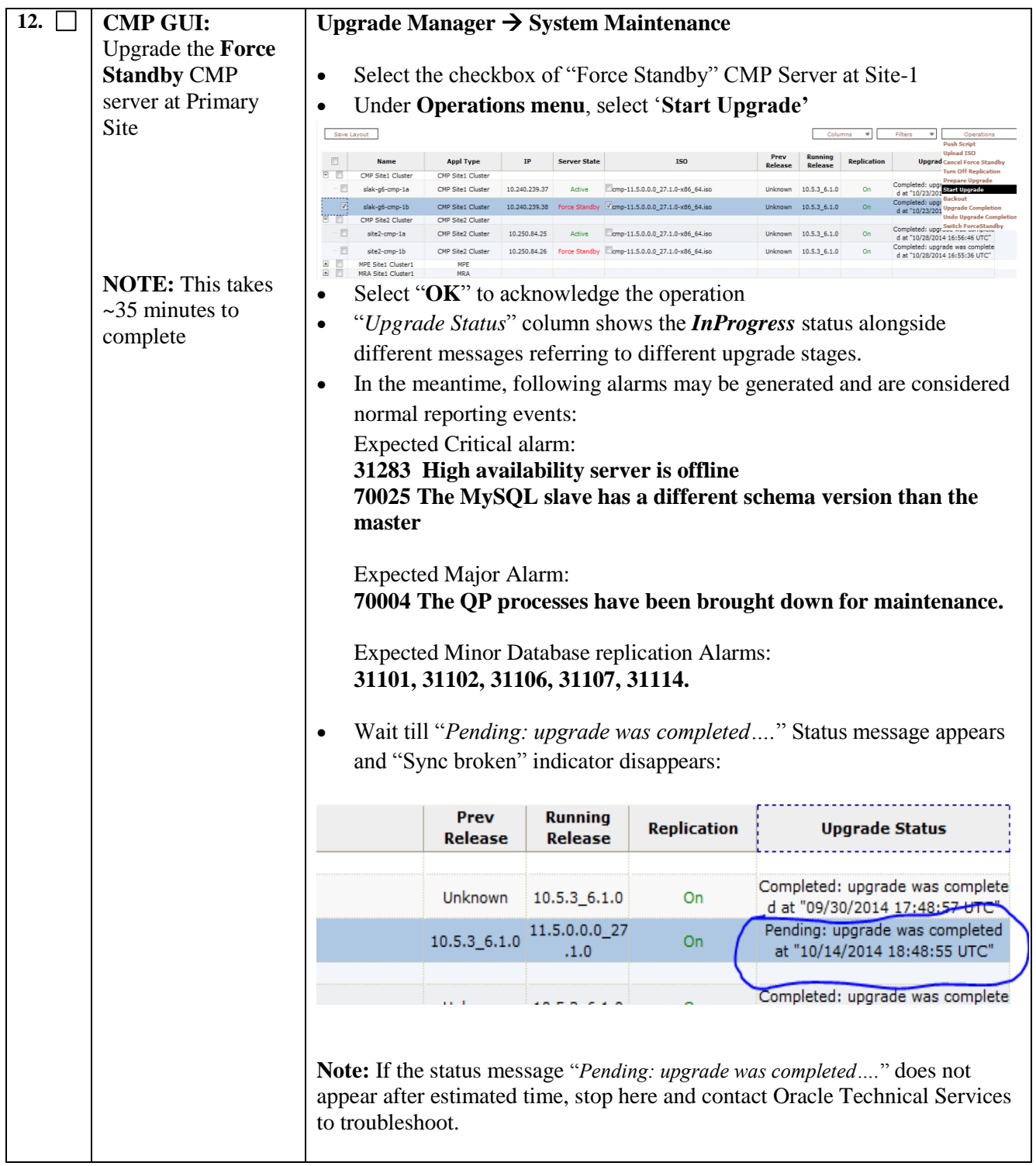

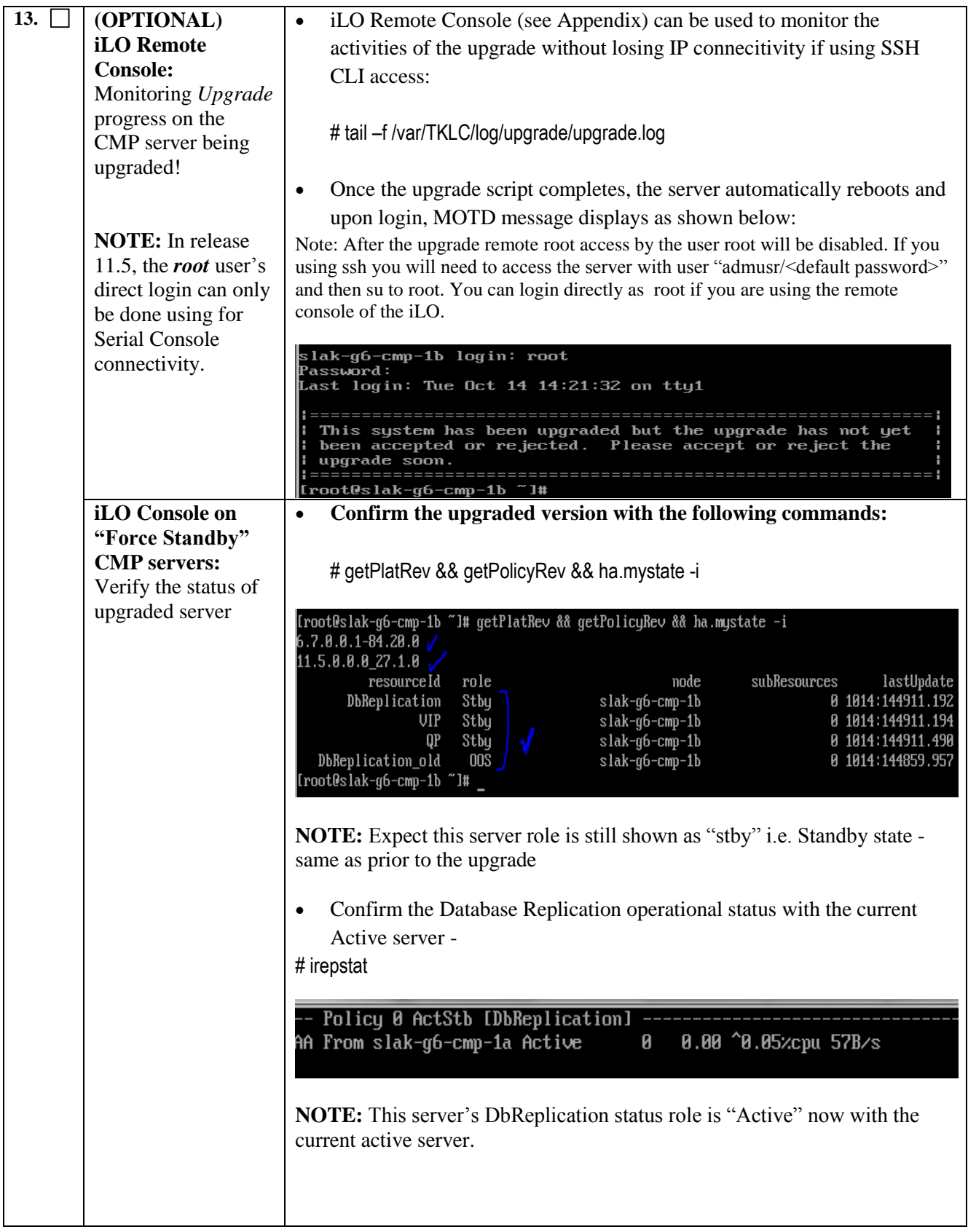

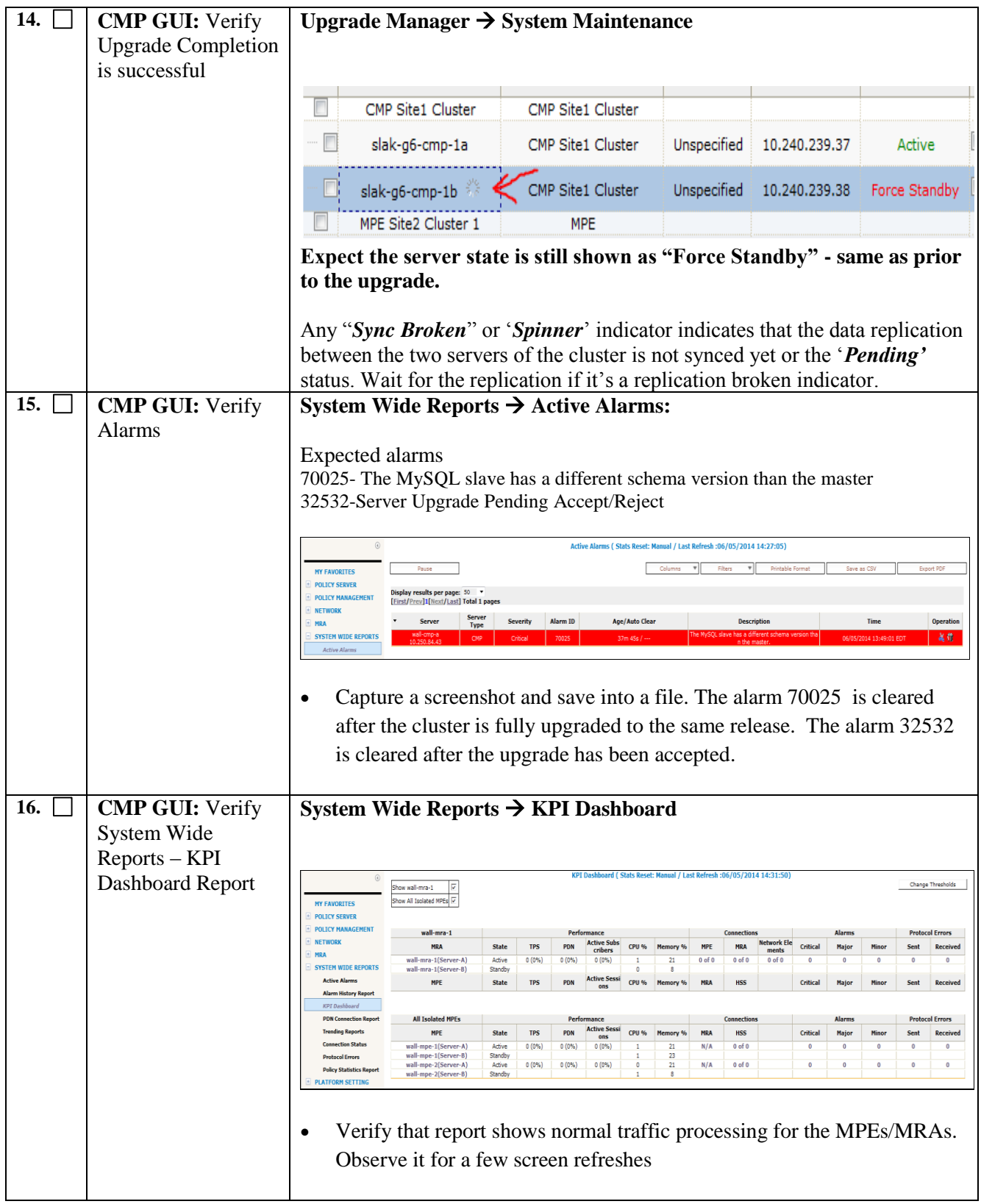

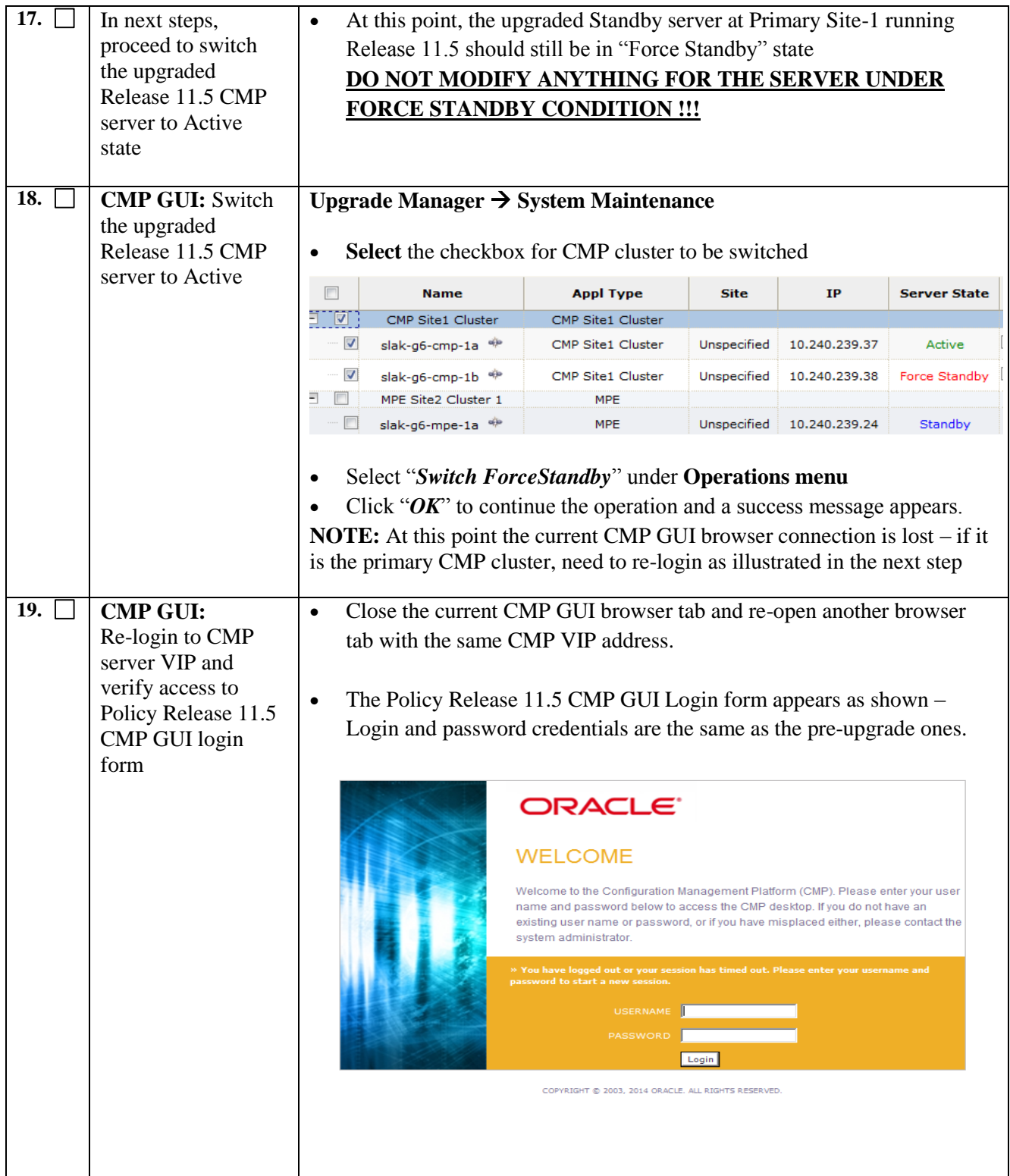

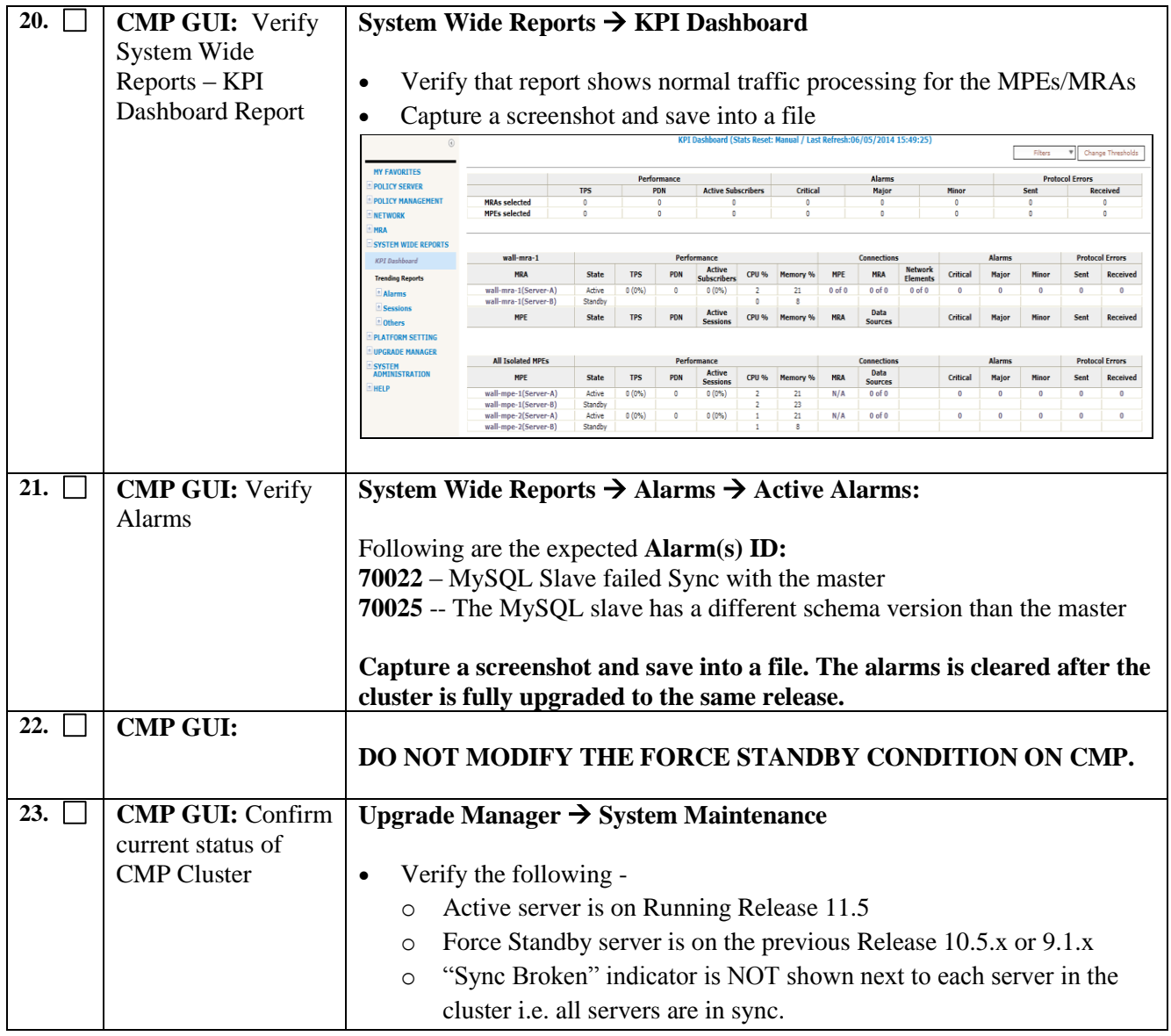

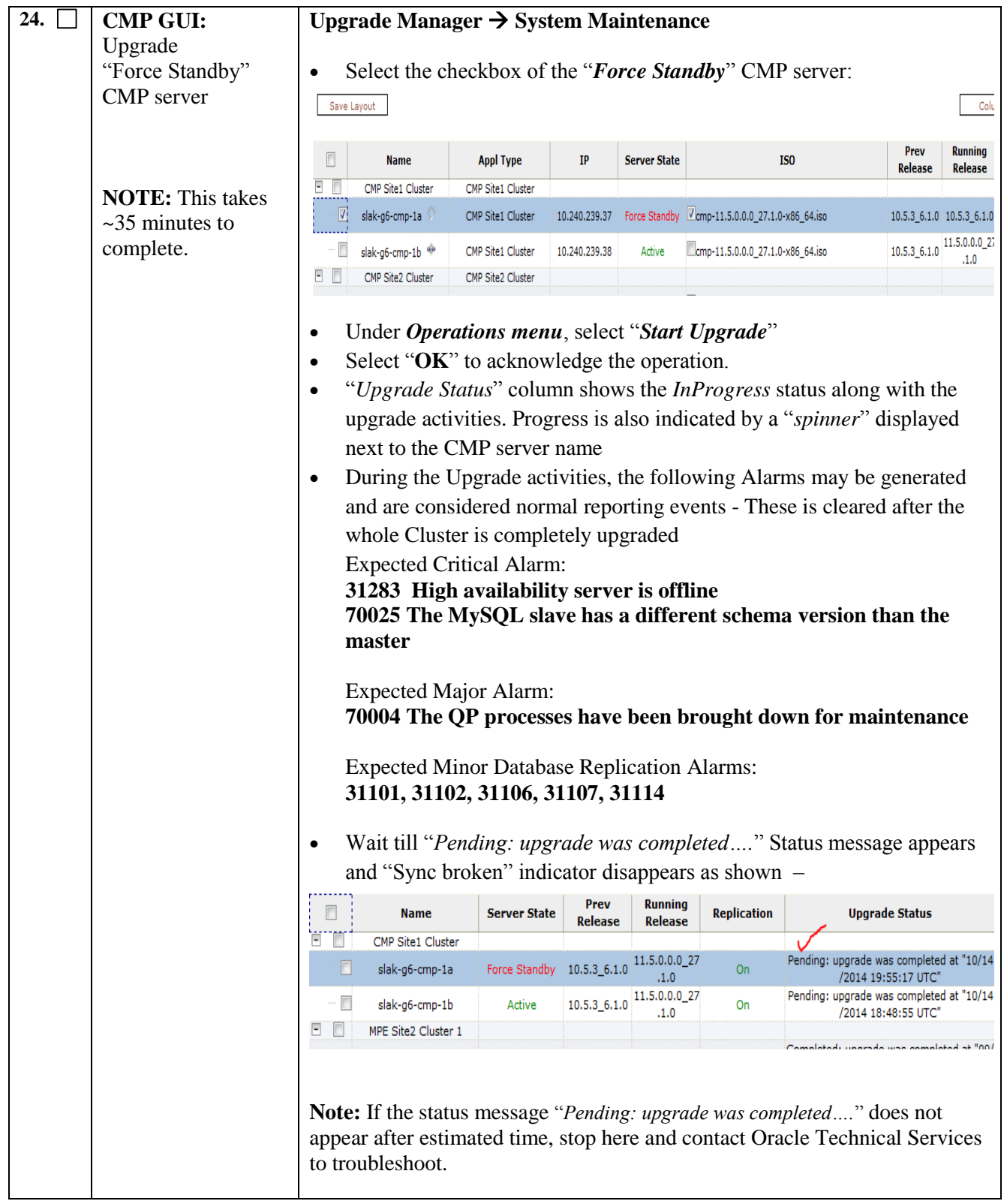

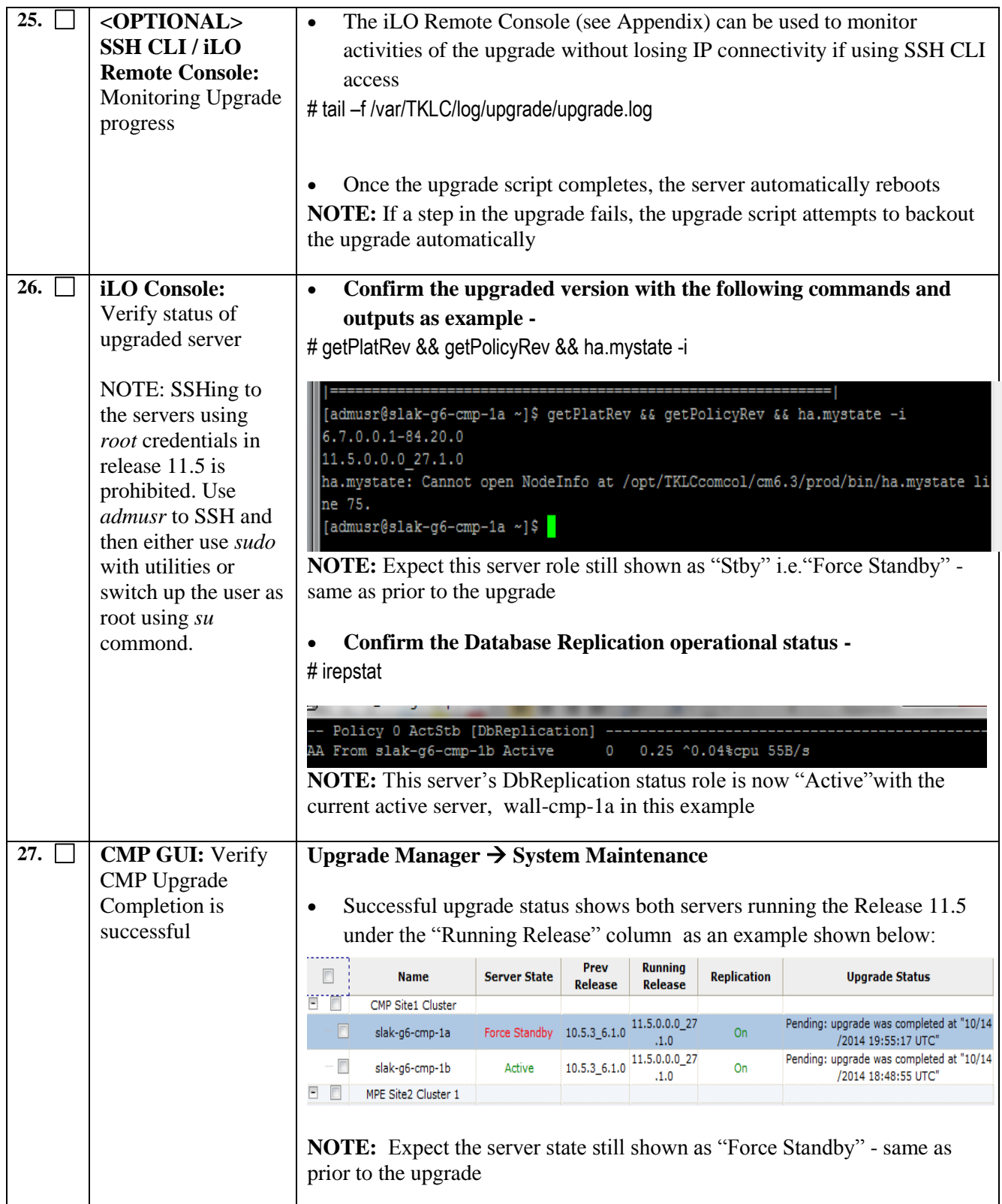

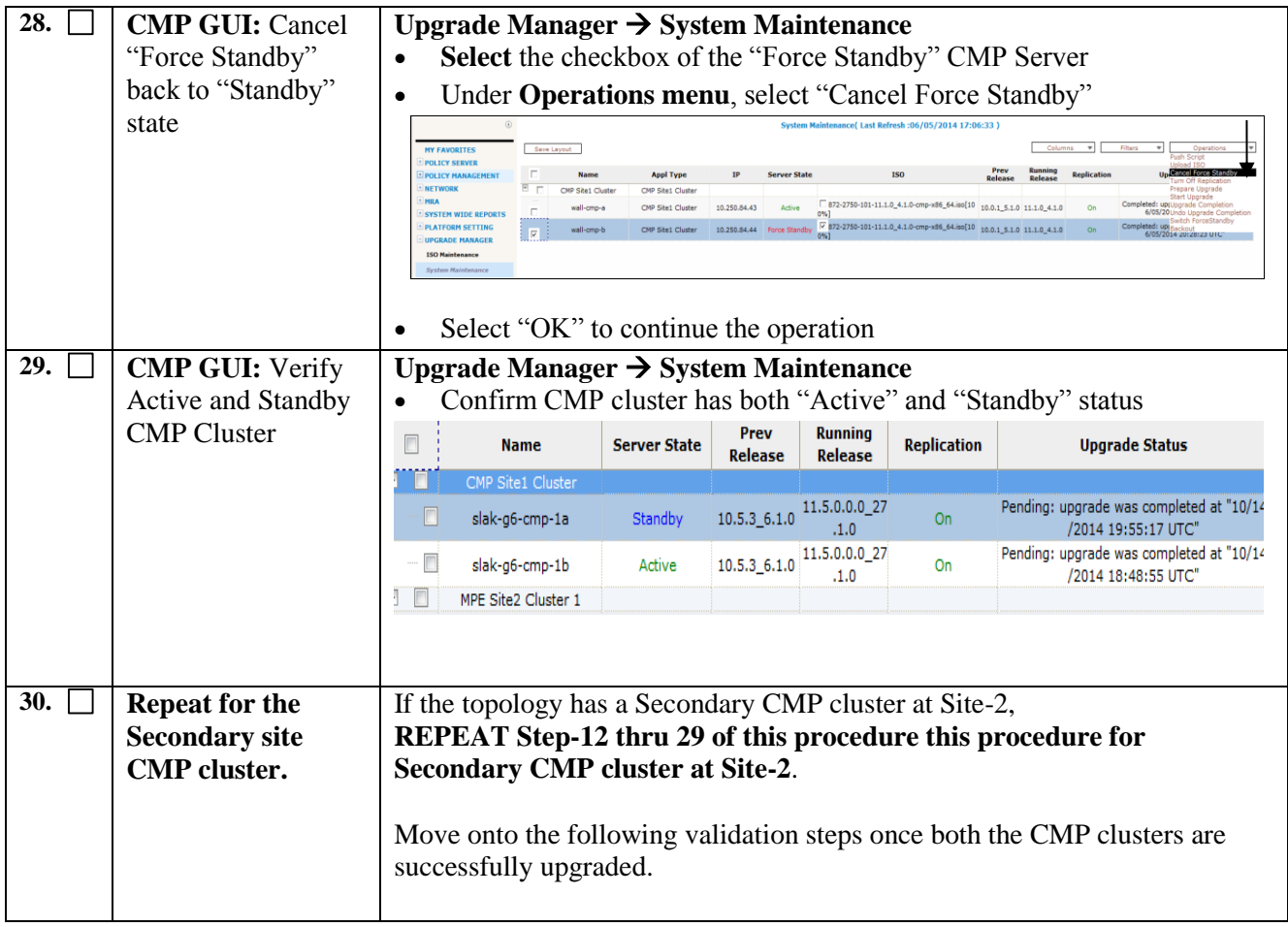

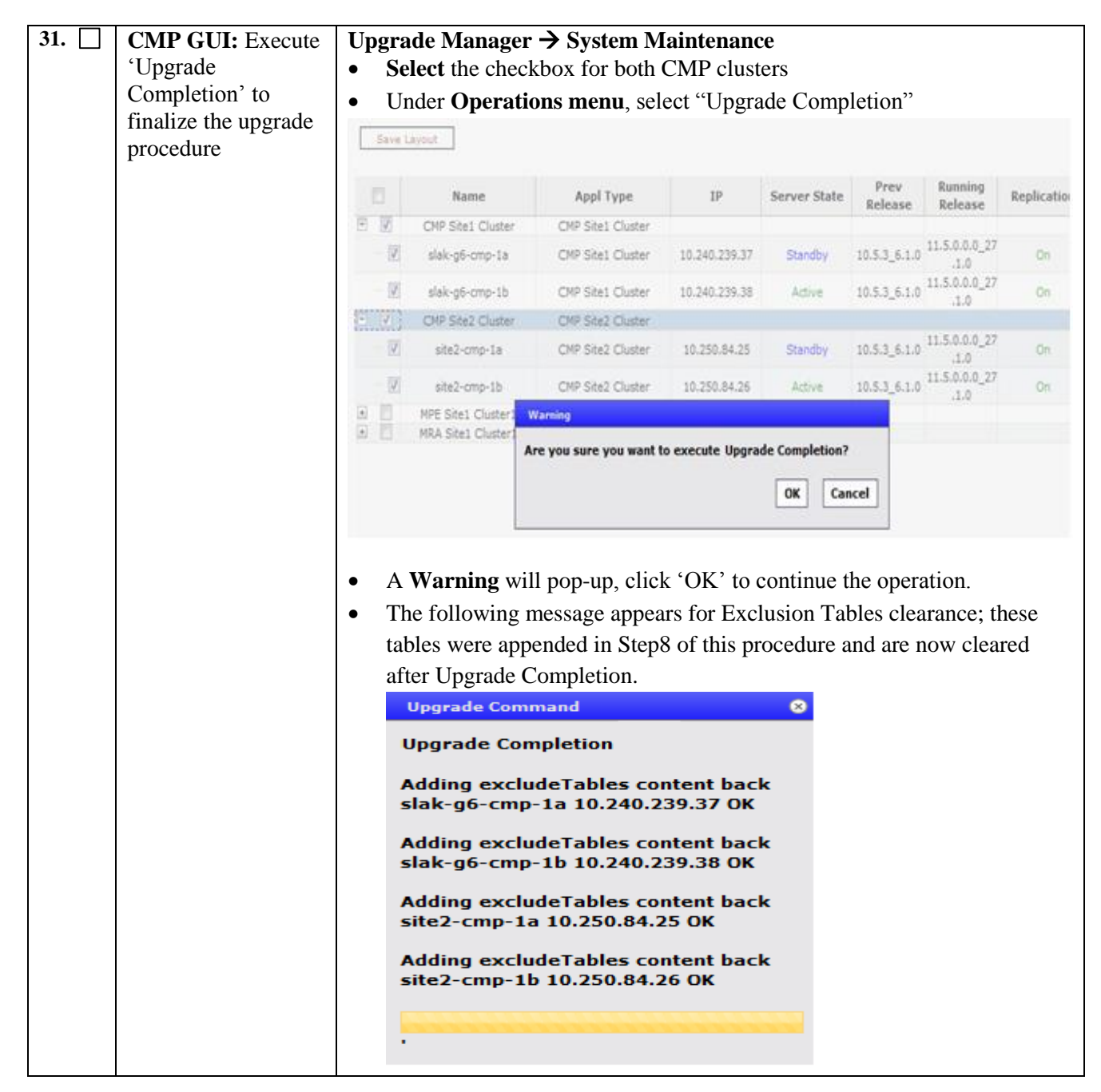

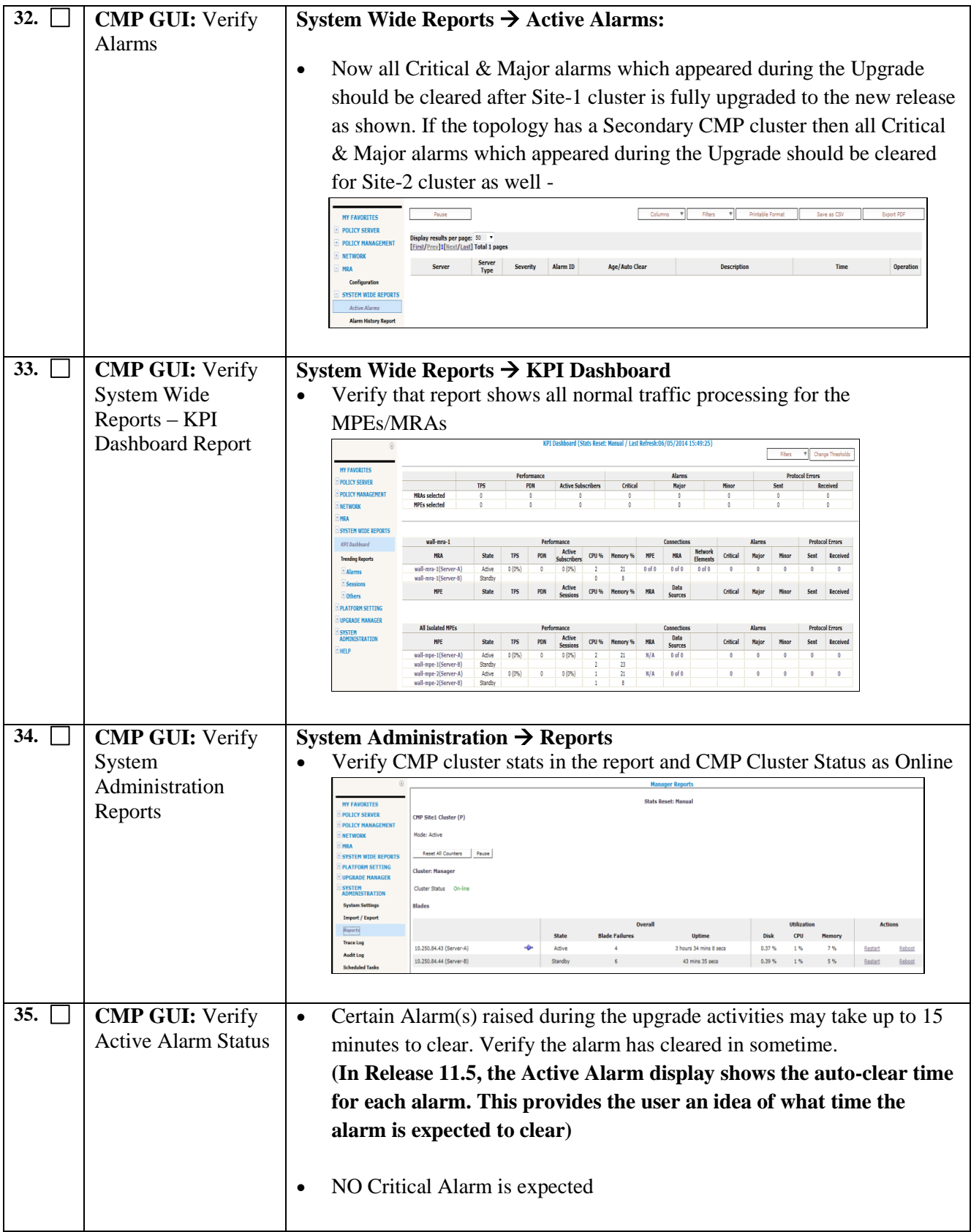

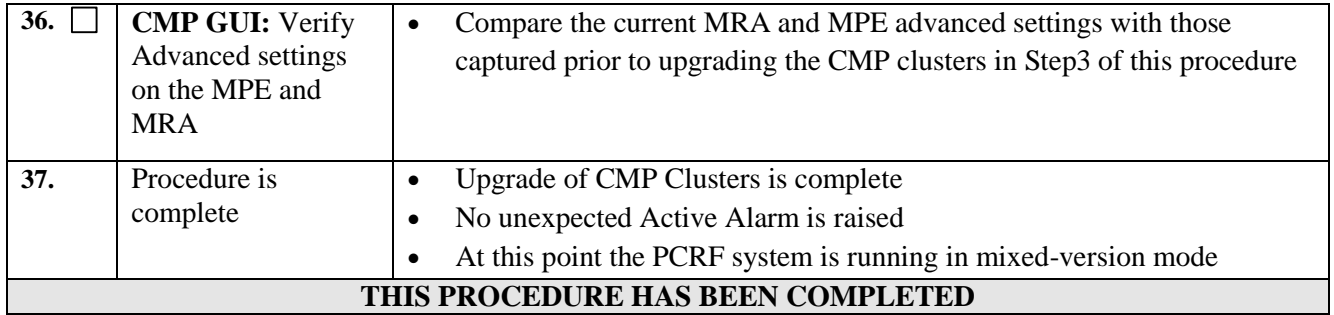

## **7. UPGRADE MPE CLUSTERS AND MRA CLUSTERS**

The following procedures upgrade MPE cluster(s) and MRA cluster(s) under a segment at a site as per the overview and sequence explained in section [2.2.](#page-7-0)

## **7.1 Procedure-8: Initial Checks on CMP cluster at Site-1 and Site-2**

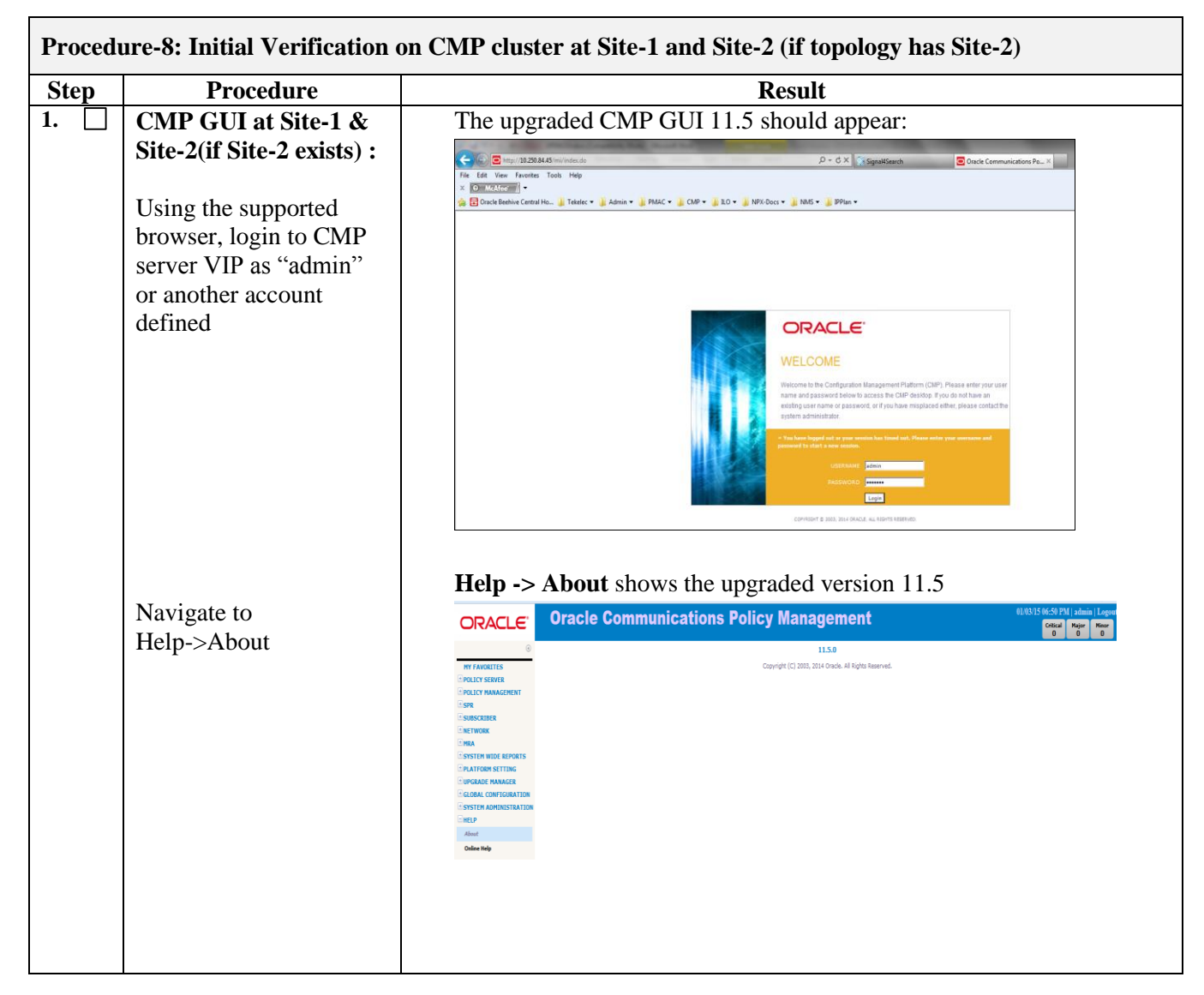

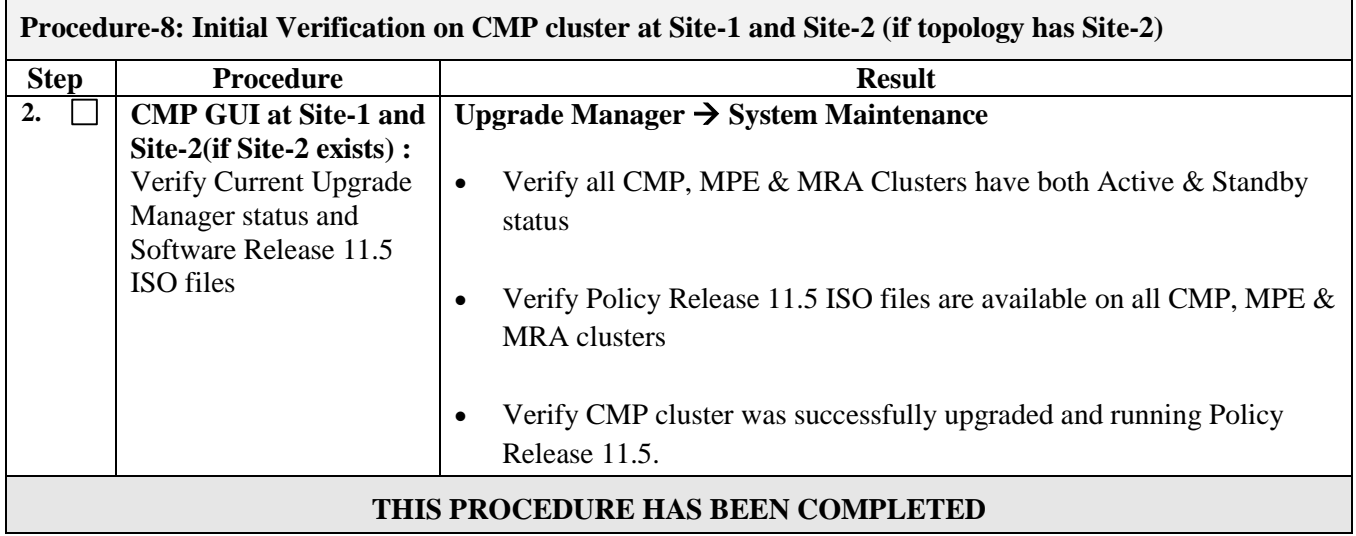

# **7.2 Procedure-9: Upgrade MPE clusters@Segment\_\_\_\_@Site \_\_\_\_\_**

#### *Pre-requisites and important notes:*

- Review of section [2.2](#page-7-0)
- This procedure upgrades one or more MPE clusters under a segment at a site.
- Number of segments and sites depend on customer network topology.
- MPE upgrade should precede the MRA upgrade at a site/segment.
- CMP upgrade has been completed
- In a segment at a given site, the recommended number of clusters to be upgraded at a time is 3 during a 2hour Maintenance window.
- It should also be noted that Policy or Configuration changes ought NOT to be carried out while the system is in mixed-version operation.

#### *Overview:*

- 1. Use the UM GUI to Turn Off Replication on the Active blade in the MPE cluster
- 2. Use the UM GUI to place standby MPE into Forced Standby
- 3. Use the UM GUI to Upgrade Frc-Stb MPE server
- 4. Use the UM GUI to Perform Switch Forced Standby on the MPE Cluster
- 5. Reapply Configuration for the cluster
- 6. Use the UM GUI to Upgrade remaining MPE Frc-Stb server
- 7. Use the UM GUI to turn On Replication for the Frc-Stb server
- 8. Use the UM GUI to Remove the MPE server from Frc-Stb
- 9. Use the UM GUI to select the upgraded MPE cluster and execute "Upgrade Completion"

# *Executional Guidance:*

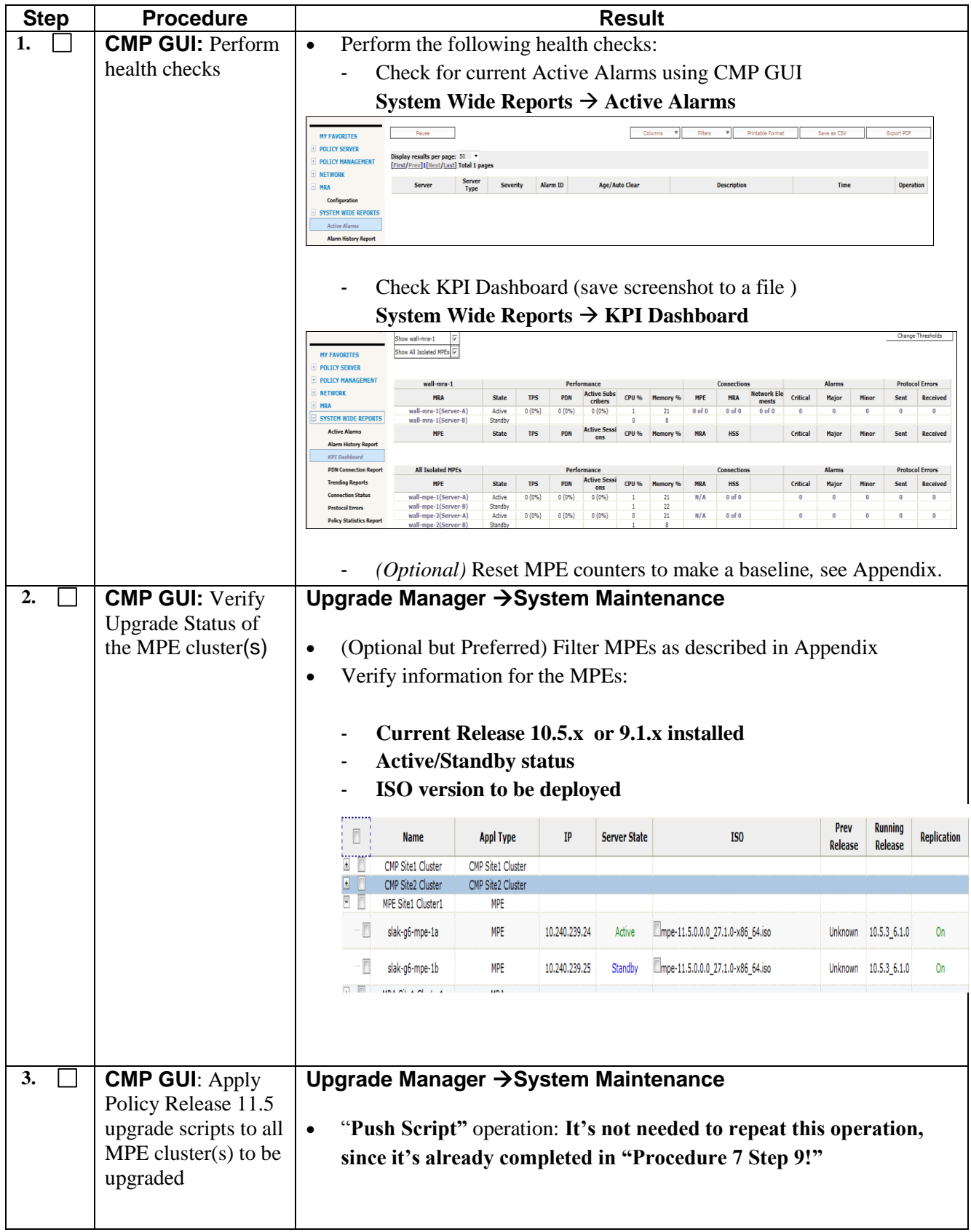

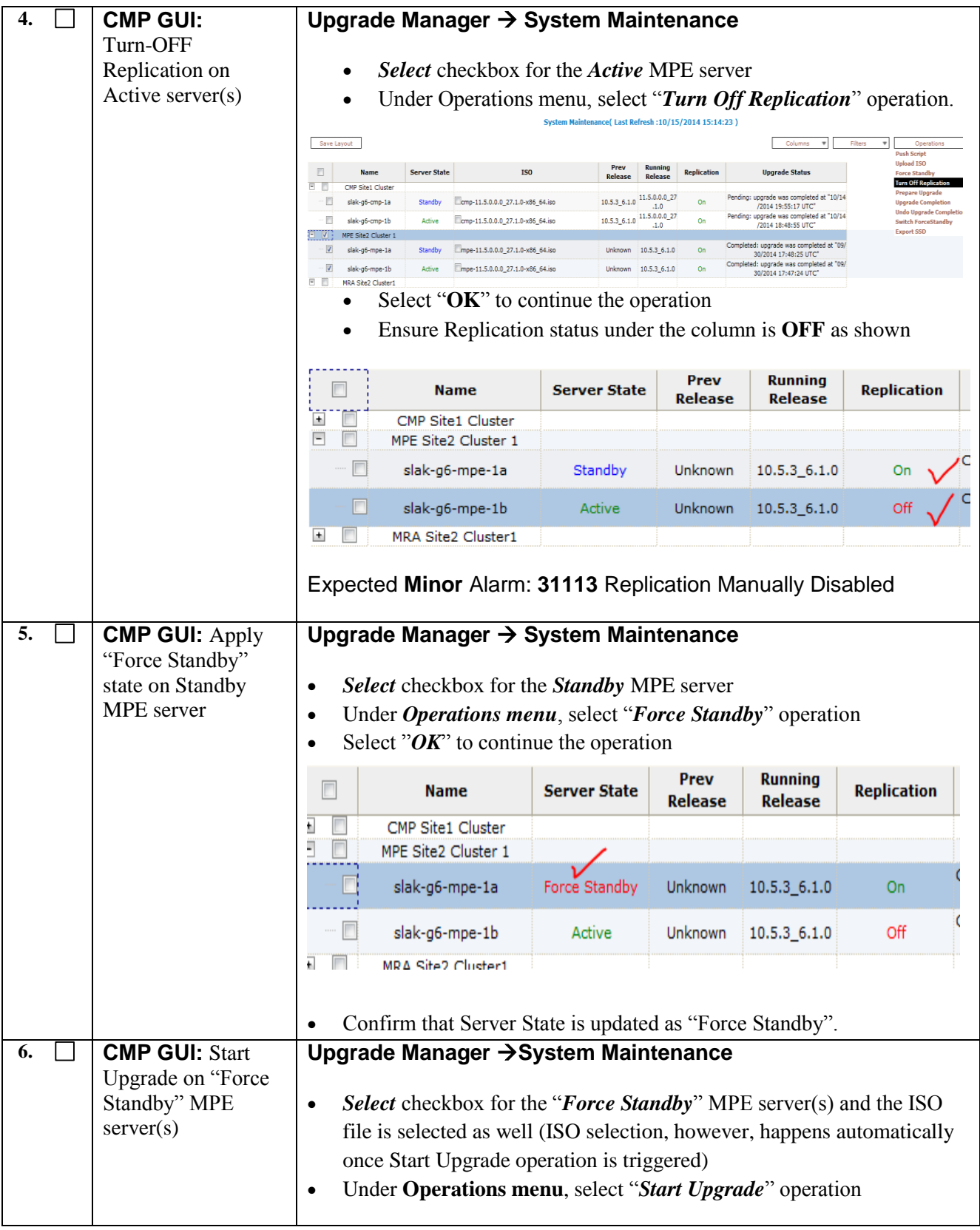

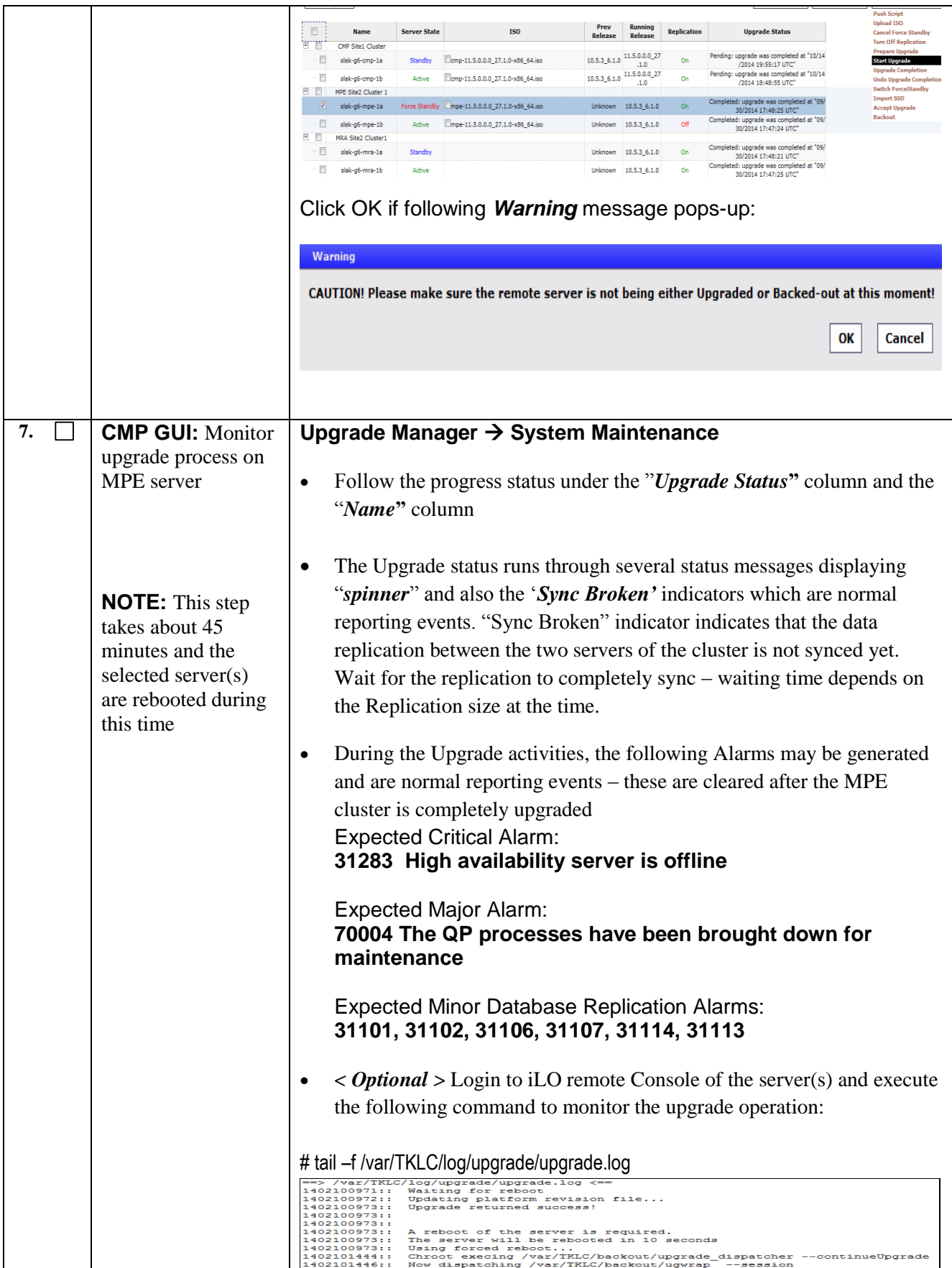

hino

1402101446;

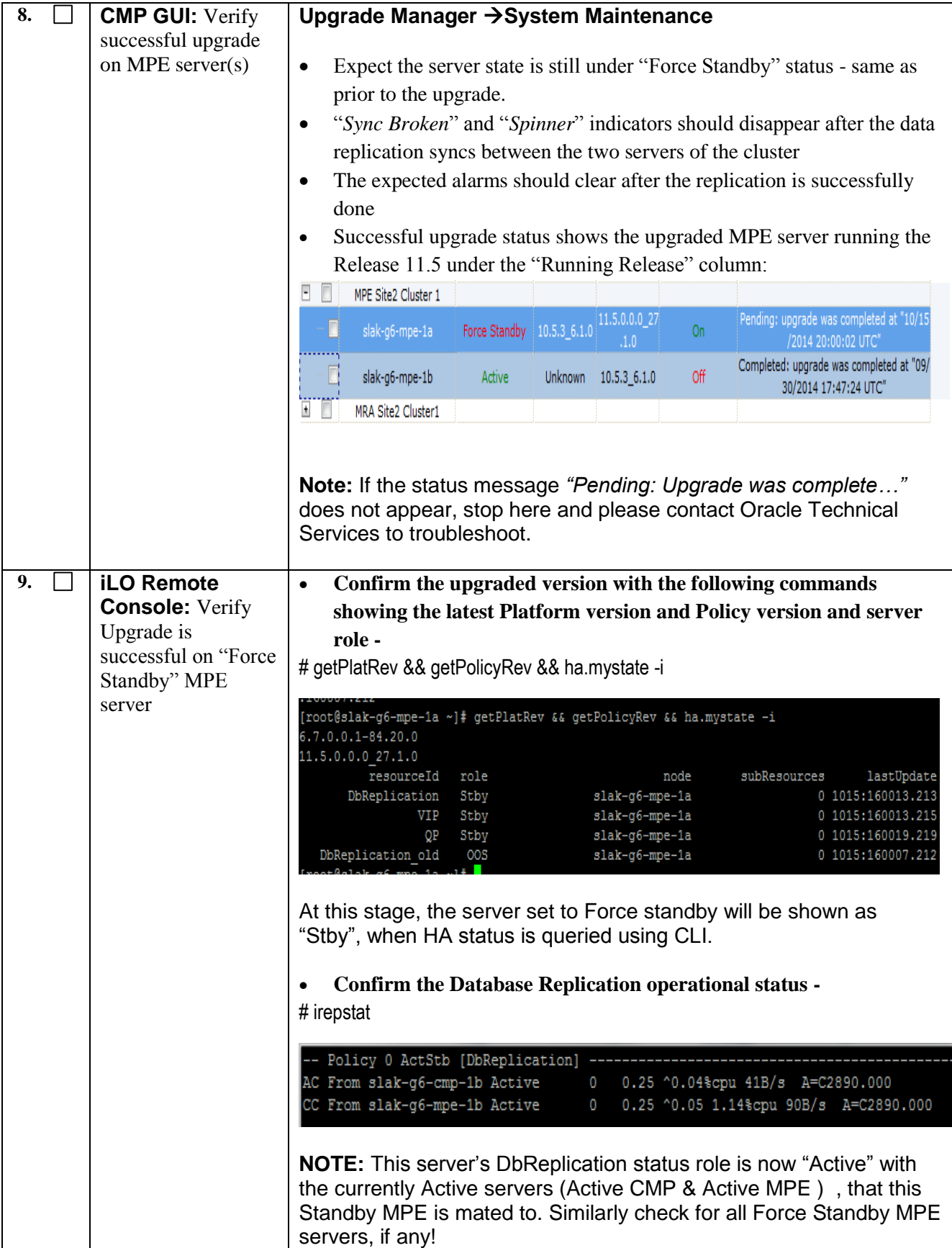

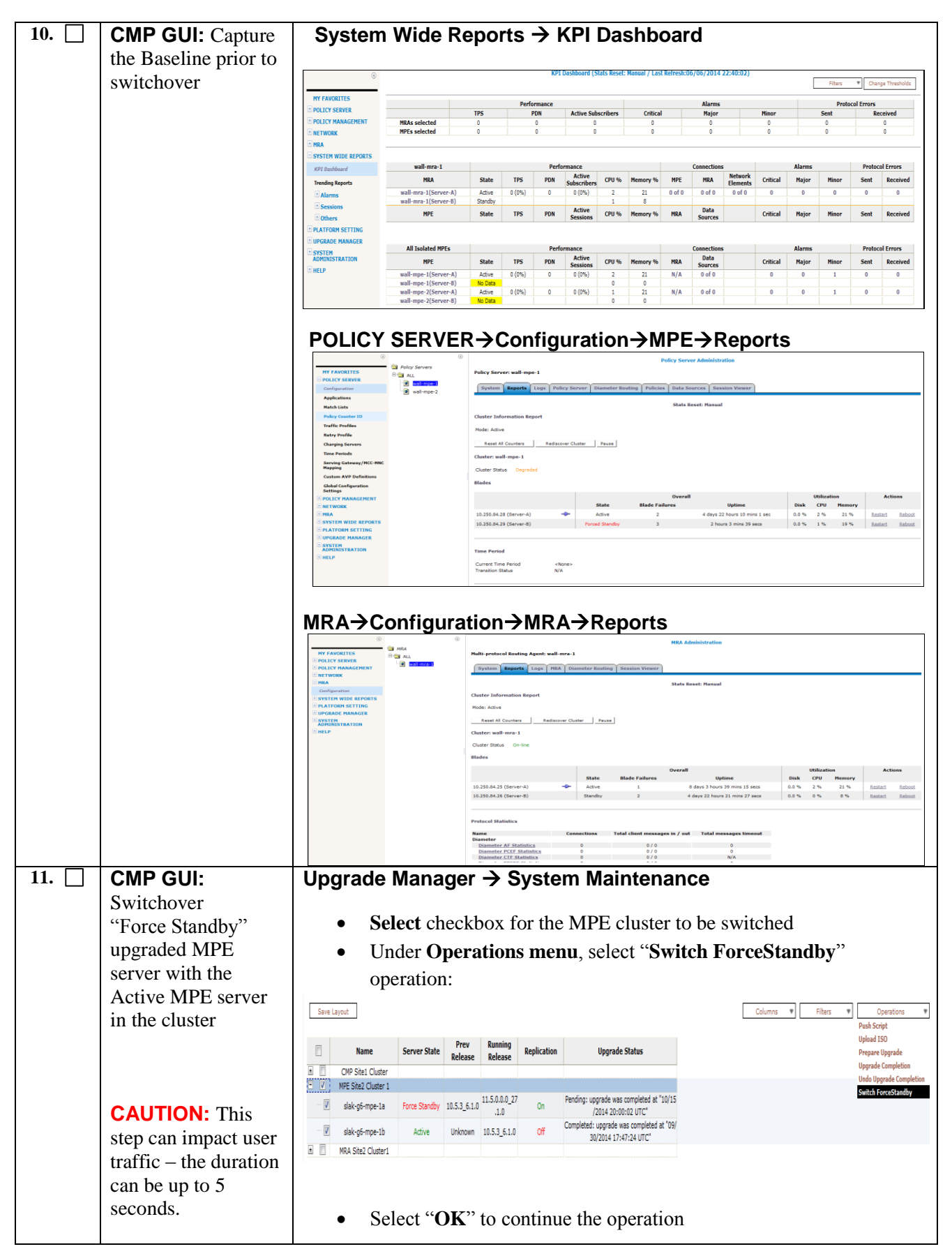

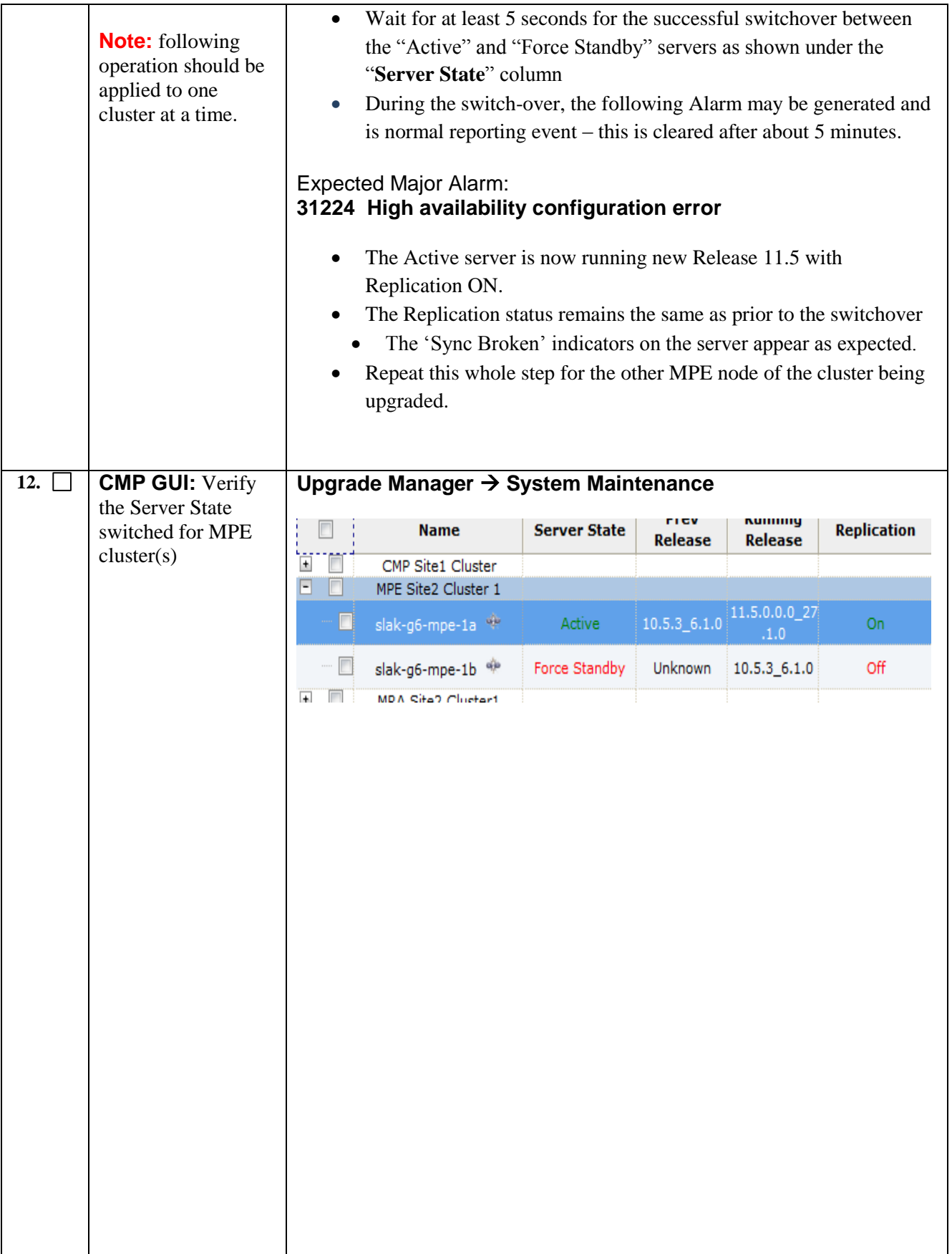

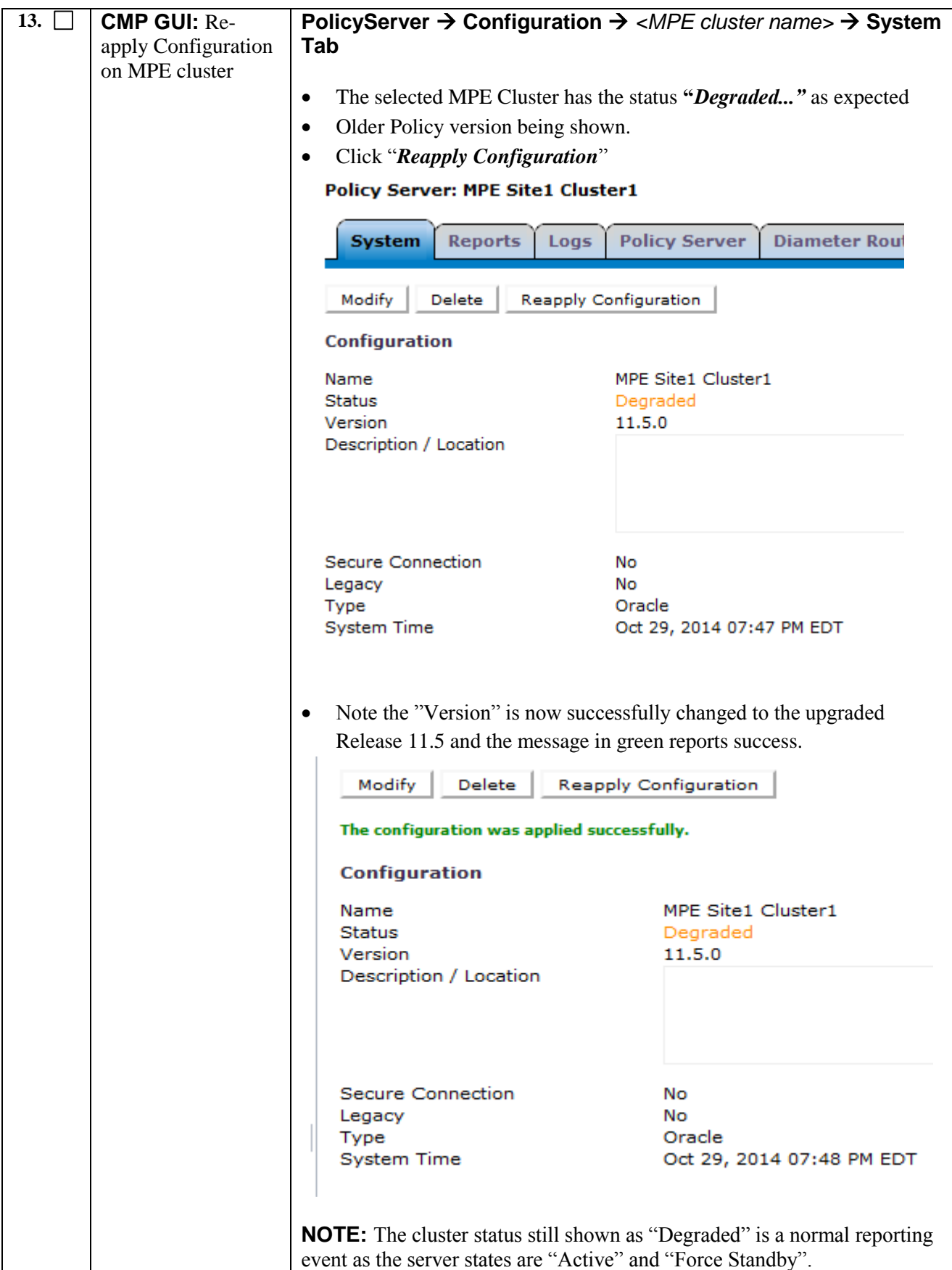

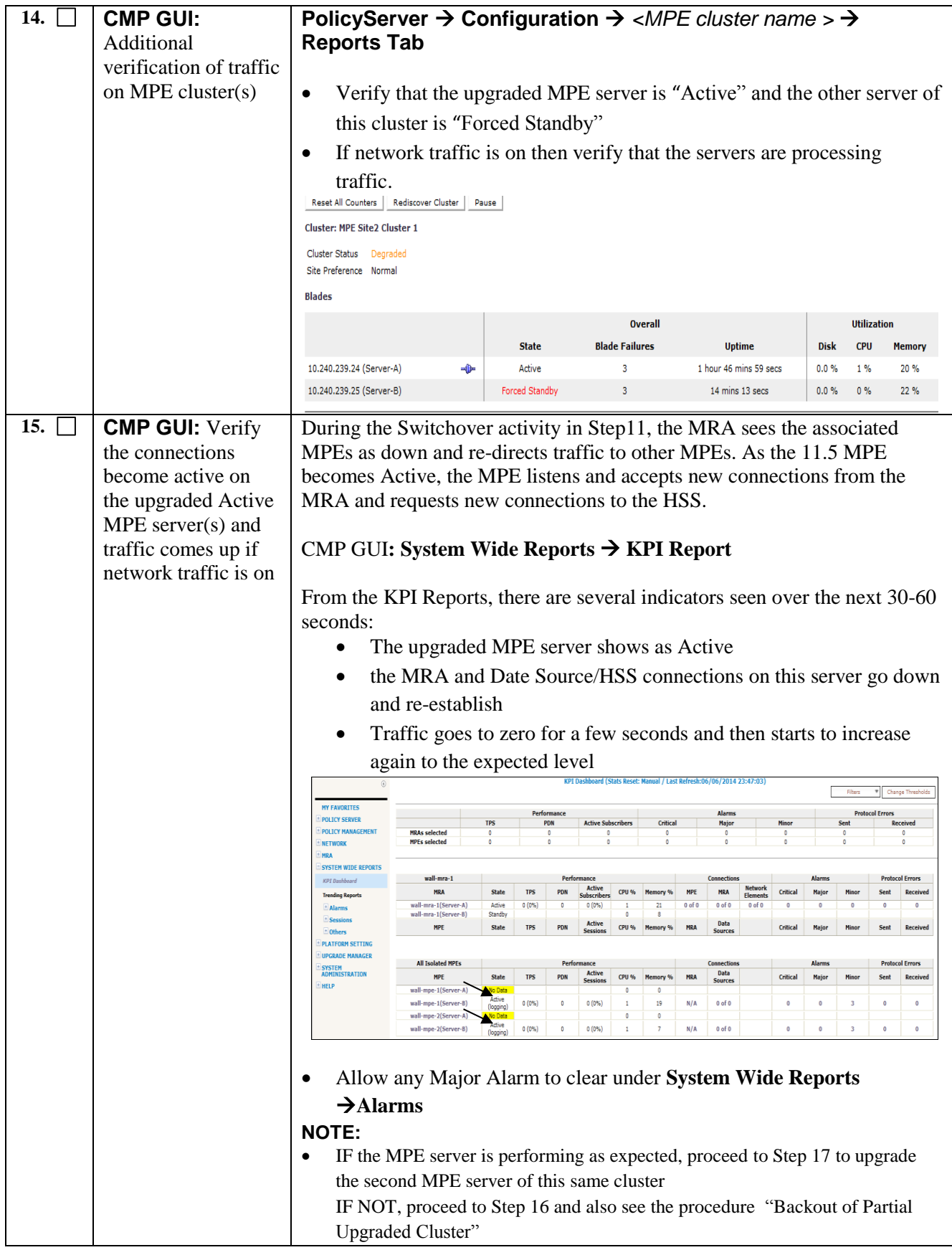

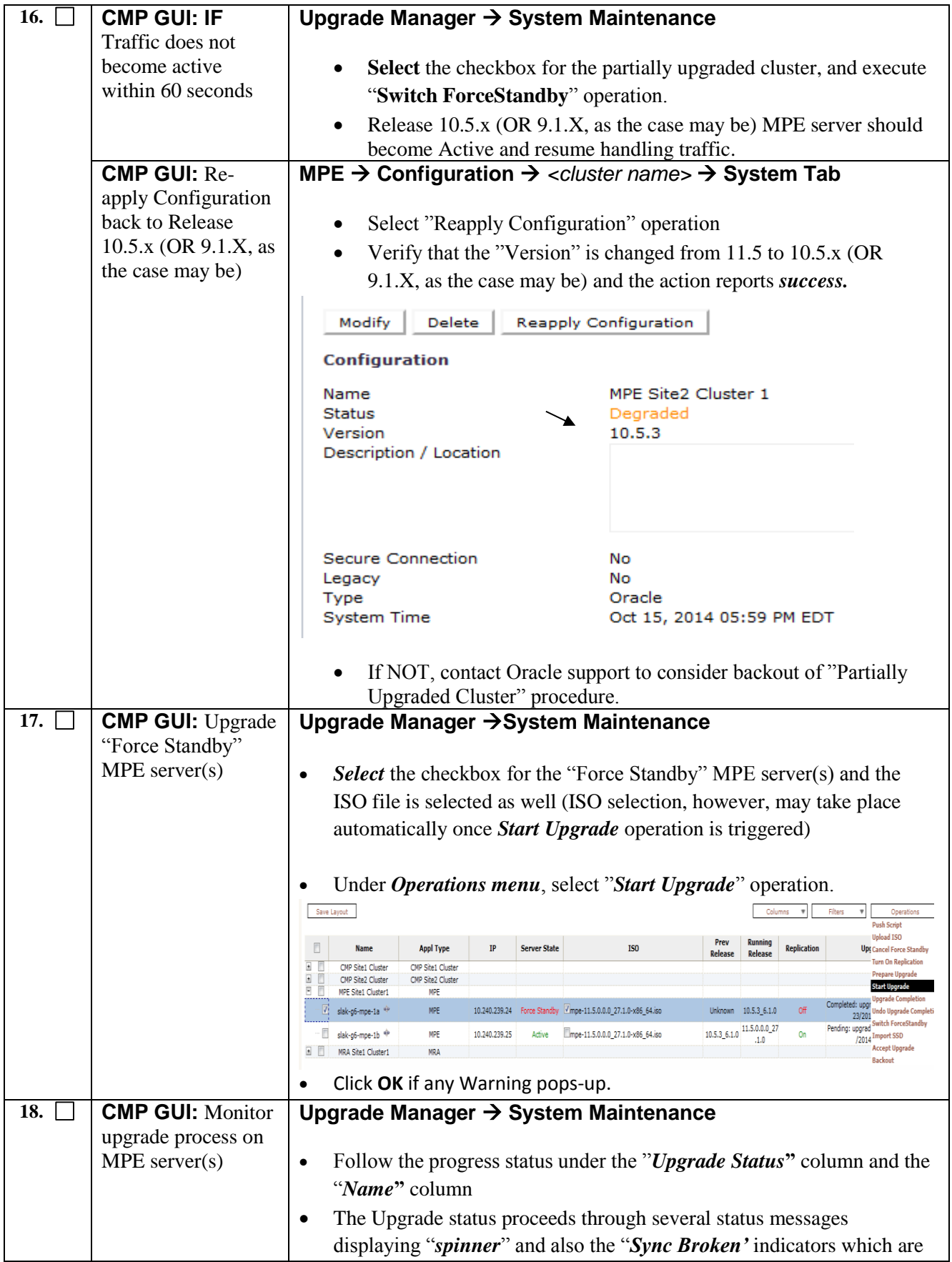

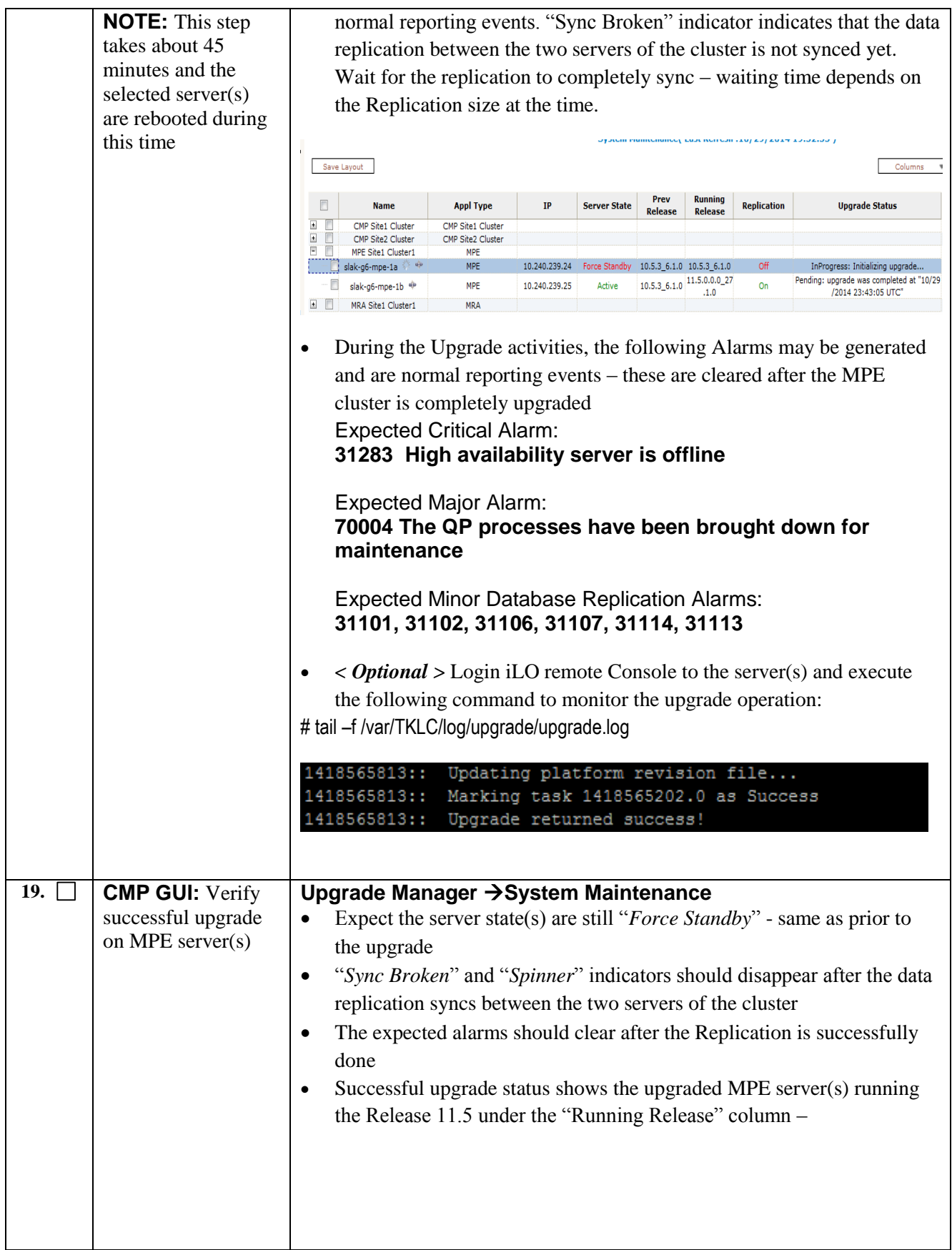

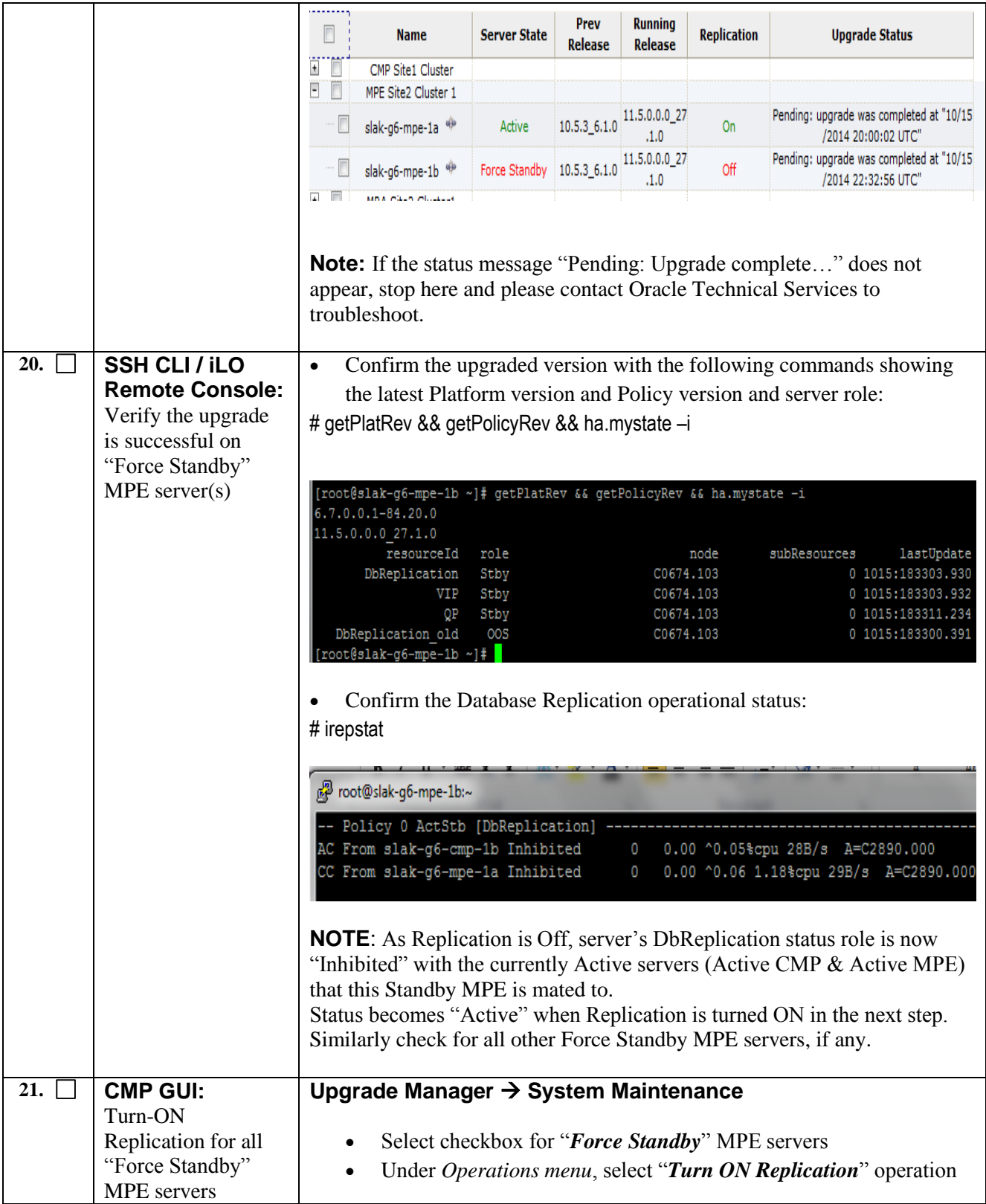

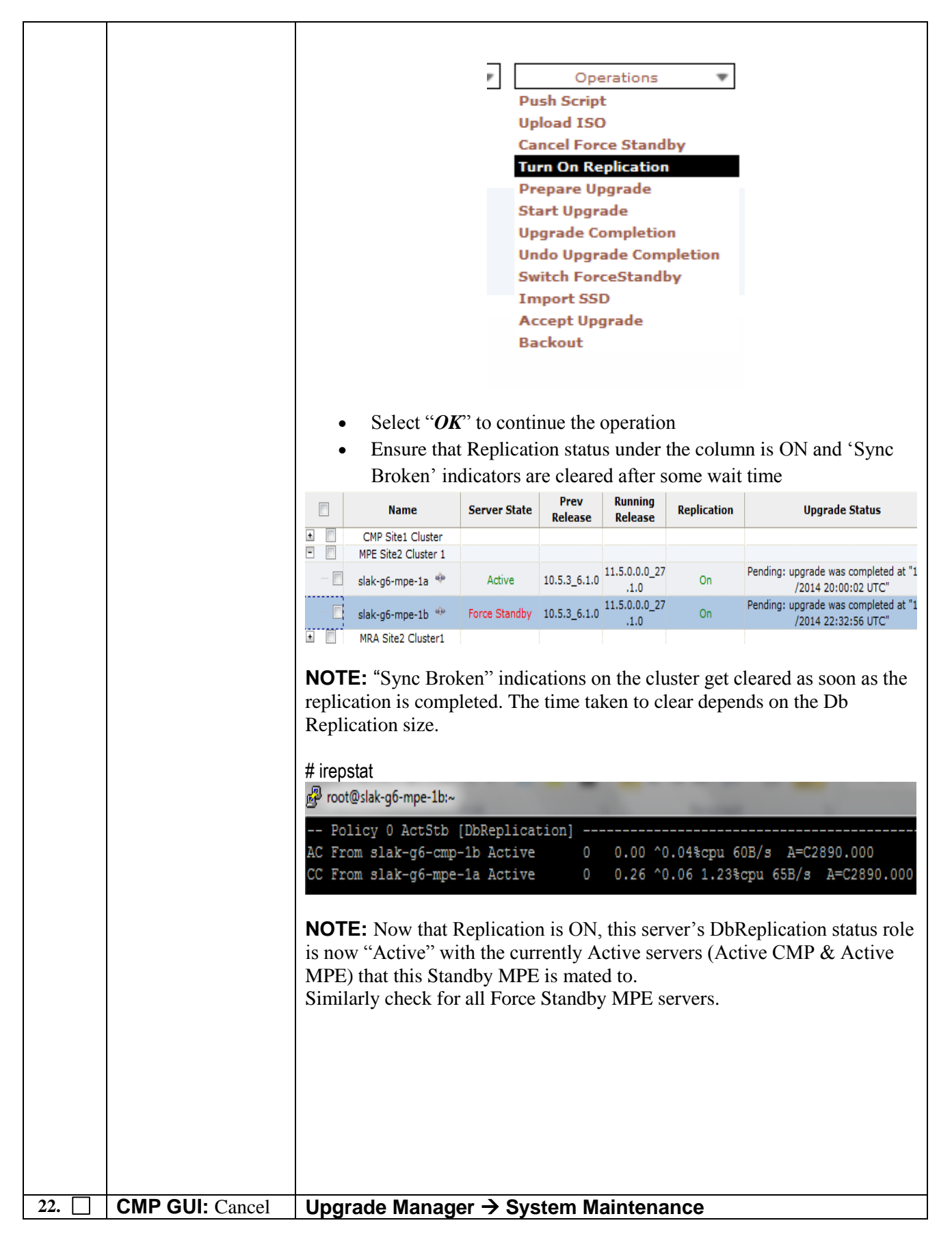

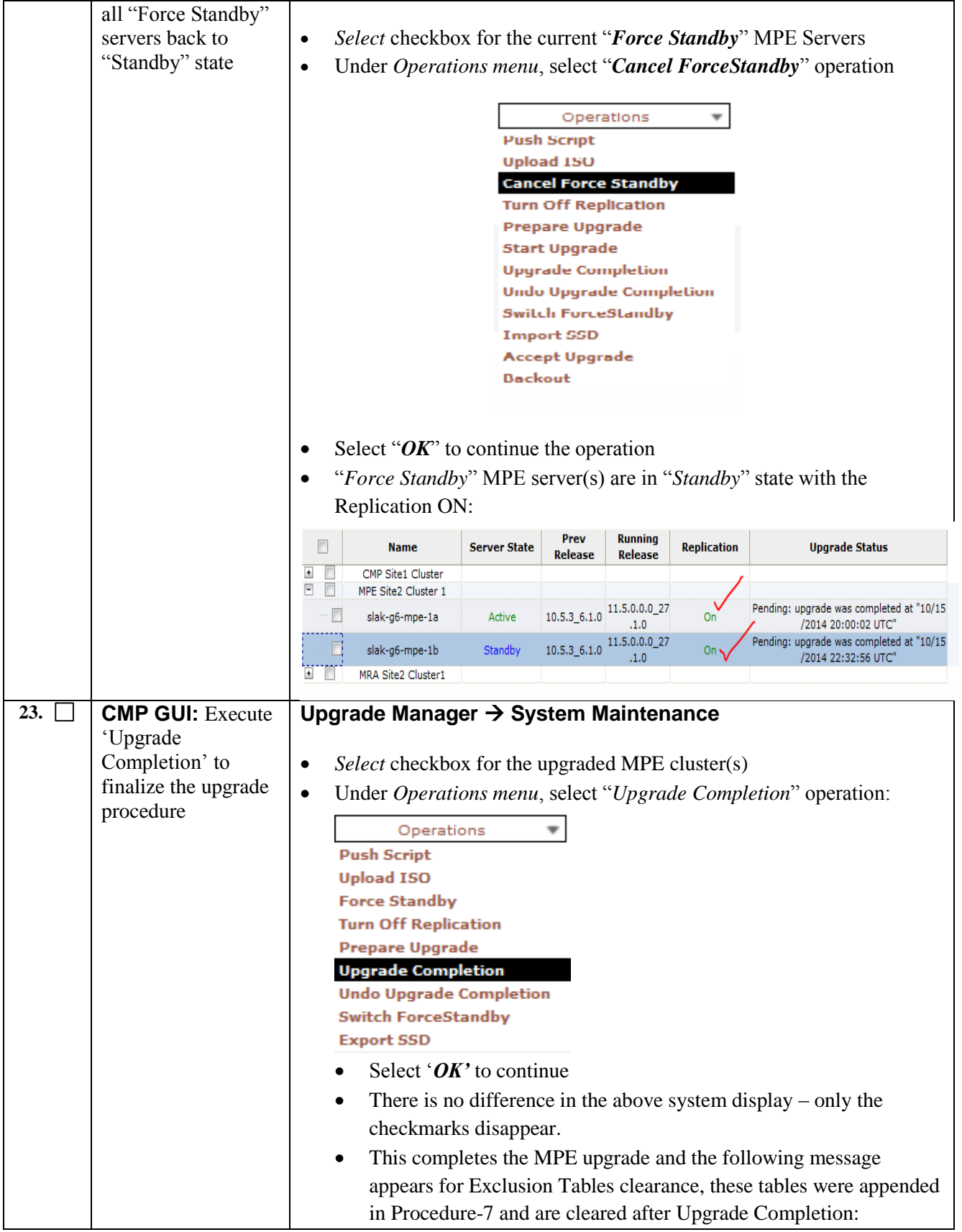

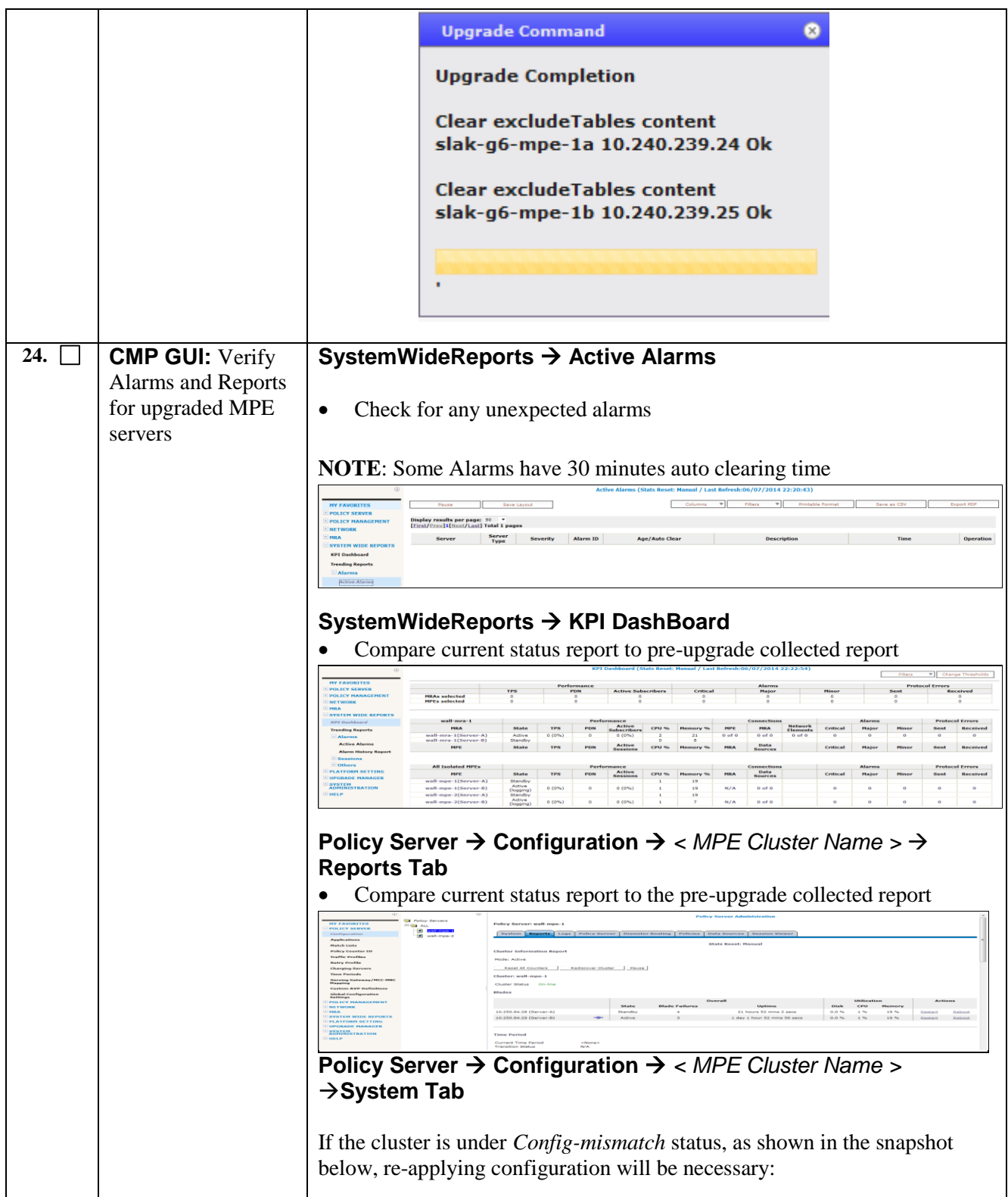

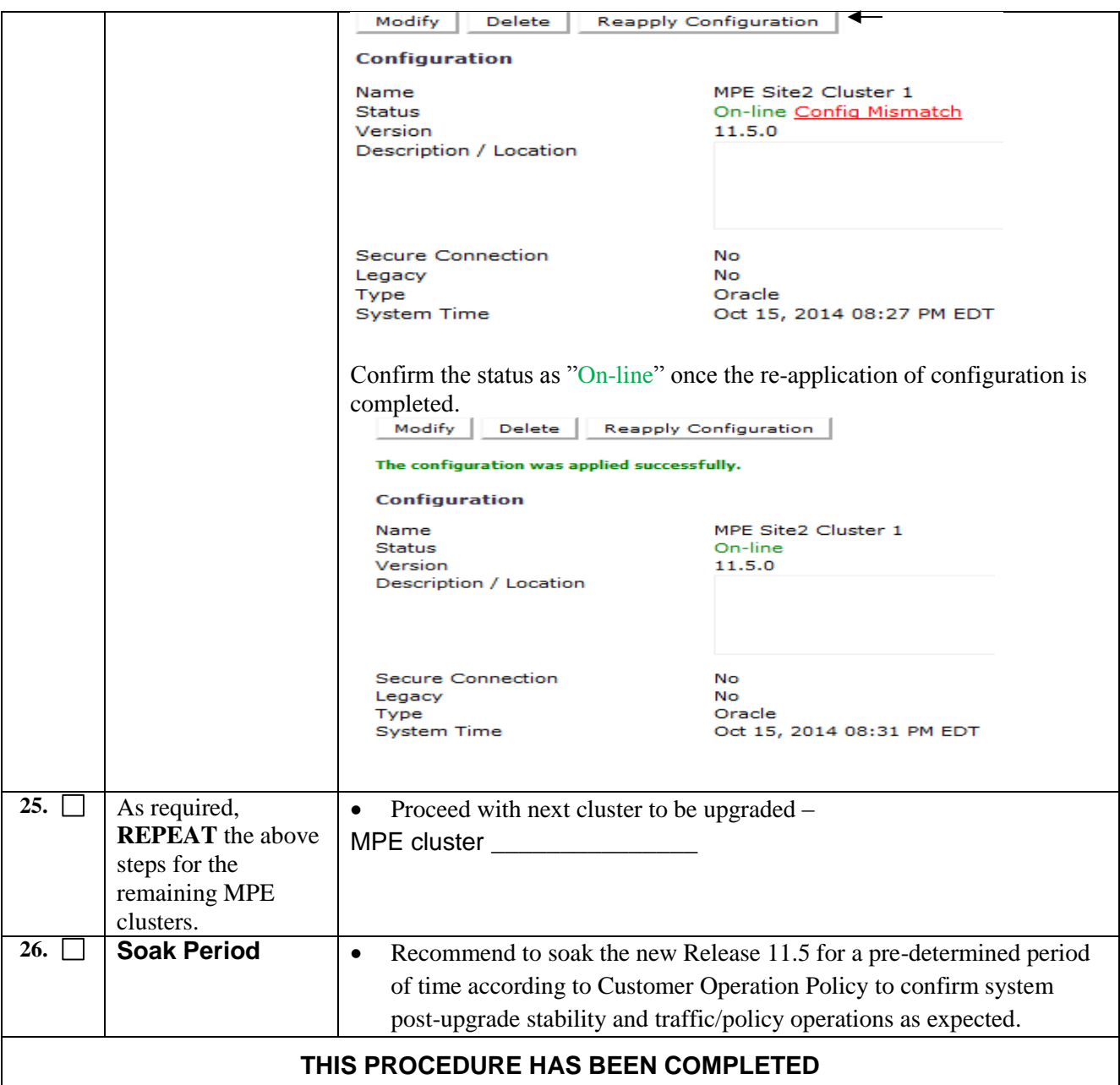

# **7.3 Procedure-10: Upgrade MRA clusters@Segment\_\_\_\_@Site \_\_\_\_\_**

# *Pre-requisites and important notes:*

- Review of section [3.1.](#page-7-0)
- This procedure upgrades one or more MRA clusters under a segment at a site.
- Number of segments and sites depend on customer network topology.
- This should be performed after the MPE upgrade under a segment at that site.
- In a segment at a given site, the recommended maximum number of clusters to be upgraded at a time is 3 during a 2-hour maintenance window.
- Policy Changes or Configuration change should NOT be made while the system is in Mixed-Version operation.

## *Overview:*

- 1) Use the UM GUI to Turn-Off Replication on the active blade in the MRA cluster
- 2) Use the UM GUI to place standby MRA into Forced Standby
- 3) Use the UM GUI to upgrade Frc-Stb MRA server
- 4) Use the UM GUI to perform Switch Forced Standby on the MRA Cluster
- 5) 'Reapply Configfuration' for the cluster
- 6) Use the UM GUI to Upgrade remaining MRA Frc-Stb server
- 7) Use the UM GUI to turn On Replication for the Frc-Stb server
- 8) Use the UM GUI to Remove the MRA server from Frc-Stb
- 9) Use the UM GUI to select the upgraded MRA cluster and execute "Upgrade Completion"
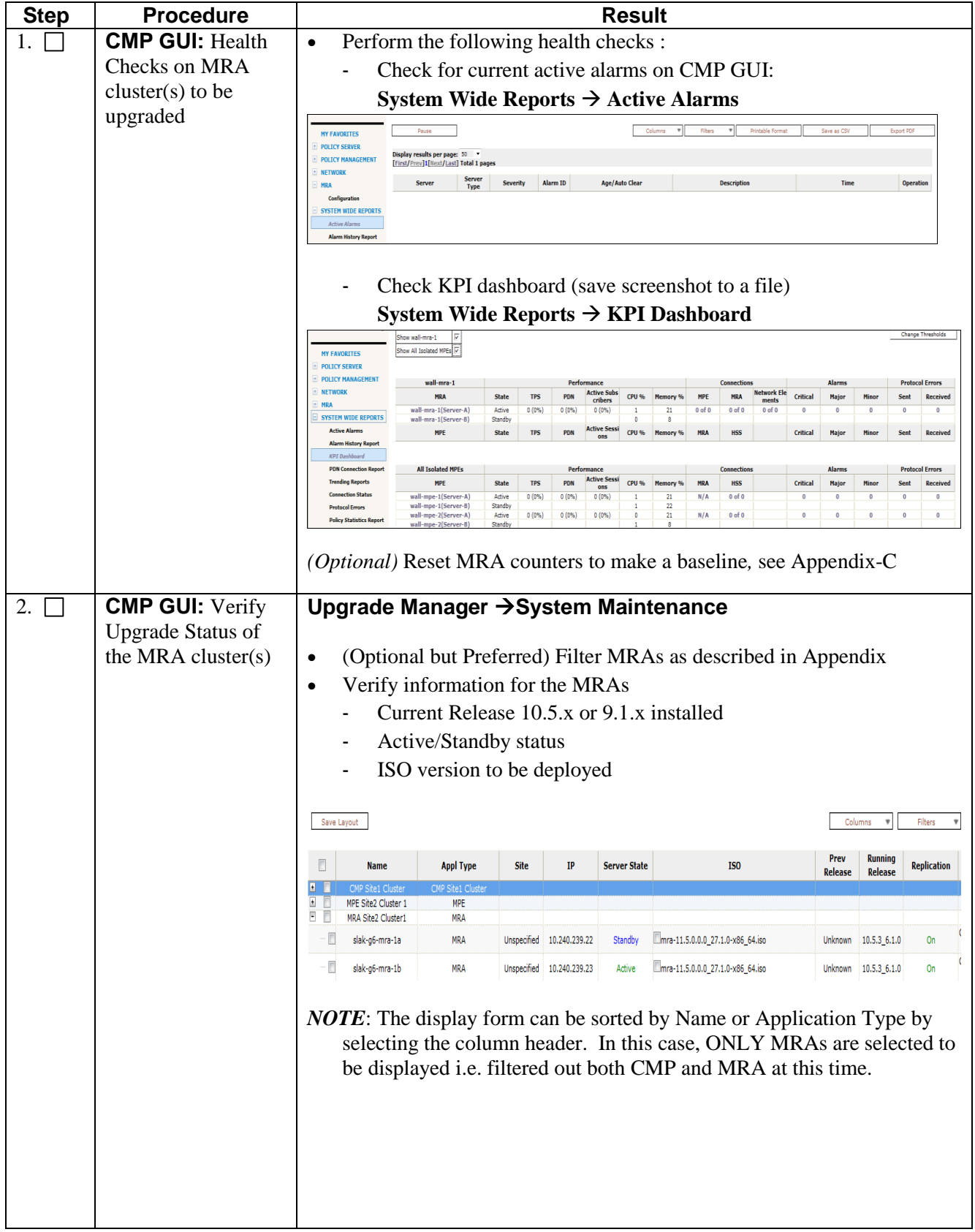

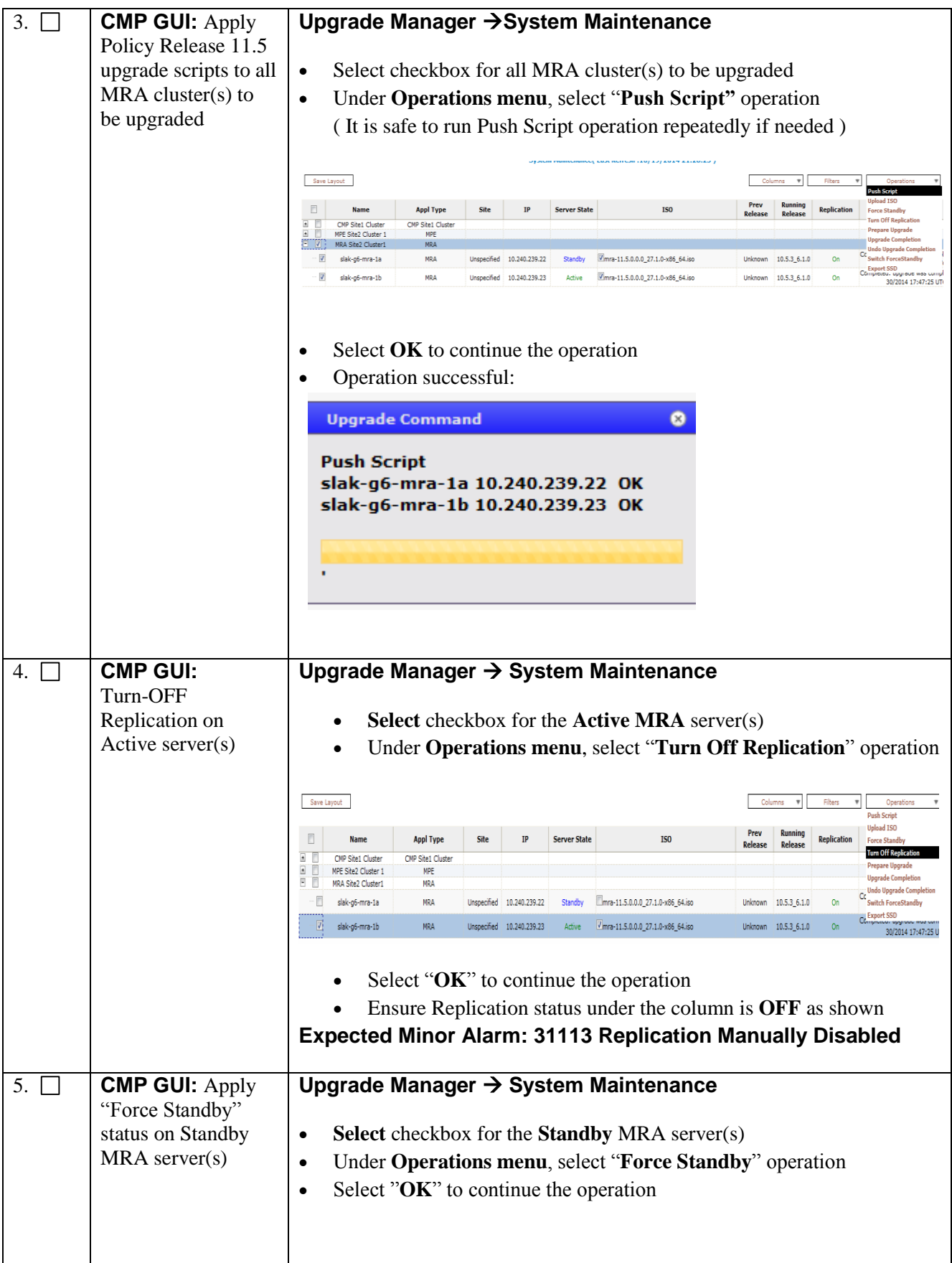

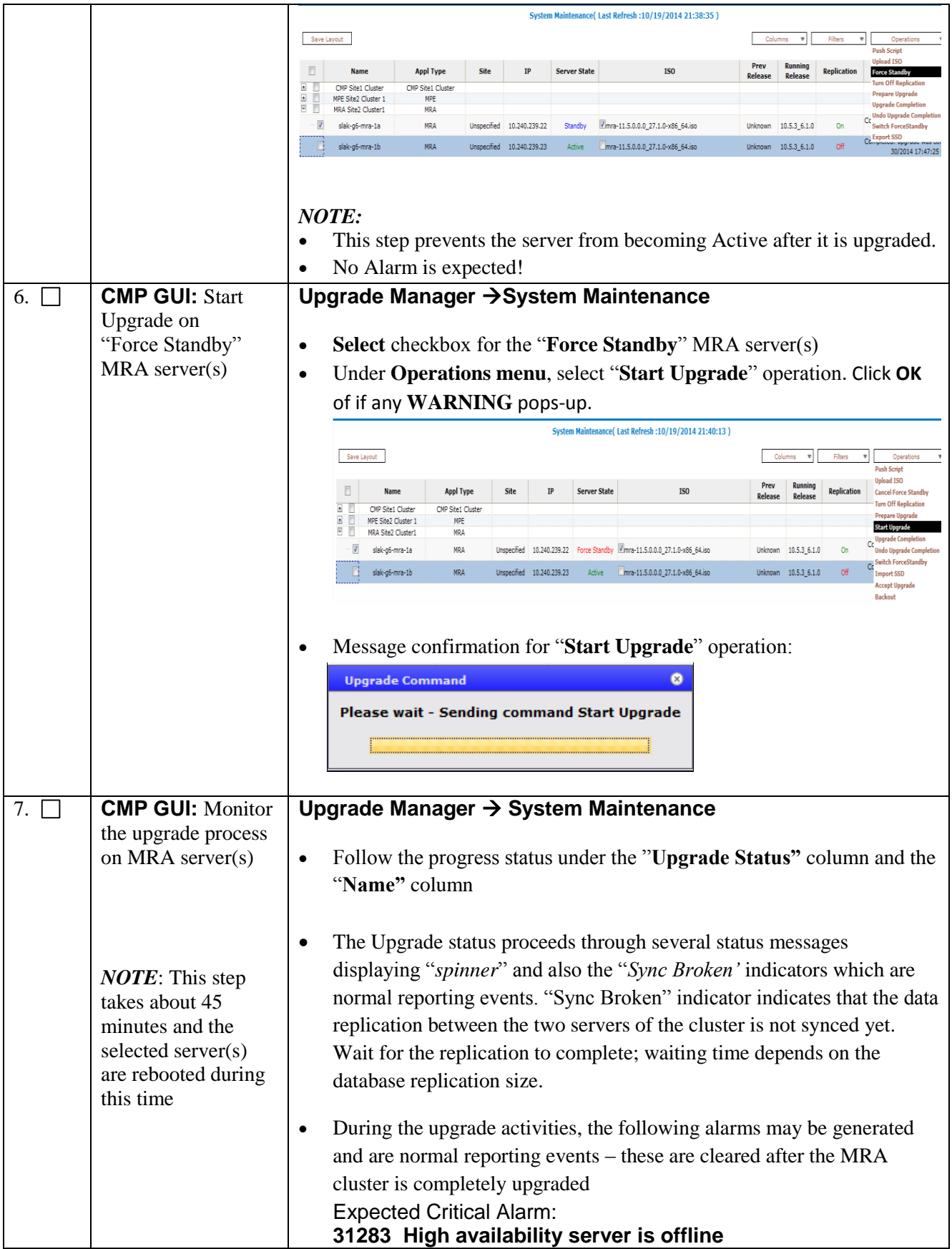

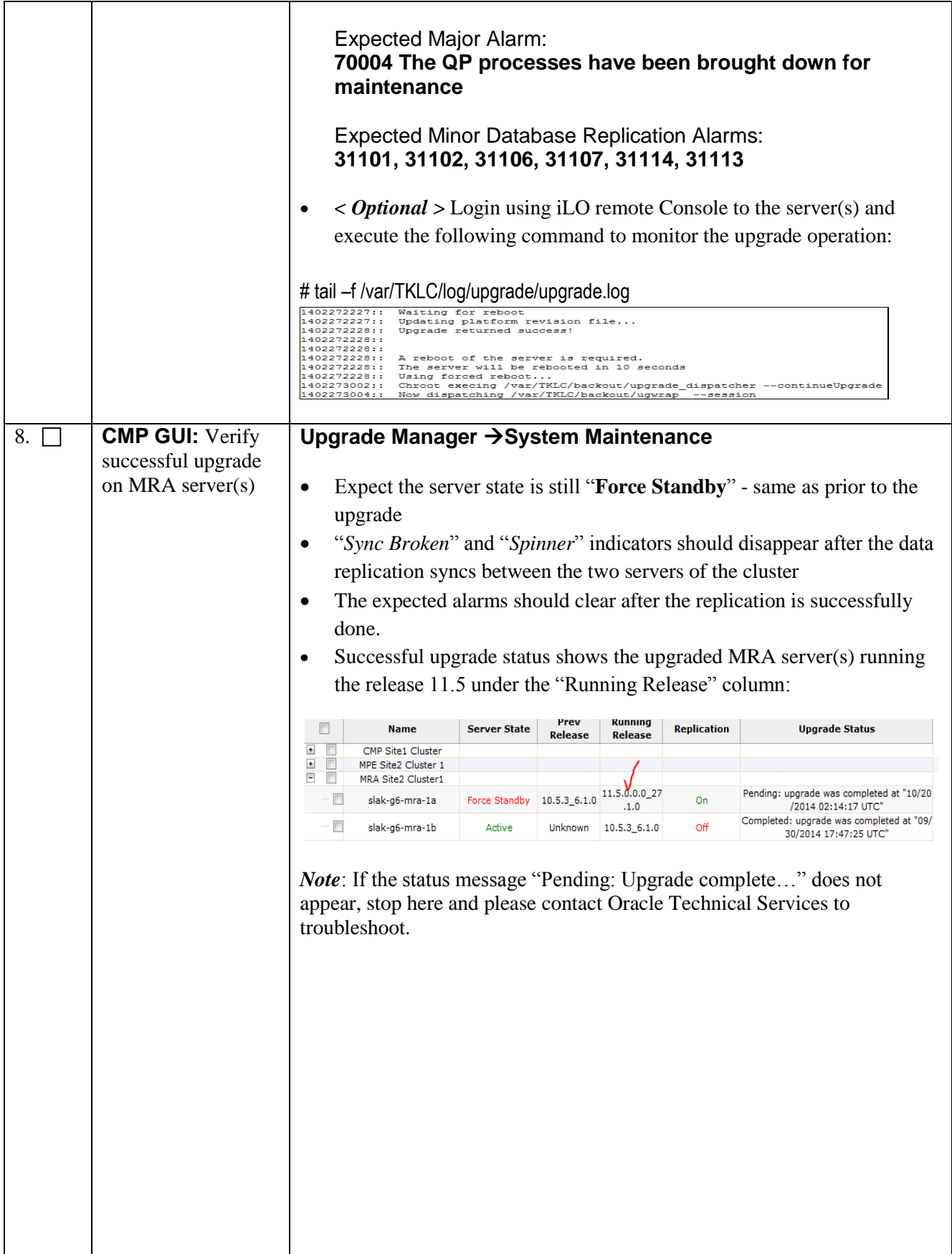

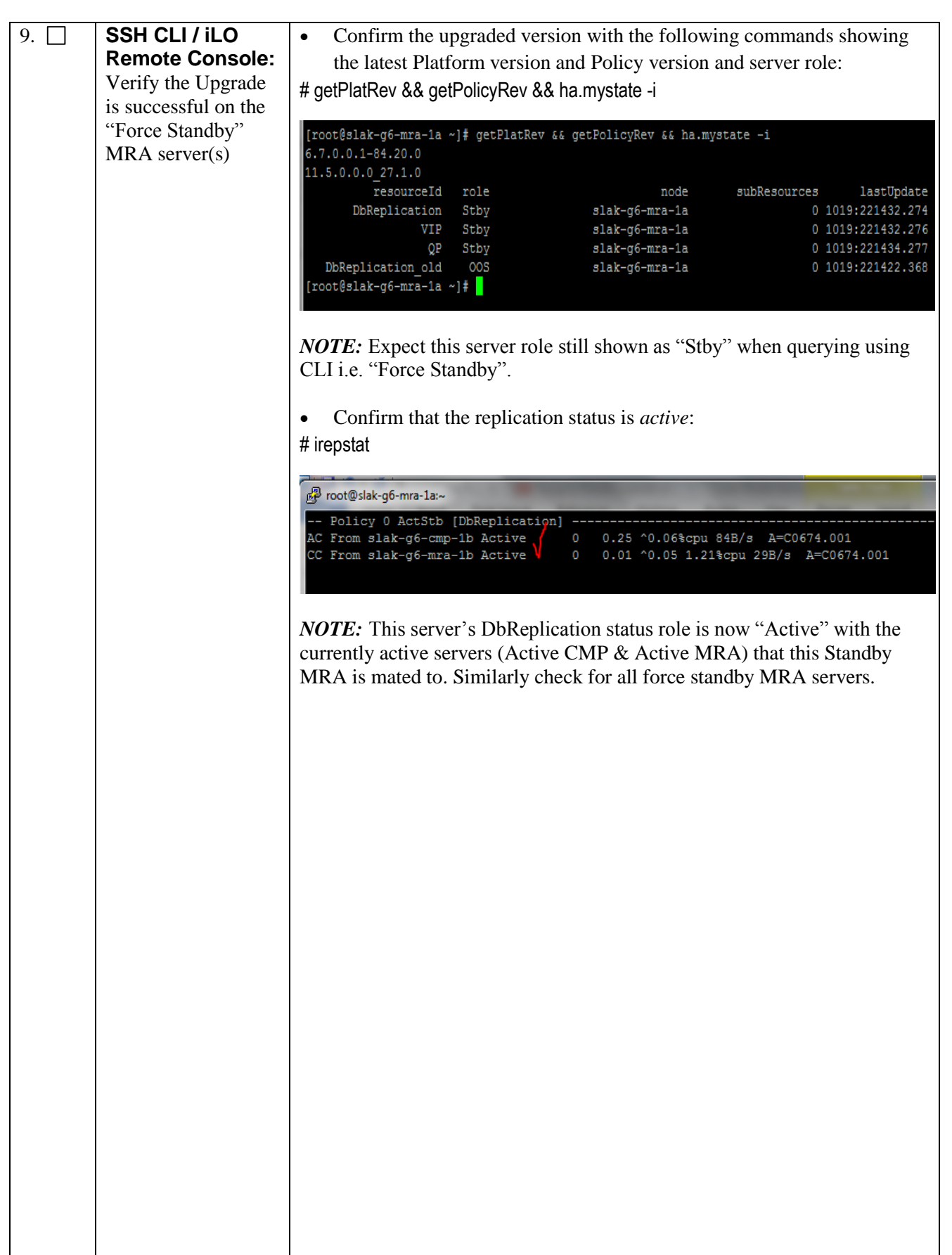

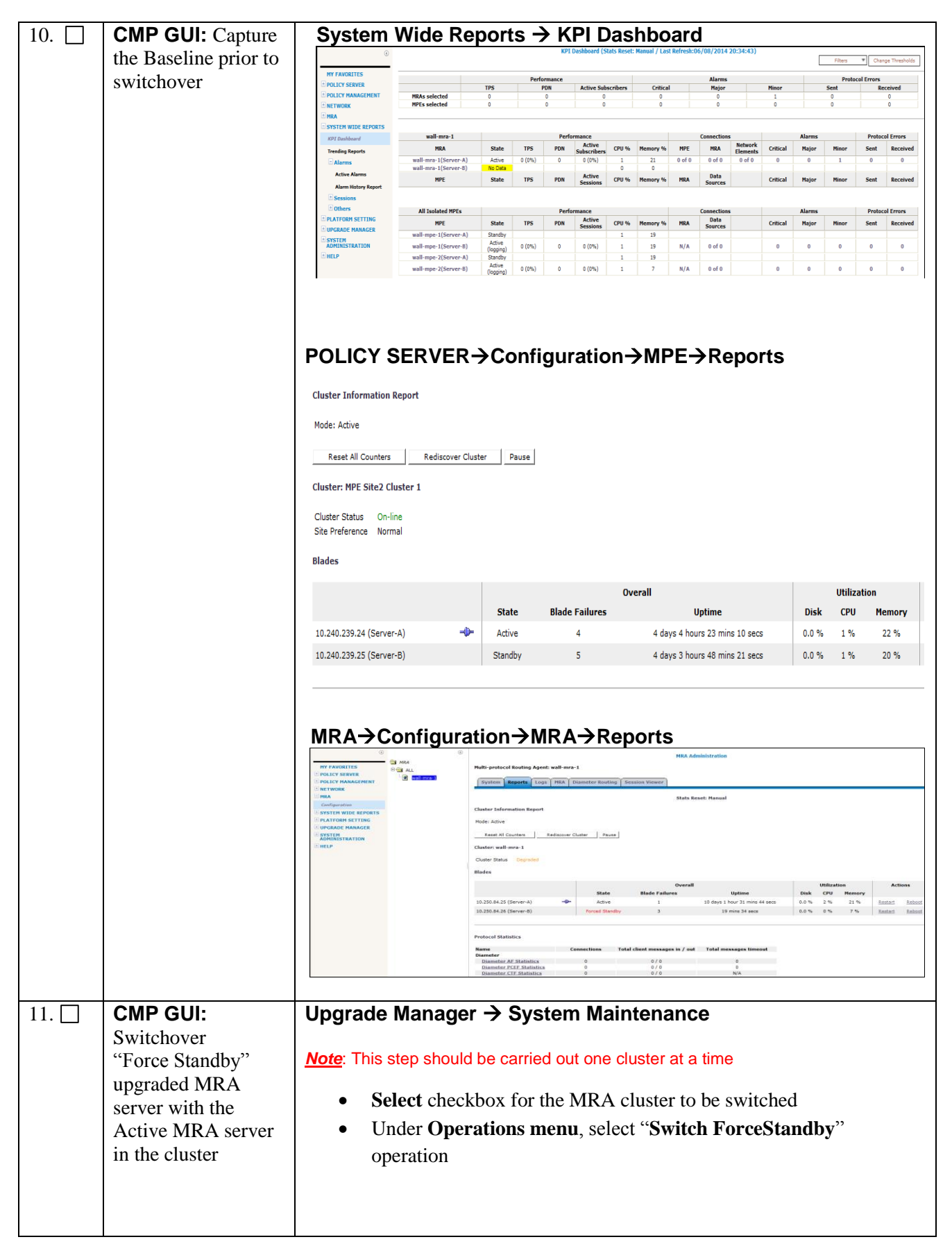

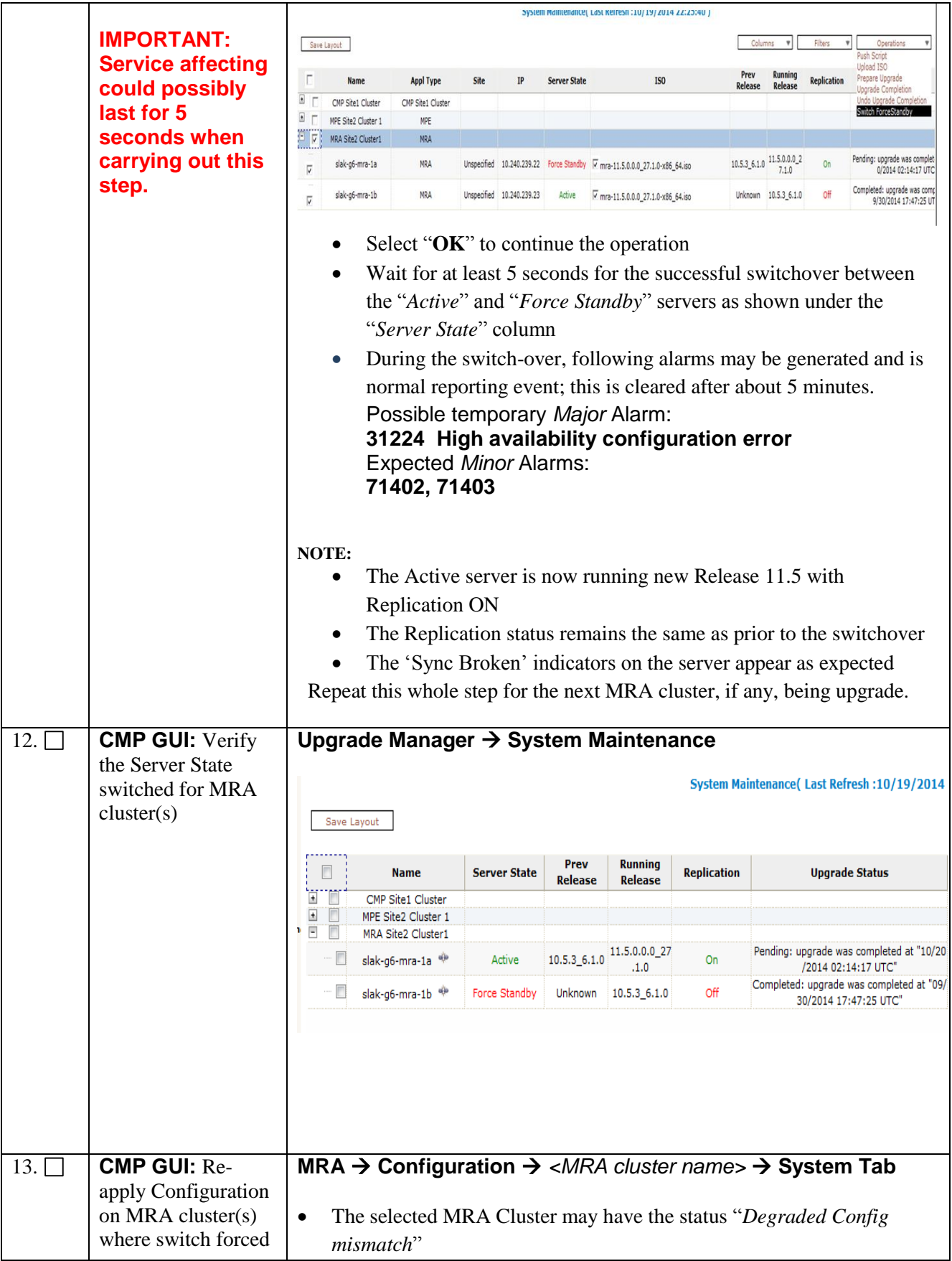

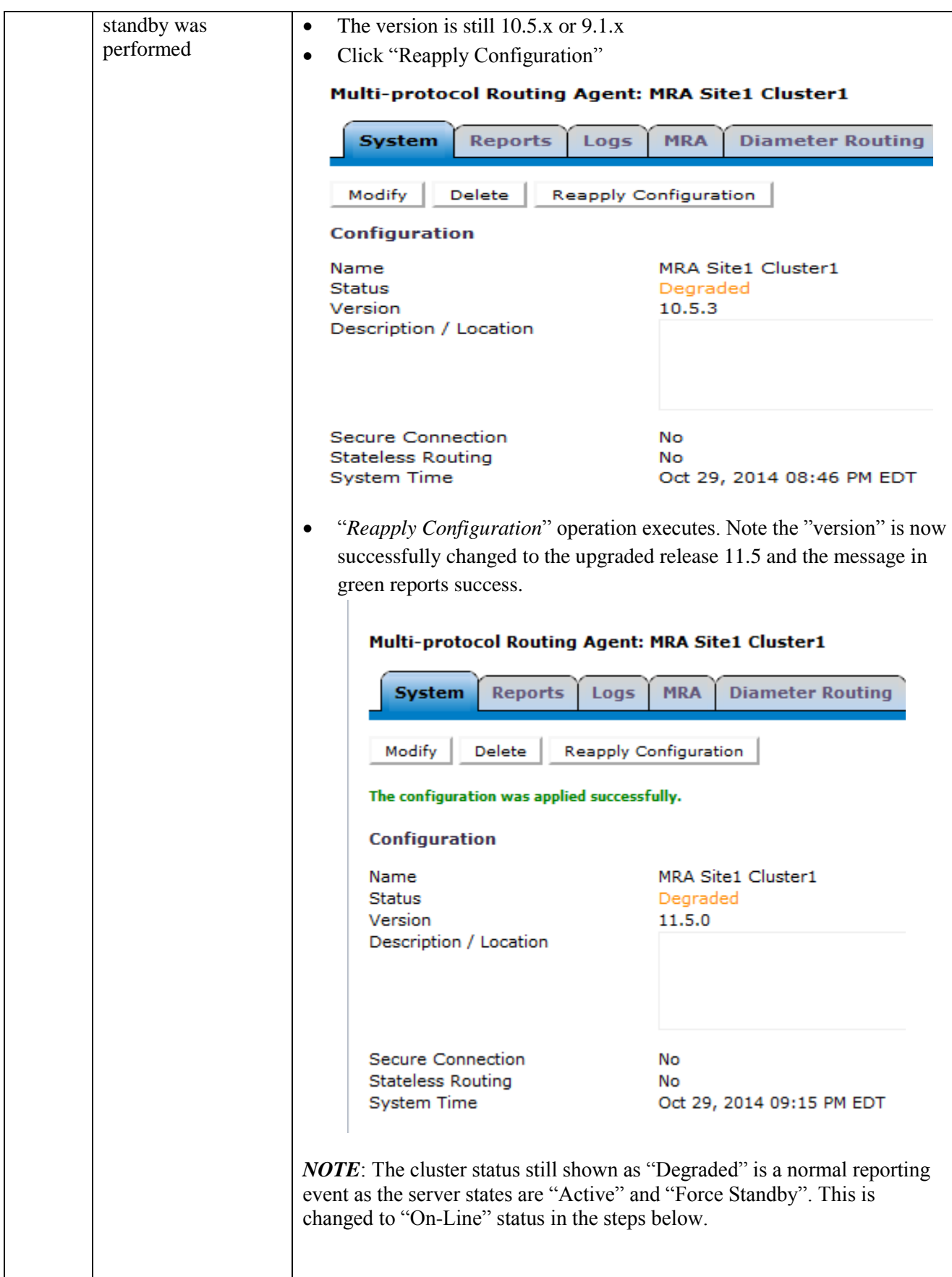

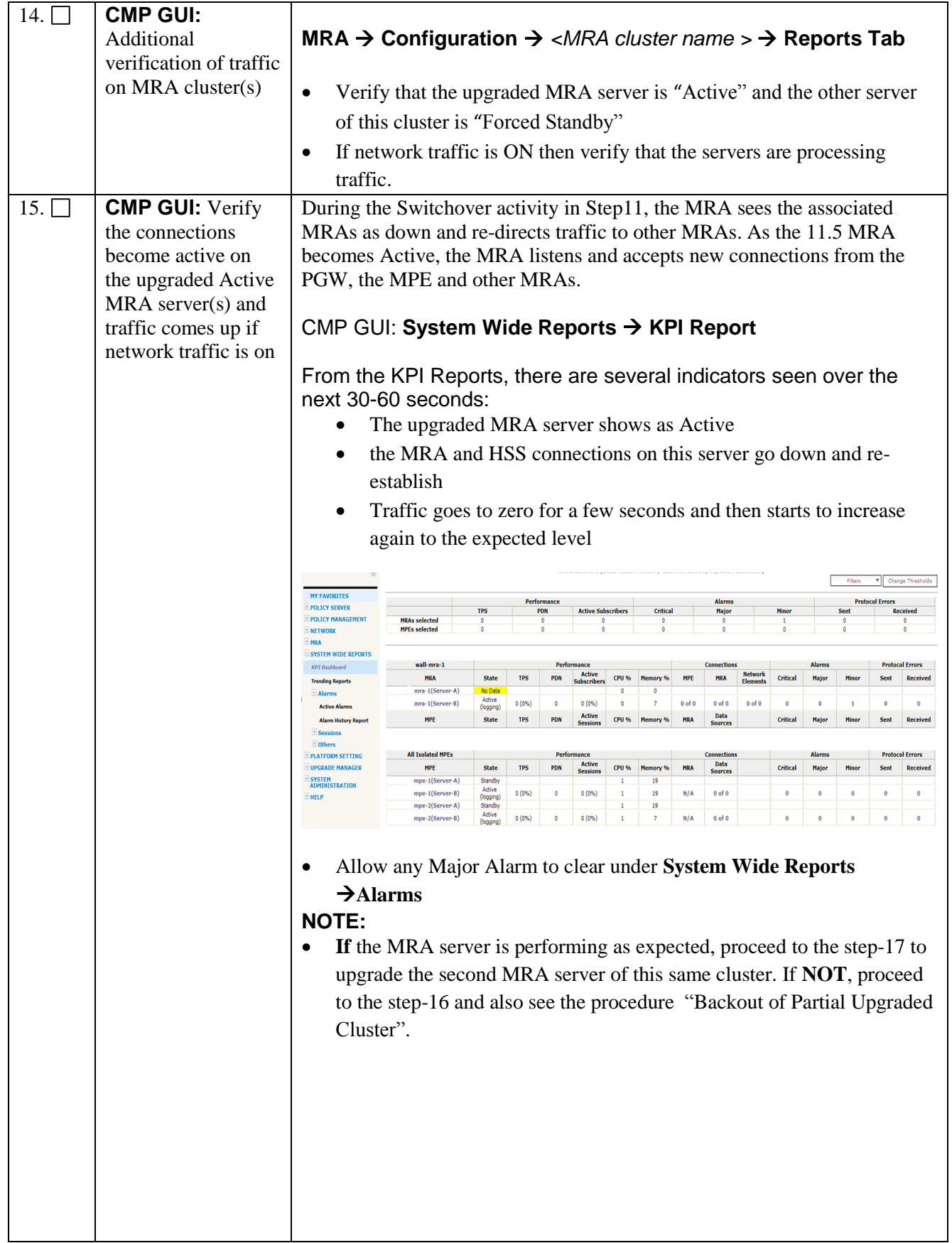

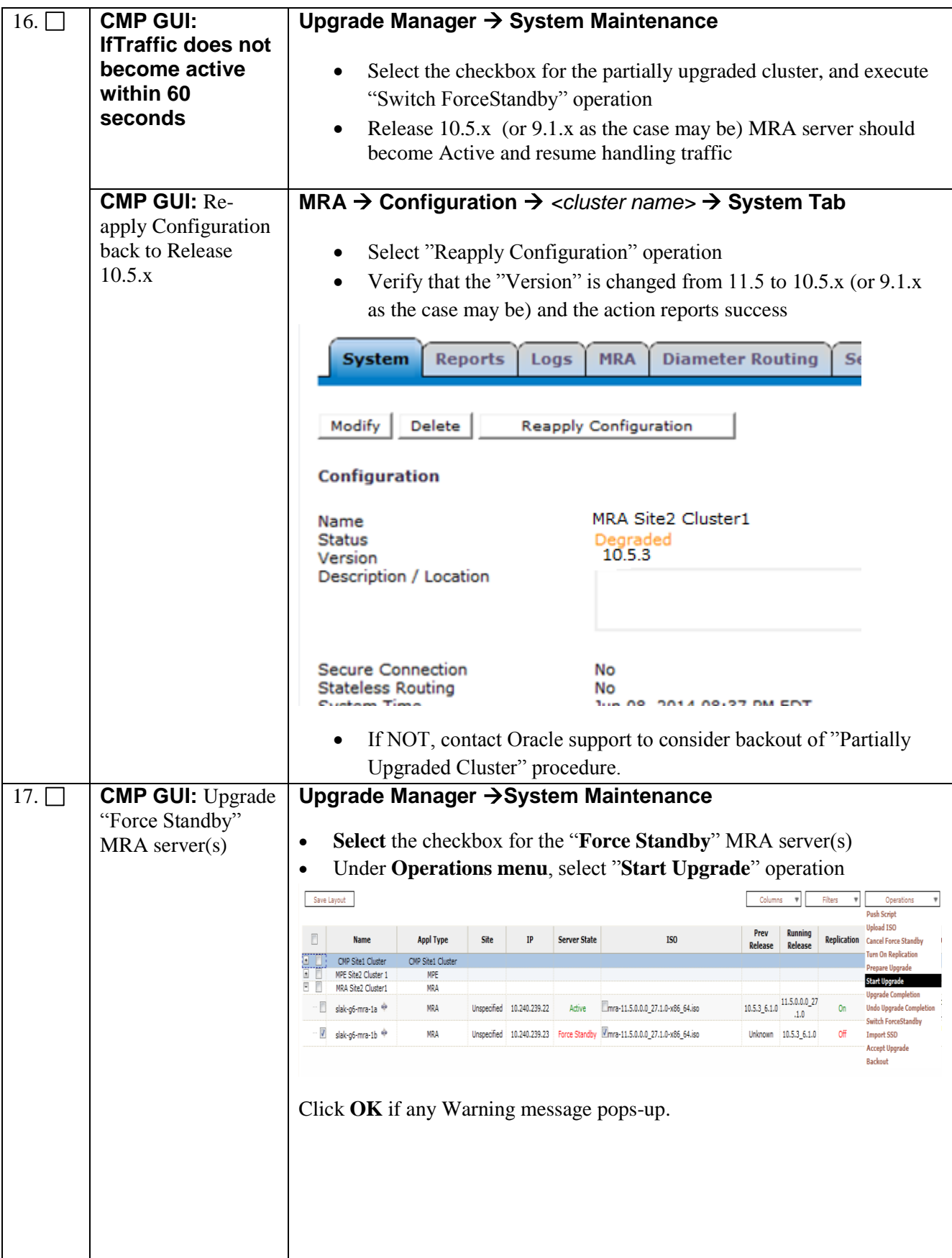

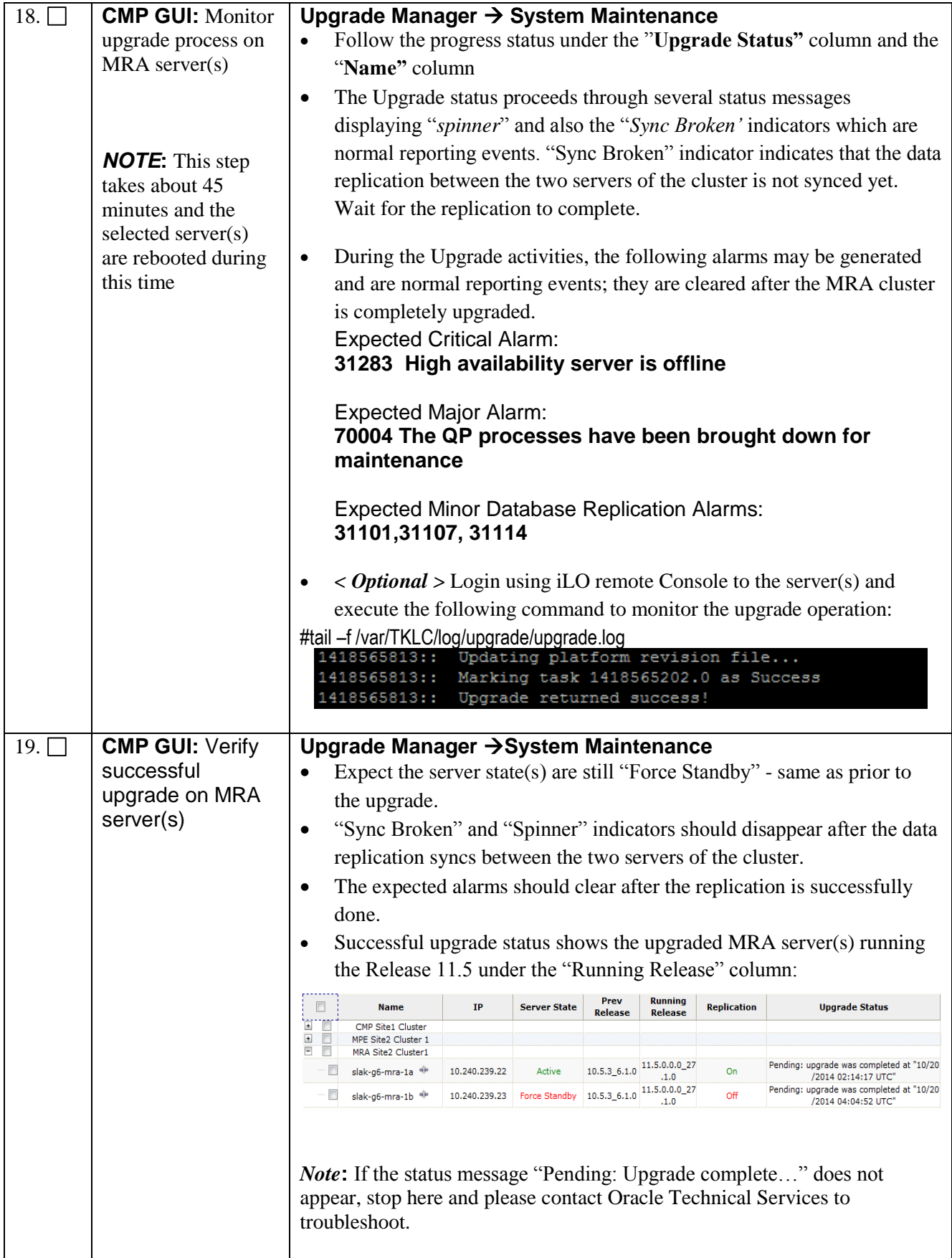

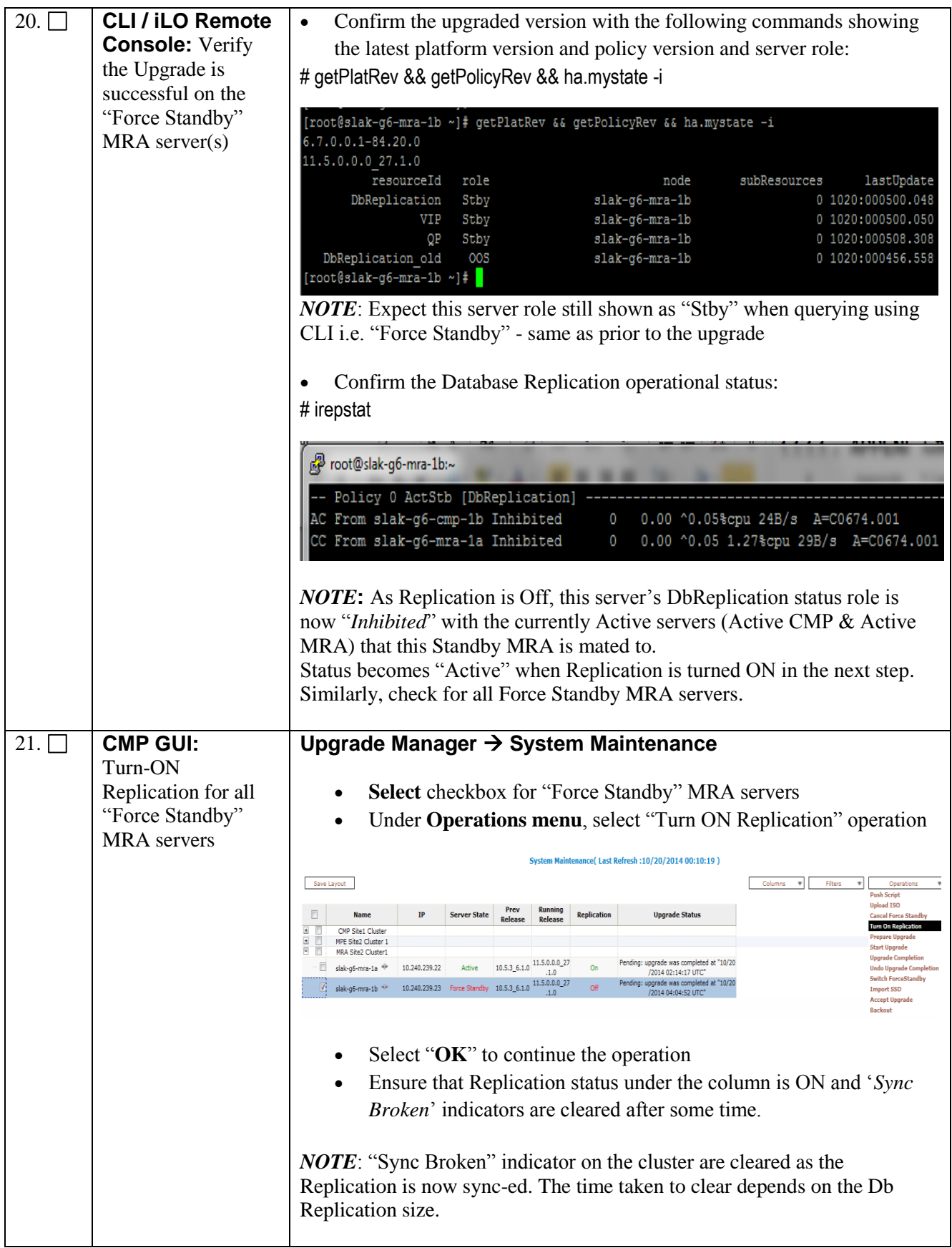

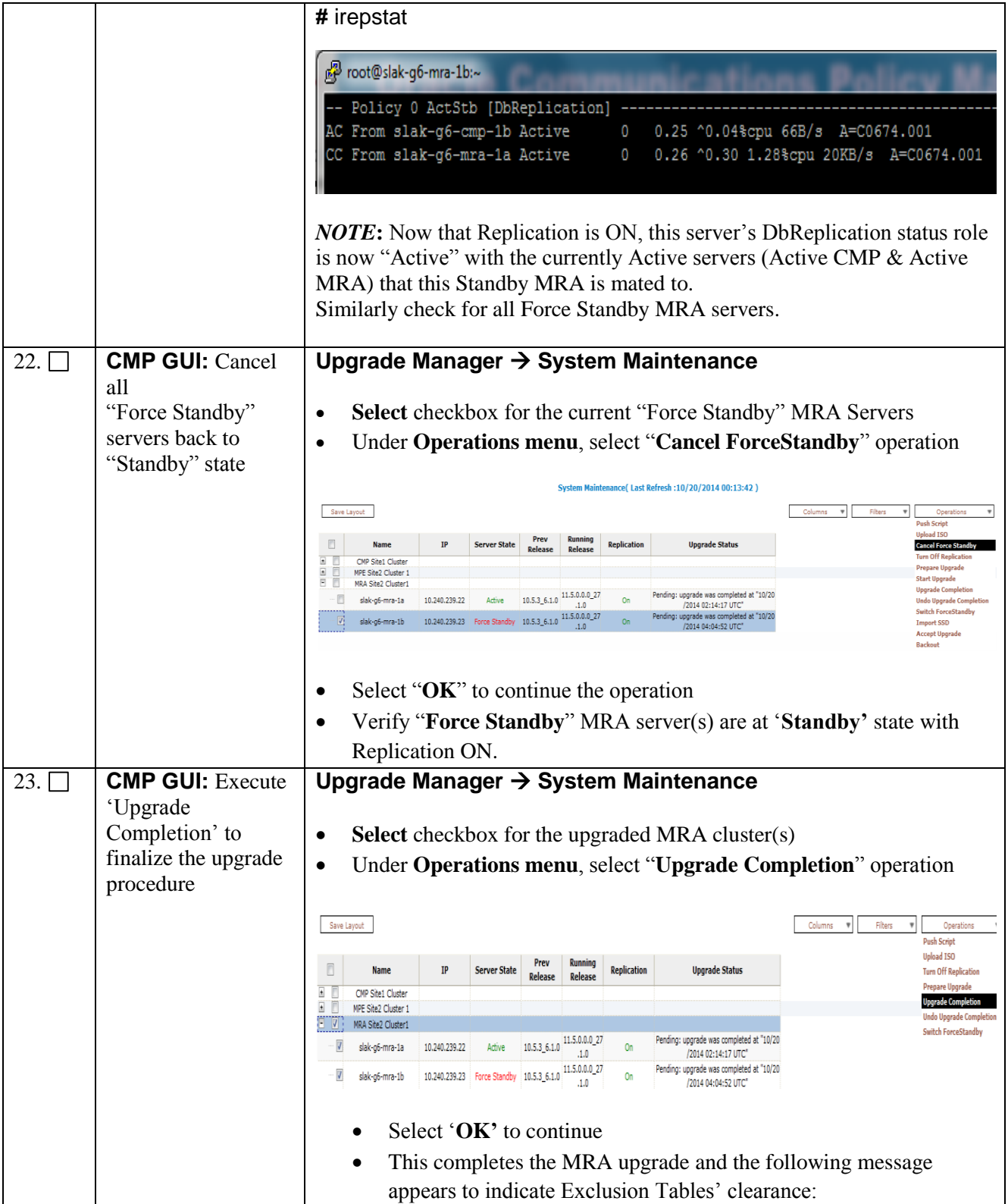

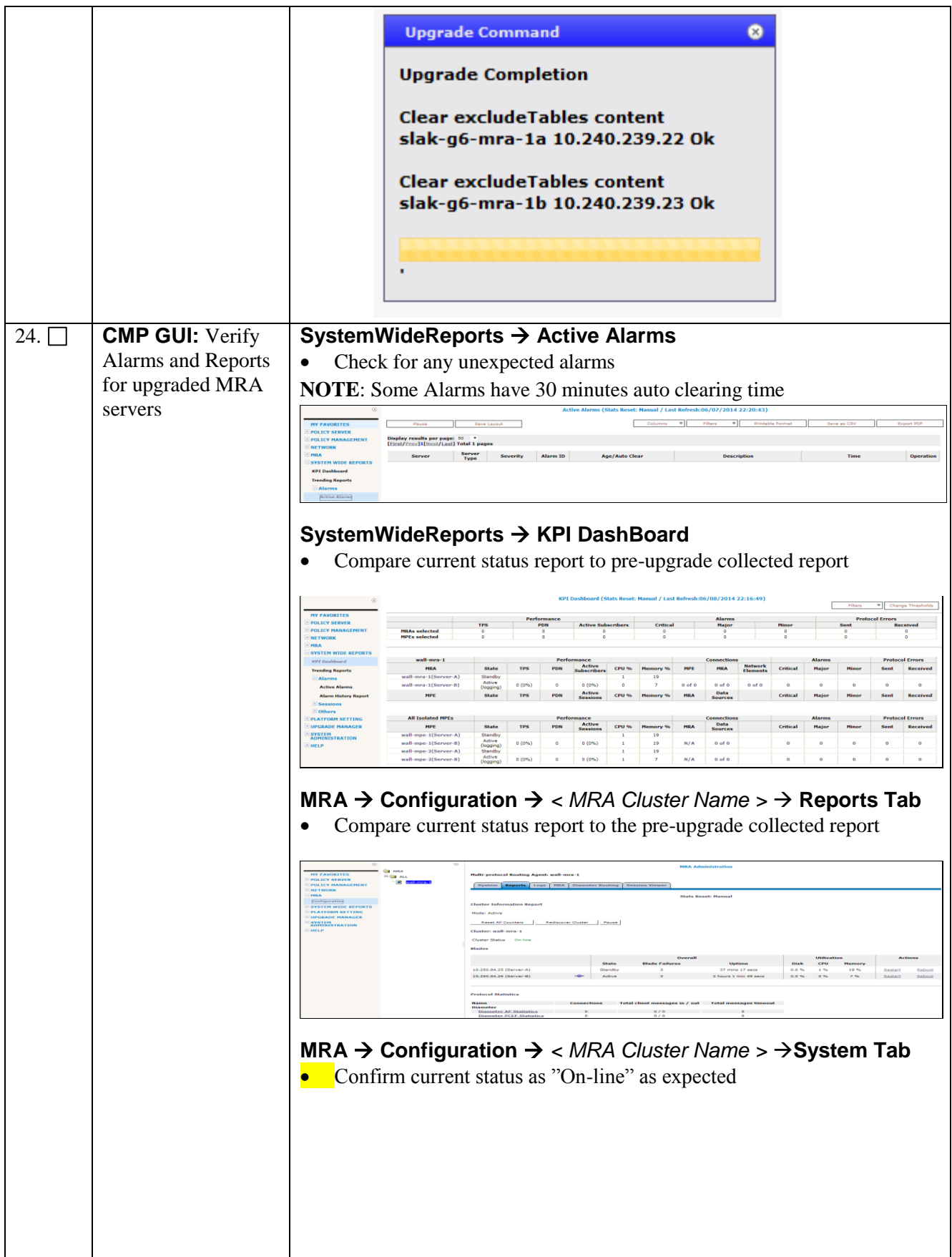

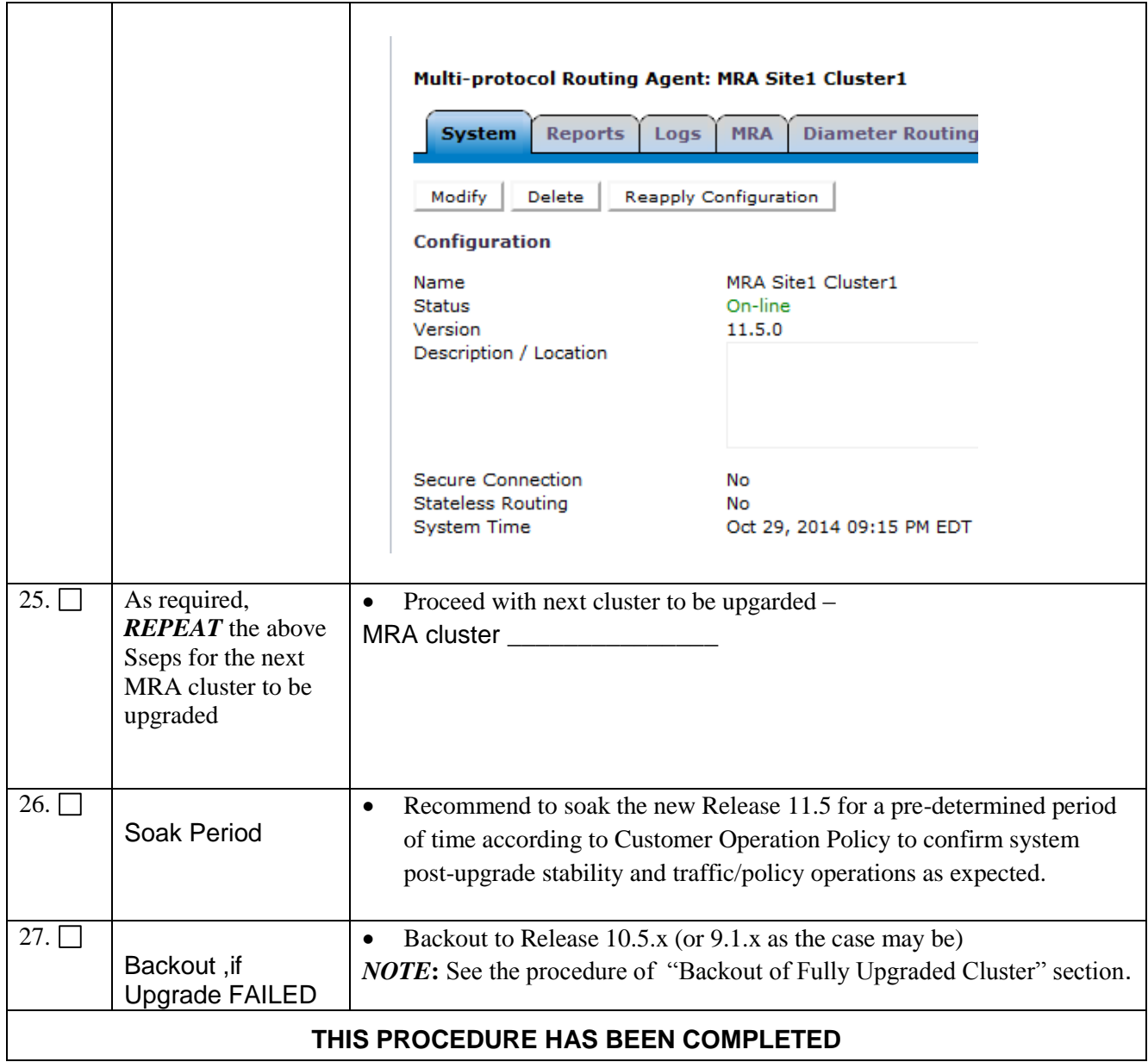

# **7.4 Post-upgrade**

### **7.4.1 Procedure-11: Accepting Upgrade for CMP clusters**

### *Description:*

Once an upgrade has been completed, the upgrade must be accepted or rejected before any subsequent upgrades may occur. As part of upgrade, the Server Upgrade Pending Accept/Reject (TKSPLATMI33) alarm is set and the MOTD is updated to reflect that the upgrade has not yet been accepted.

'Accept Upgrade' will be the last thing to do in an upgrade, once the customer decides that the upgrade is successful, the upgrade may be accepted by running 'Accept Upgrade' from the UM (CMP GUI).

### *Notes:*

- Rollback will no longer be supported.
- The server Upgrade Pending Accept/Reject alarm will be cleared.
- If the Accept Upgrade step results in the conversion of the file system, a reboot will be triggered automatically.

### *Accept-Upgrade should only be executed when:*

- All the servers in the topology have been upgrade to the new version 11.5.
- The server's status is 'Pending'.
- The server is 'Forced Standby'.

### *CMP Accept-upgrade Overview:*

- 1. Use the UM GUI to place Primary Site standby CMP into Forced Standby
- 2. Use the UM GUI to 'Accept Upgrade' for the Forced Standby CMP
- 3. Use the UM GUI to perform Switch Forced Standby on Primary Site CMP Cluster
- 4. Log back into the UM GUI and 'Accept Upgrade' for the Forced Standby CMP
- 5. Use the UM GUI to remove the Primary Site CMP server from Frc-Stb
- 6. Use the UM GUI to place Secondary Site standby CMP into Forced Standby
- 7. Use the UM GUI to 'Accept Upgrade' for the Forced Standby CMP
- 8. Use the UM GUI to perform Switch Forced Standby on Secondary Site CMP Cluster
- 9. Use the UM GUI to 'Accept Upgrade' for the Forced Standby CMP
- 10. Use the UM GUI to remove the Secondary Site CMP server from Frc-Stb

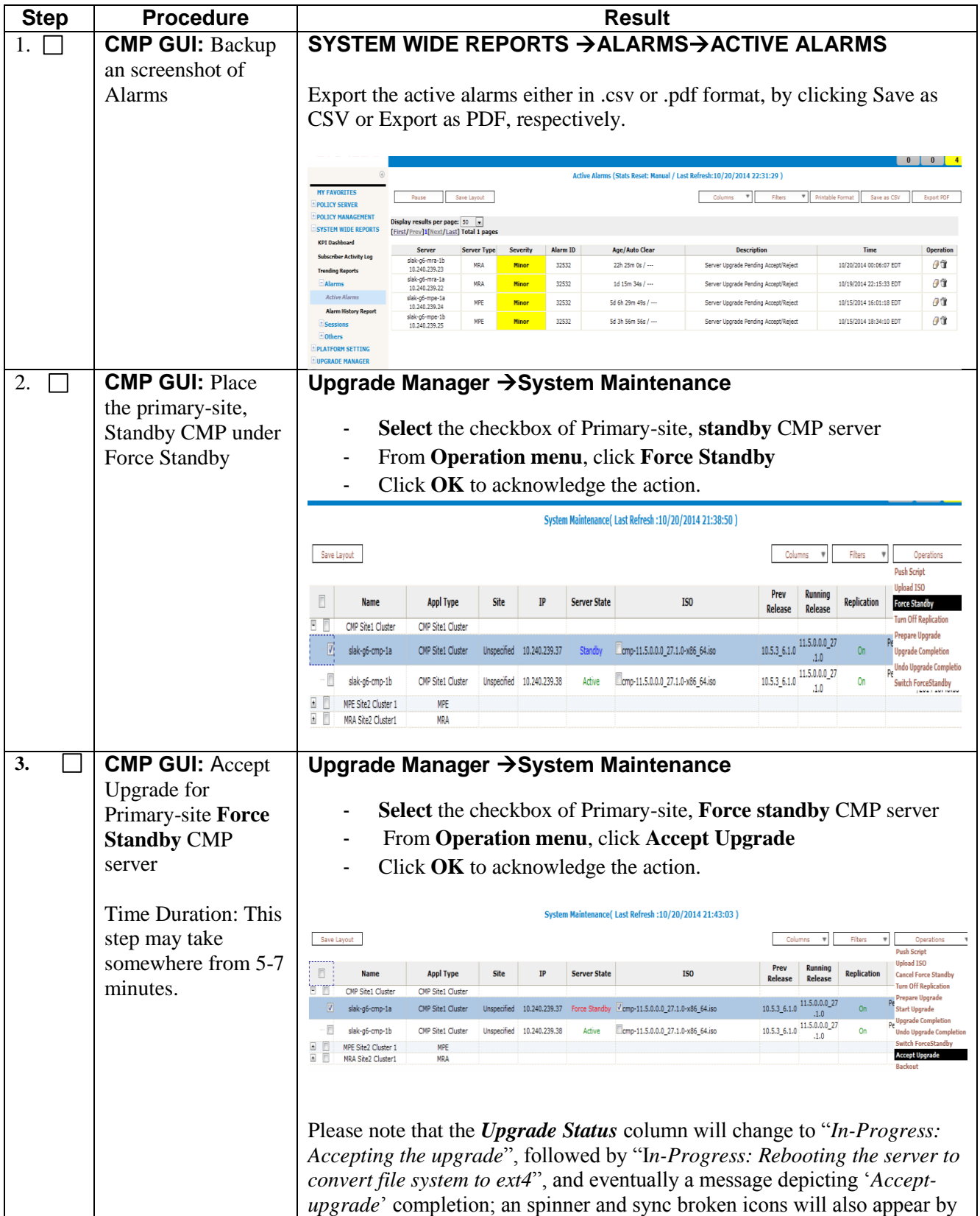

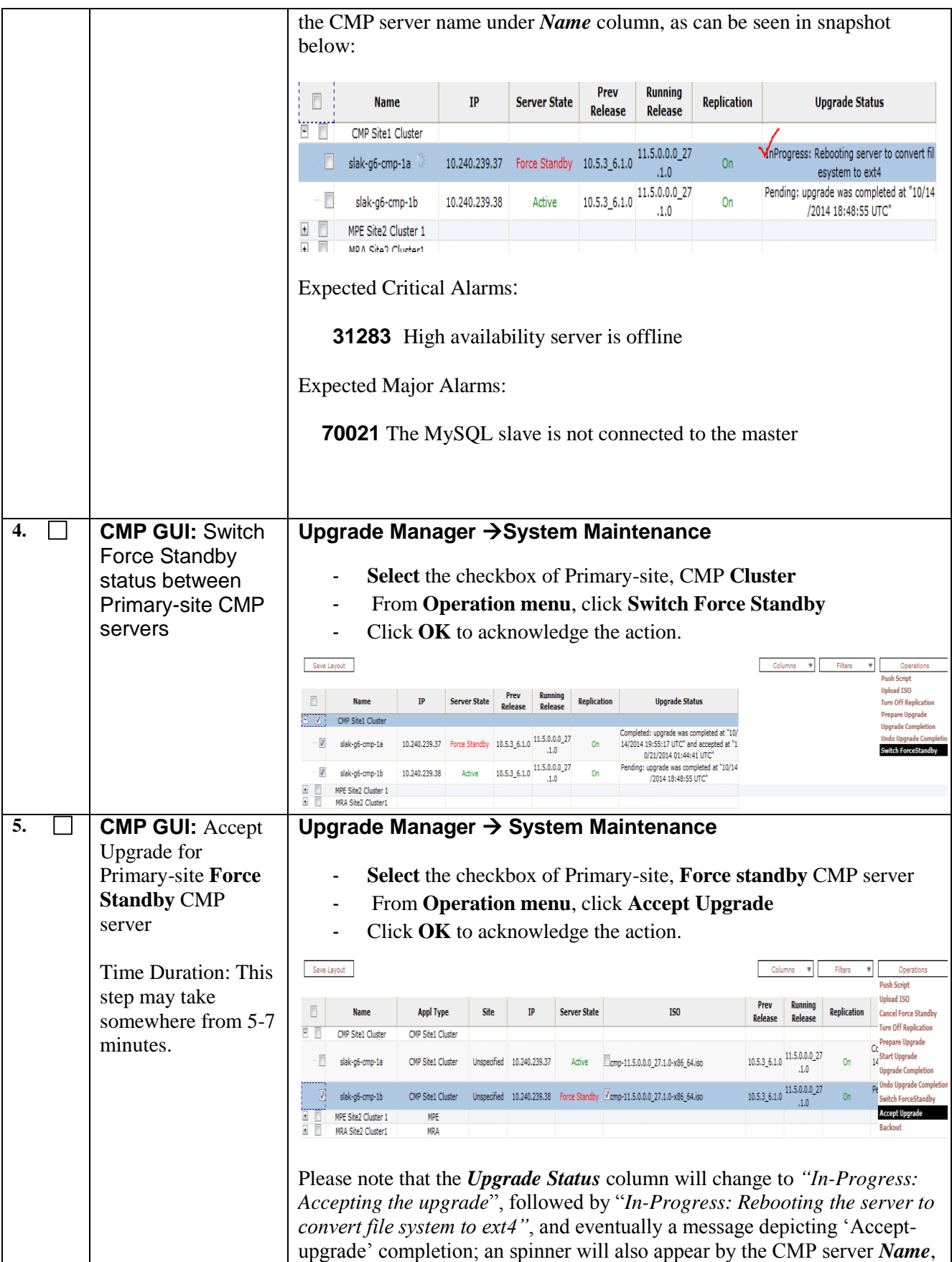

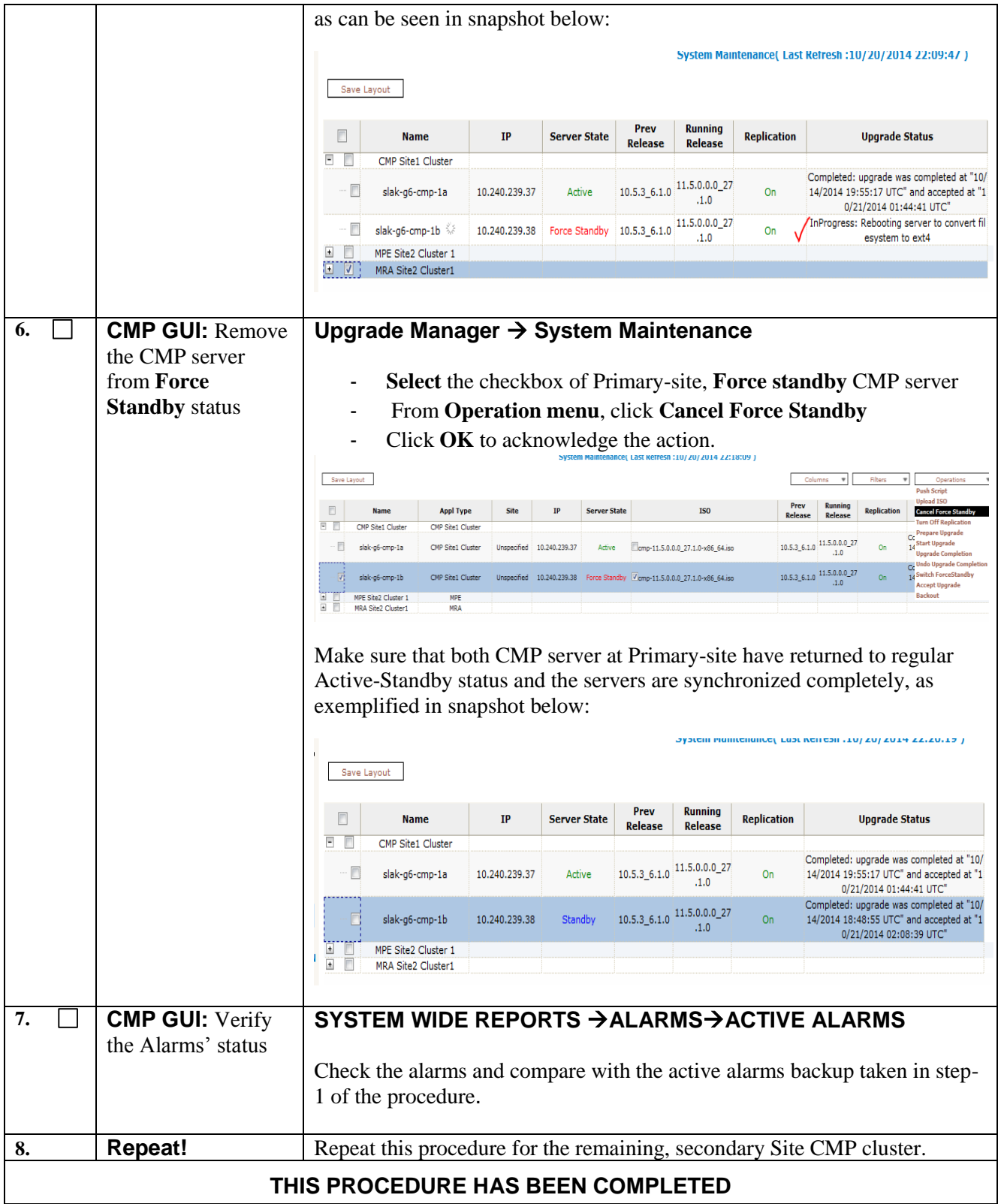

# **7.4.2 Procedure-12: Accepting Upgrade for MPE clusters**

# *Description:*

Once an upgrade has been completed, the upgrade must be accepted or rejected before any subsequent upgrades may occur. As part of upgrade, the Server Upgrade Pending Accept/Reject (TKSPLATMI33) alarm is set and the MOTD is updated to reflect that the upgrade has not yet been accepted.

'Accept Upgrade' will be the last thing to do in an upgrade, once the customer decides that the upgrade is successful, the upgrade may be accepted by running 'Accept Upgrade' from the UM (CMP GUI).

### *Notes:*

- Rollback will no longer be supported.
- The server Upgrade Pending Accept/Reject alarm will be cleared.
- If the Accept Upgrade step results in the conversion of the file system, a reboot will be triggered automatically.

#### *Accept-Upgrade should only be executed when:*

- All the servers in the topology have been upgrade to the new version 11.5.
- The server's status is 'Pending'.
- The server is 'Forced Standby'.

### *MPE Accept-upgrade Overview:*

- 1. Use the UM GUI to place standby MPE into Forced Standby
- 2. Use the UM GUI to 'Accept Upgrade' for the Forced Standby MPE
- 3. Use the UM GUI to perform Switch Forced Standby on the MPE Cluster
- 4. Use the UM GUI to 'Accept Upgrade' for the Forced Standby MPE
- 5. Use the UM GUI to Remove the MPE server from Frc-Stb

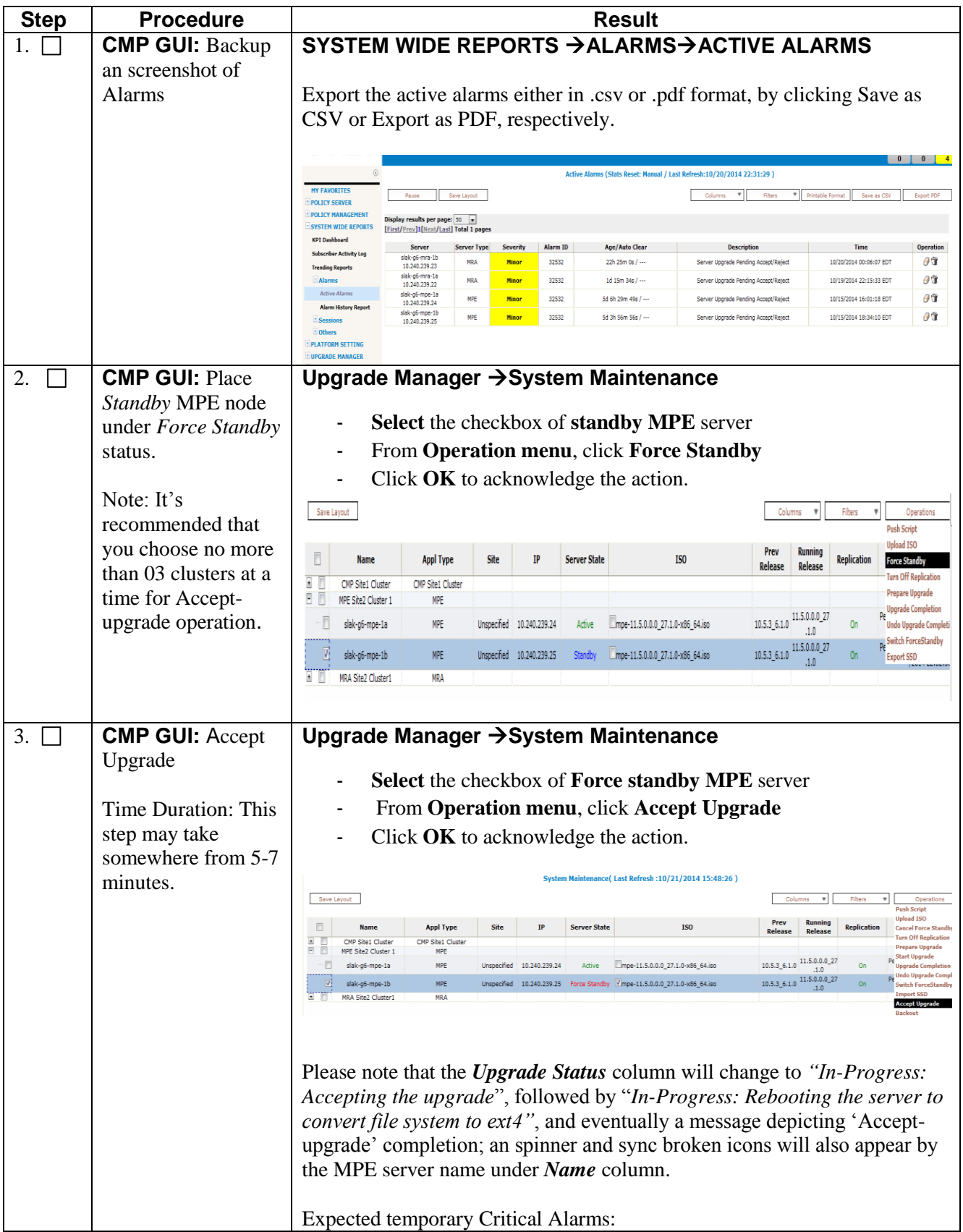

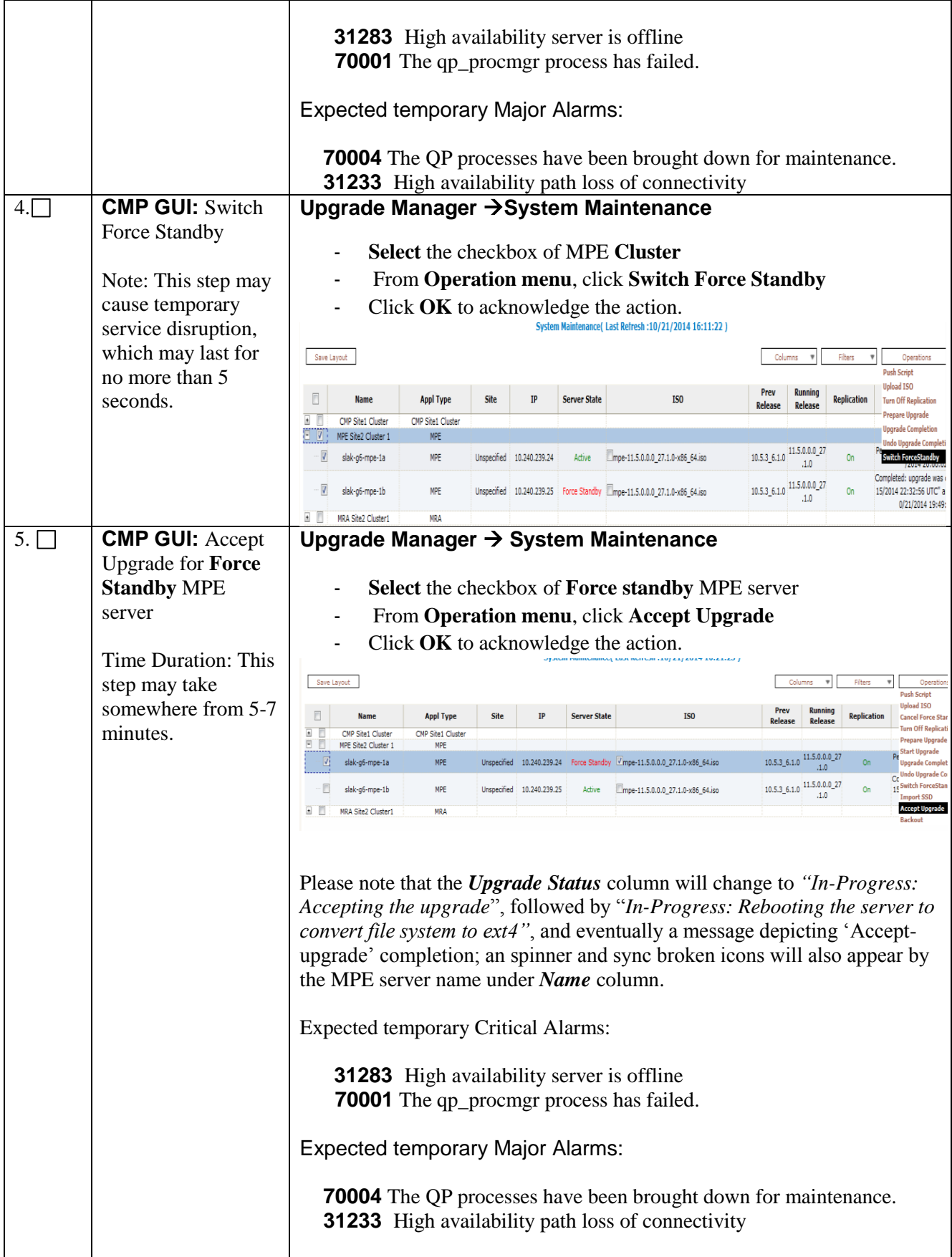

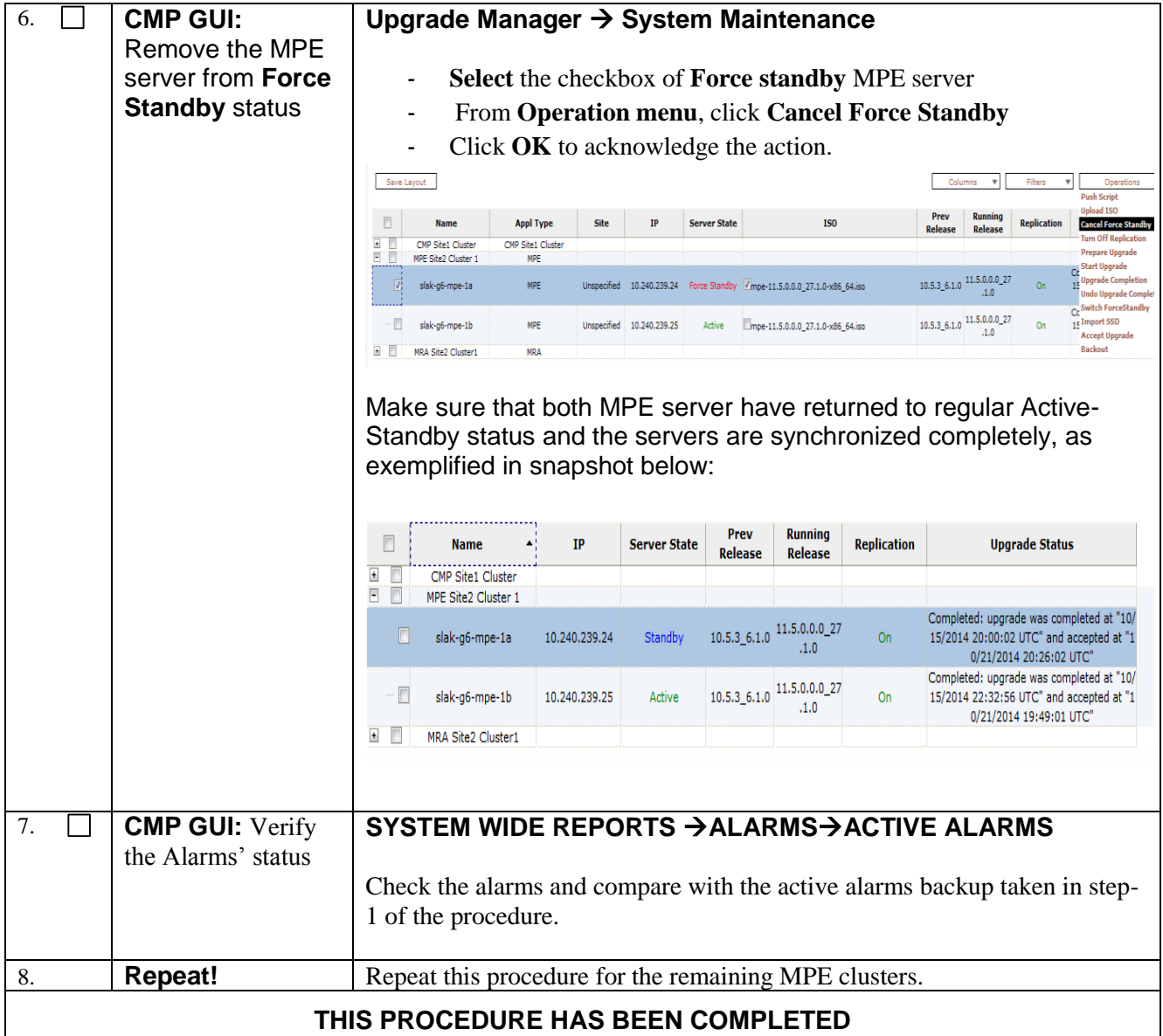

# **7.4.3 Procedure-12: Accepting Upgrade for MRA clusters**

# *Description:*

Once an upgrade has been completed, the upgrade must be accepted or rejected before any subsequent upgrades may occur. As part of upgrade, the Server Upgrade Pending Accept/Reject (TKSPLATMI33) alarm is set and the MOTD is updated to reflect that the upgrade has not yet been accepted.

'Accept Upgrade' will be the last thing to do in an upgrade, once the customer decides that the upgrade is successful, the upgrade may be accepted by running 'Accept Upgrade' from the UM (CMP GUI).

### *Notes:*

- Rollback will no longer be supported.
- The server Upgrade Pending Accept/Reject alarm will be cleared.
- If the Accept Upgrade step results in the conversion of the file system, a reboot will be triggered automatically.

# *Accept-Upgrade should only be executed when:*

- All the servers in the topology have been upgrade to the new version 11.5.
- The server's status is 'Pending'.
- The server is 'Forced Standby'.

### *MPE Accept-upgrade Overview:*

- 1. Use the UM GUI to place standby MRA into Forced Standby
- 2. Use the UM GUI to 'Accept Upgrade' for the Forced Standby MRA
- 3. Use the UM GUI to perform Switch Forced Standby on the MRA Cluster
- 4. Use the UM GUI to 'Accept Upgrade' for the Forced Standby MRA
- 5. Use the UM GUI to Remove the MRA server from Frc-Stb

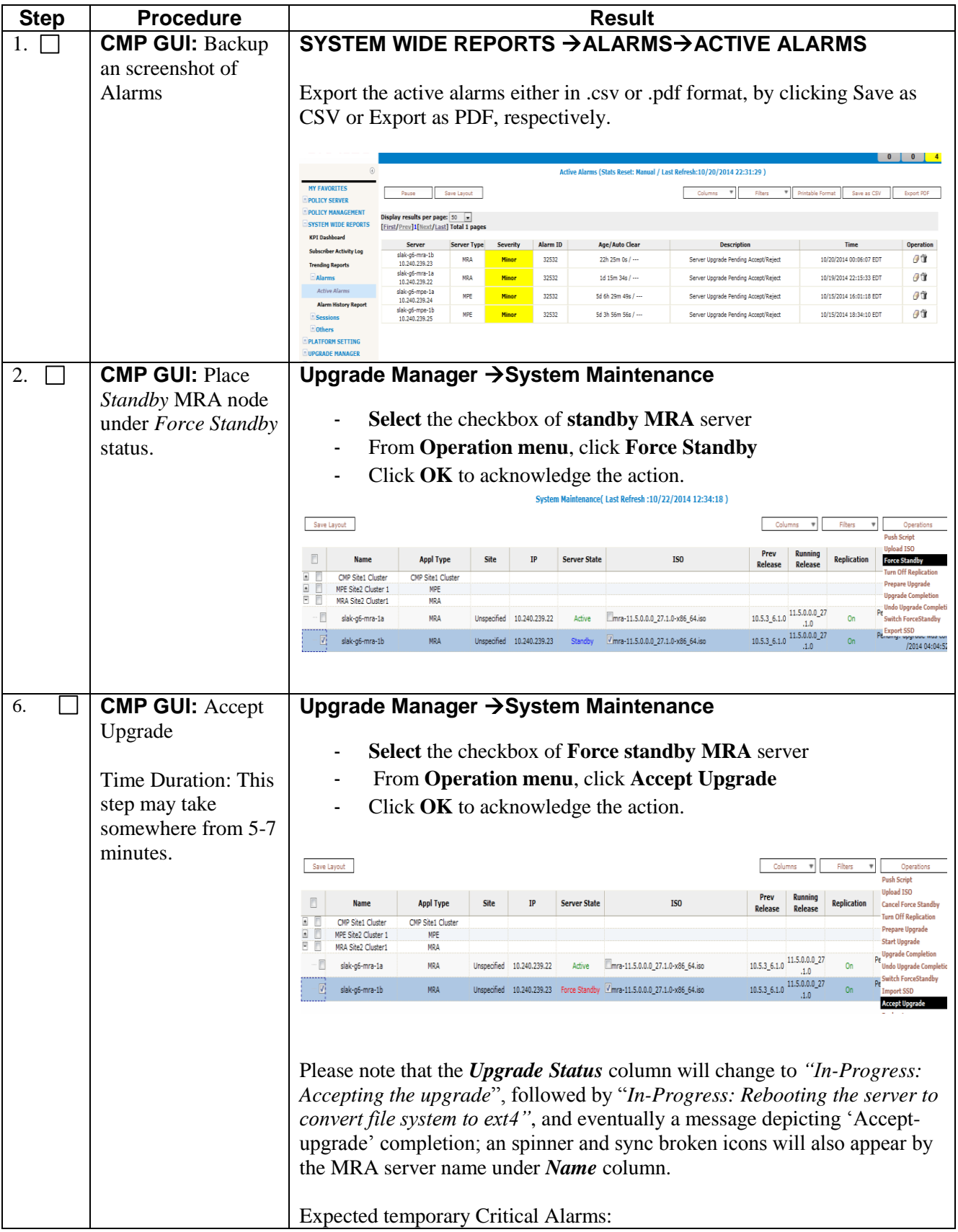

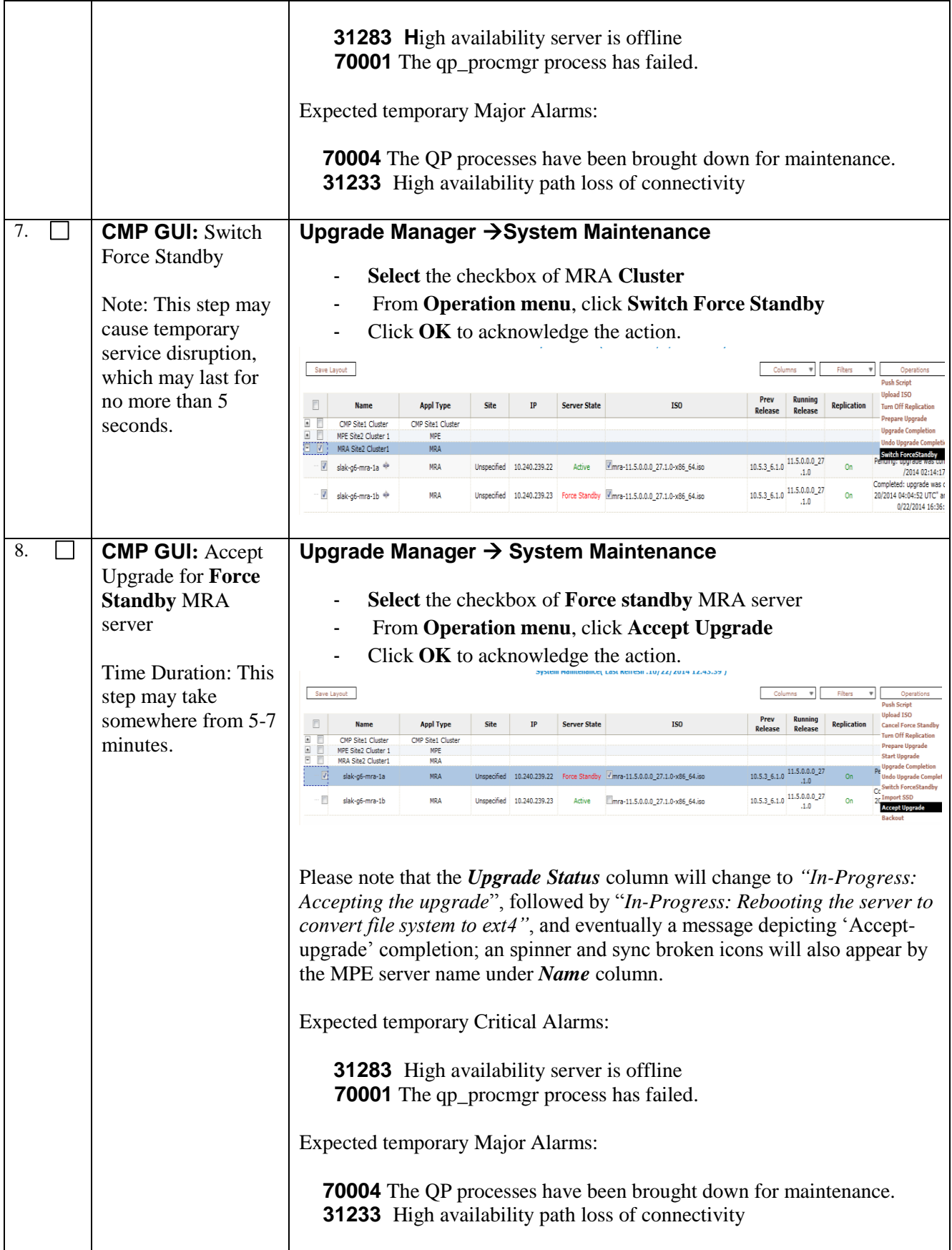

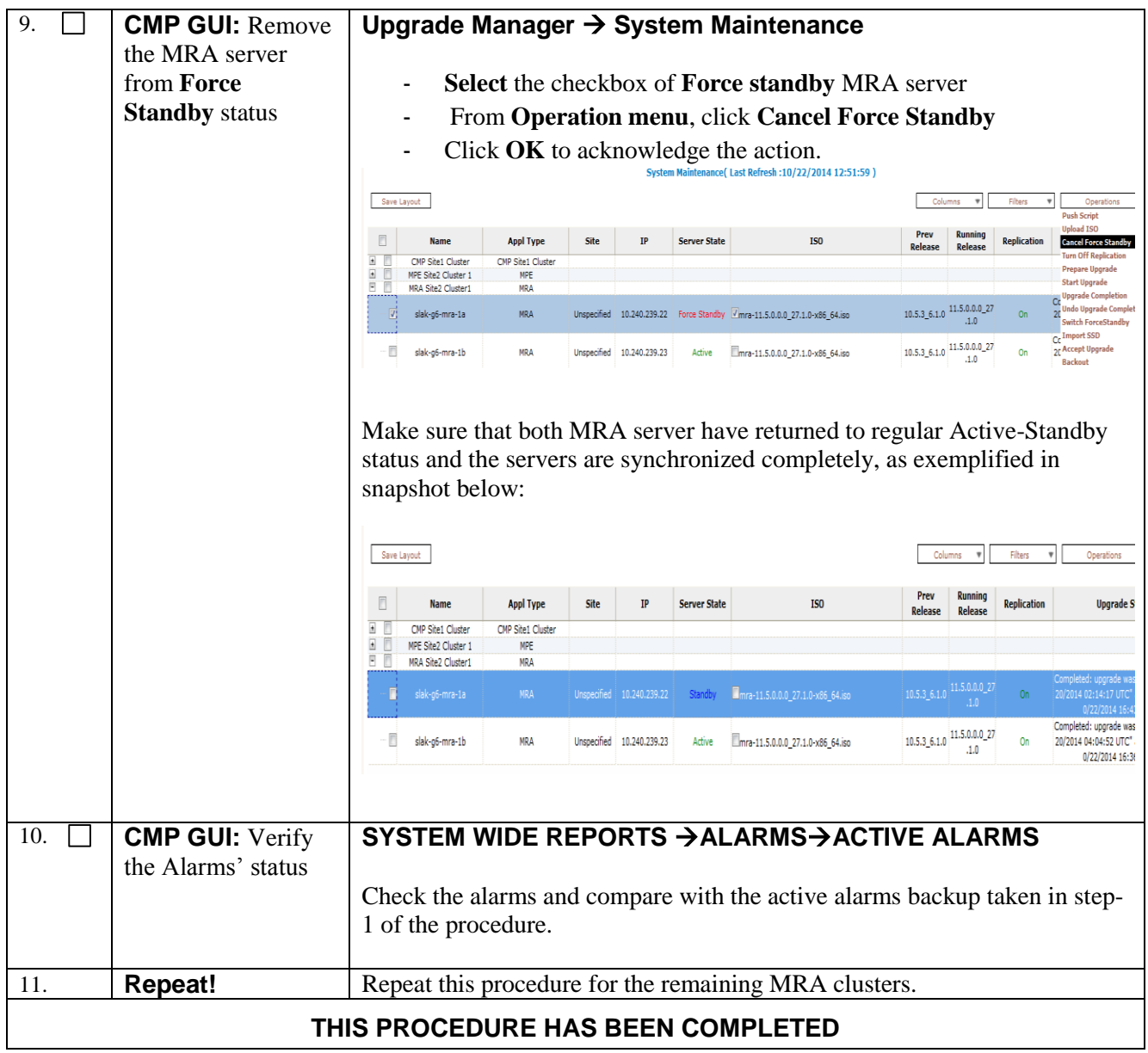

### **8. BACKOUT (ROLLBACK)**

Once MPE, MRA, and CMP servers are upgraded to Release 11.5 but **not** 'Accept Upgrade' yet, customer(s) may decide that a backout to the previous release is required. In that case, each individual server has to be backed out. If it is necessary to backout multiple servers, it is recommended that the systems be rolled back in the reverse order in which they were upgraded. This implies that MRA or MPE servers are rolled back first before the active CMP and CMP-DR can be rolled back to the previous version.

Once all the servers in the system are backed out to the previous release, the servers in this PCRF system could be upgraded to another supported minor or major release.Backout may be performed at any time after the upgrade but before 'Accept Upgrade', with the following limitations:

- 1. If any new features have been enabled, they must be disabled prior to any backout.
- 2. If there is an unexpected problem that requires backout after a feature has been enabled, it is possible that transient subscriber data that is changed by the new feature may be impacted by the unexpected problem. In this situation those sessions cannot be guaranteed to be unaffected for any subsequent actions (this includes any activity after the feature is disabled). The impact of any unexpected problem must be analyzed when it occurs to determine the best path forward (or backward) for the customer.

One additional restriction of backout is that it can only be used to go back one release. This restriction applies to all types of releases including any major, minor, maintenance or incremental release including a re-build of 11.5. To be specific, the following diagrams depict backouts that are NOT supported.

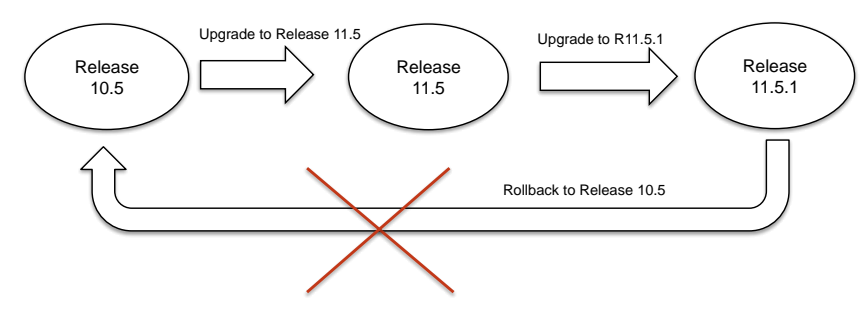

**Backout after incremental upgrade to Release 11.5.x**

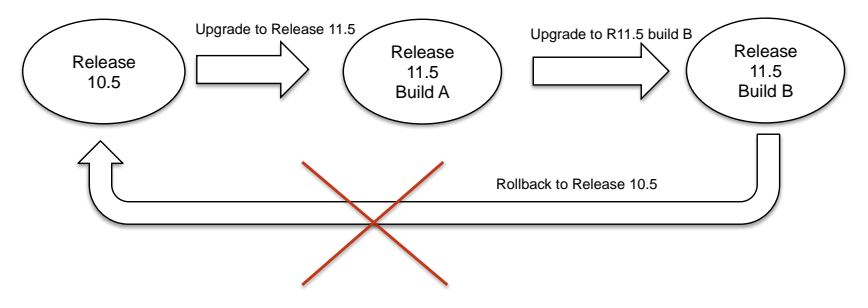

**Backout after an upgrade to the next build of the same release**

# **8.1 Procedure-11: Backout of Partially Upgraded MRA or MPE Cluster**

This procedure is used to backout a cluster that has been partially upgraded. If both server nodes in the cluster are on the same 11.5 release, then escape this procedure and refer to the section 8.2 -"Backout a fully upgraded cluster".

At the end of this procedure, both cluster nodes are expected to be at 10.5.x (or 9.1.x) with *Active/Standby* states.

### **Expected Pre-conditions:**

- Primary-site *active* CMP is at release 11.5
- Partially-upgraded cluster can be MPE, MRA or CMP
- One server of target cluster is at release 11.5 and under "Force Standby" state
- One server of target cluster is at release  $10.5 \times (or \, 9.1 \times x)$  and under "Active" state
- Upgrade Completion was not previously executed on this target cluster
- Release 10.5.x MPE/MRA servers (while being worked on) should have the replication turned OFF as required during the upgrade.

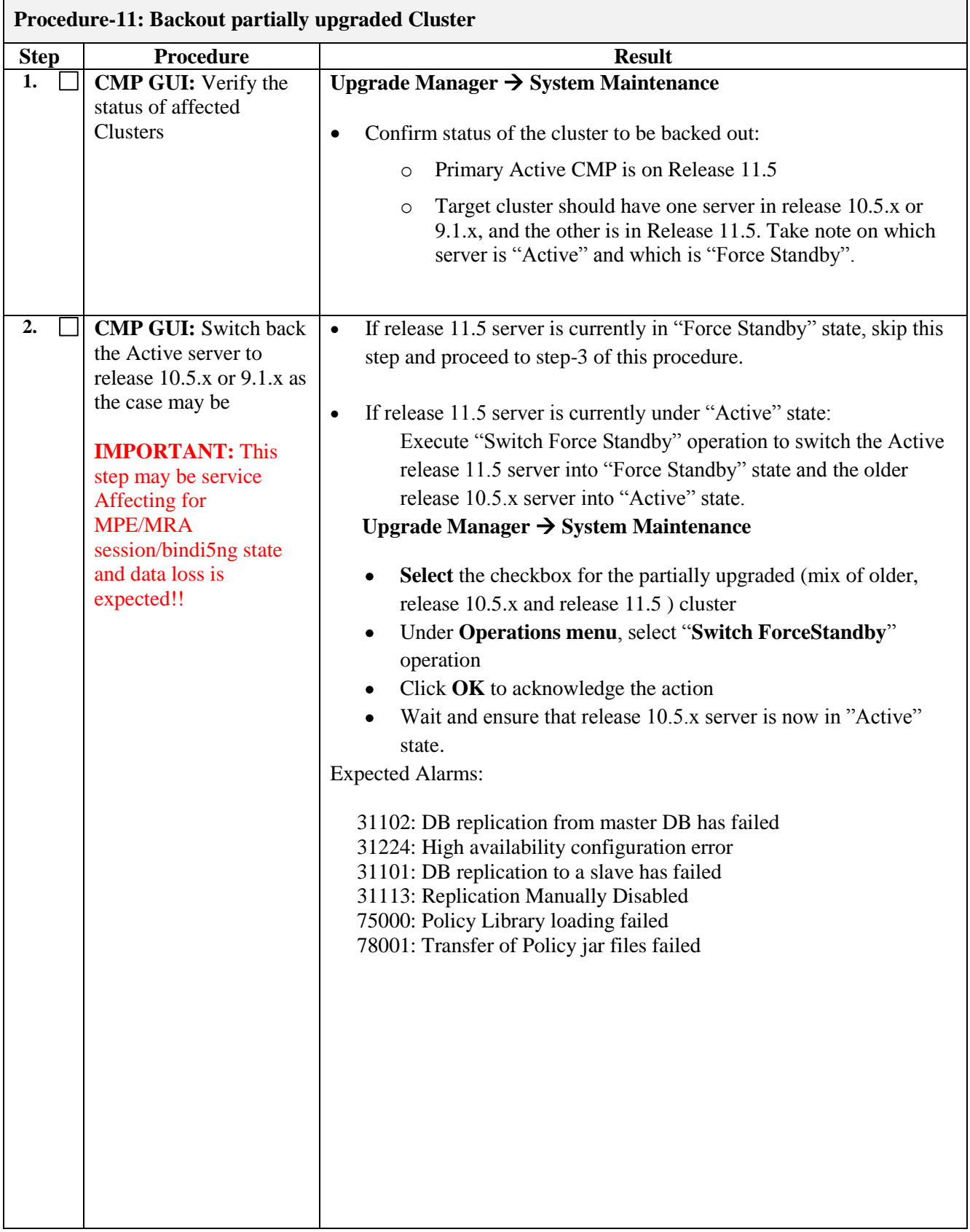

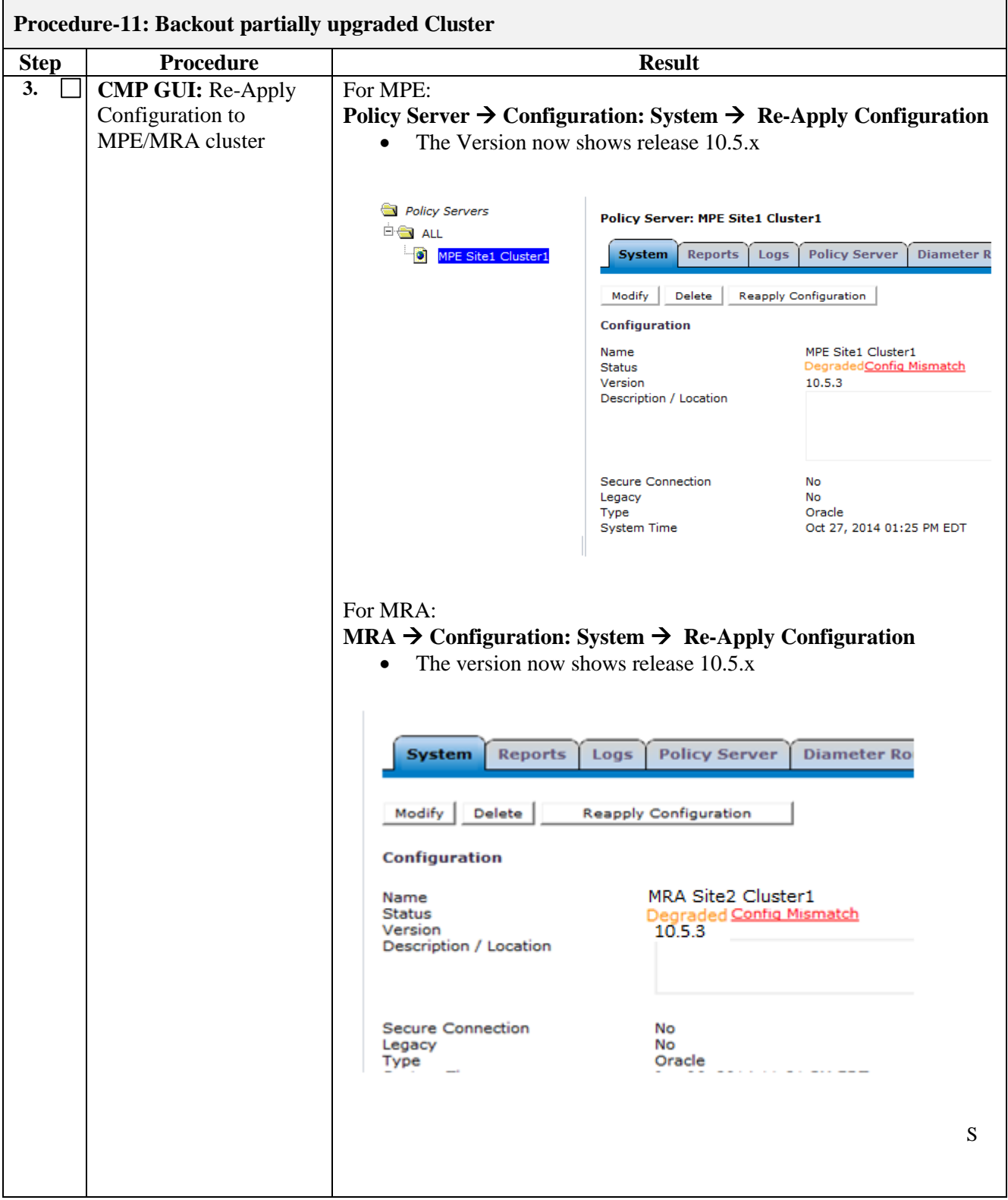

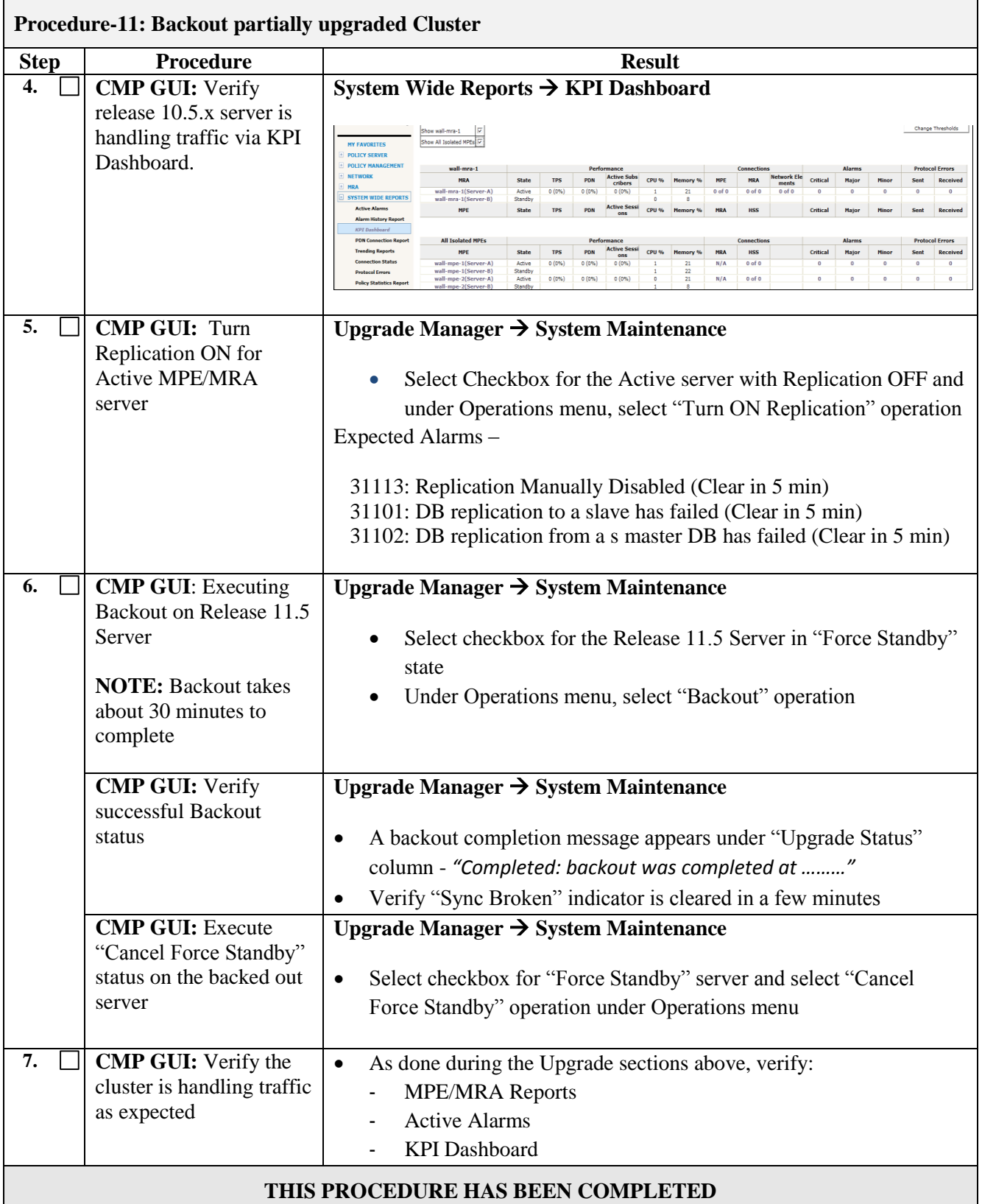

### **8.2 Backout of Full Upgrade**

Prior to executing this procedure, Oracle recommends first consulting the *Technical Services* team to discuss the next appropriate course of actions.

This procedure is used to back out a cluster that has been fully upgraded. The cluster could the CMP, the MPE or the MRA. At the end of this procedure, all servers of the target cluster will be on release 10.5.x (or 9.1.x) with Active and Standby status.

### **Expected pre-conditions:**

- 1. *Accept-upgrade* is not carried out yet for any of the clusters in the network
- 2. The upgrade has not been accepted
- 3. **NO** new features or functionality can have been used or configured
- 4. The CMP cannot be backout if any other components remain on the new version
- 5. Redo the prepare upgrade from the Primary-site Active CMP with command:

### policyUpgrade.pl --prepareUpgrade

For this release on a **wireless** office, the table exclusions should also be: **PcmmSession,PcmmSessionPhysT**

6. One server of target cluster is on Release 11.5 in either "Standby" or "Force Standby"

#### **8.2.1 Overview: Backout Sequence**

- 1. Re-Add Table exclusions
- 2. MRA Site-2 clusters
- 3. MRA Site-1 clusters
- 4. MPE Site-2 clusters
- 5. MPE Site-1 clusters
- 6. CMP Site-2 cluster
- 7. CMP Site-1 cluster

# 8.2.1.1 Backout MRA server - overview

- 1) Use the UM GUI to place standby MRA into forced standby
- 2) Use the UM GUI to turn off replication for the MRA server in Frc-Stb
- 3) Use the UM GUI to backout Frc-Stb MRA server
- 4) Use the UM GUI to perform Switch Forced Standby on the MRA cluster
- 5) Use the CMP GUI for the MRA cluster to re-apply config
- 6) Use the UM GUI to backout remaining server
- 7) Use the UM GUI to turn on replication for the MRA blade
- 8) Use the UM GUI to Cancel Forced Standby for the MRA blade
- 9) Use the UM GUI to select the backed out MRA cluster and execute "Upgrade Completion"

### 8.2.1.2 Backout MPE server - Overview

- 1) Use the UM GUI to place standby MPE into forced standby
- 2) Use the UM GUI to turn off replication for the MPE server in Frc-Stb
- 3) Use the UM GUI to backout Frc-Stb MPE server
- 4) Use the UM GUI to perform Switch Forced Standby on the MPE cluster
- 5) Use the CMP GUI for the MPE cluster to re-apply config
- 6) Use the UM GUI to backout remaining server
- 7) Use the UM GUI to turn on replication for the MPE blade
- 8) Use the UM GUI to Cancel Forced Standby for the MPE blade
- 9) Use the UM GUI to select the backed out MPE cluster and execute "Upgrade Completion"

### 8.2.1.3 Backout CMP Secondary Site - Overview

### *NOTE: All other components (MPEs and MRAs) must already be backed out:*

- 1) Use the UM GUI to place the Standby CMP at Secondary Site into forced standby
- 2) Use the UM GUI to backout Frc-Stb server on Secondary Site CMP Cluster
- 3) Use the UM GUI to perform Switch Forced Standby on Secondary Site CMP Cluster
- 4) Use the UM GUI to backout remaining server on Secondary Site CMP Cluster
- 5) Leave the CMP server at the Secondary site in Forced Standby

*Note: If Secondary (Site-2) Standby CMP server is not left in Force Standby, then Secondary (Site-2) CMP cluster will failover during Primary (Site-1) CMP Backout. Also note that CMP failover may need manual intervention (promote/demote) unlike MPE, MRA failover which is automatic.*

# 8.2.1.4 Backout CMP Primary Site - Overview

### *NOTE: Secondary CMP must have been backed out already*

- 1) Use the UM GUI to place the Standby CMP at Primary Site into forced standby
- 2) Use the UM GUI to backout the Frc-Stb server on Primary Site CMP Cluster
- 3) Use the UM GUI to perform Switch Forced Standby on Primary Site CMP Cluster
- 4) Log back into the new active CMP
- 5) Use the UM GUI to Backout remaining server on Primary Site CMP Cluster
- 6) Use the UM GUI to Cancel Forced Standby for both Primary Site CMP and Secondary Site CMP

### 8.2.1.5 Overview: Post CMP Backout

*NOTE*: These steps are for when a full segment backout has been completed.

1) From the Primary Site Active CMP blade, runn the following command: policyUpgrade.pl --cleanupUpgrade

This will clear the excludeTables for all the items list in NodeInfo.

# **8.3 Procedure-12: Pre-requisite: Preparation**

The procedure prepares the fully upgraded Policy servers for a *Backout* course. Make sure that *Accept Upgrade* has not been carried out for any of the servers in the topology.

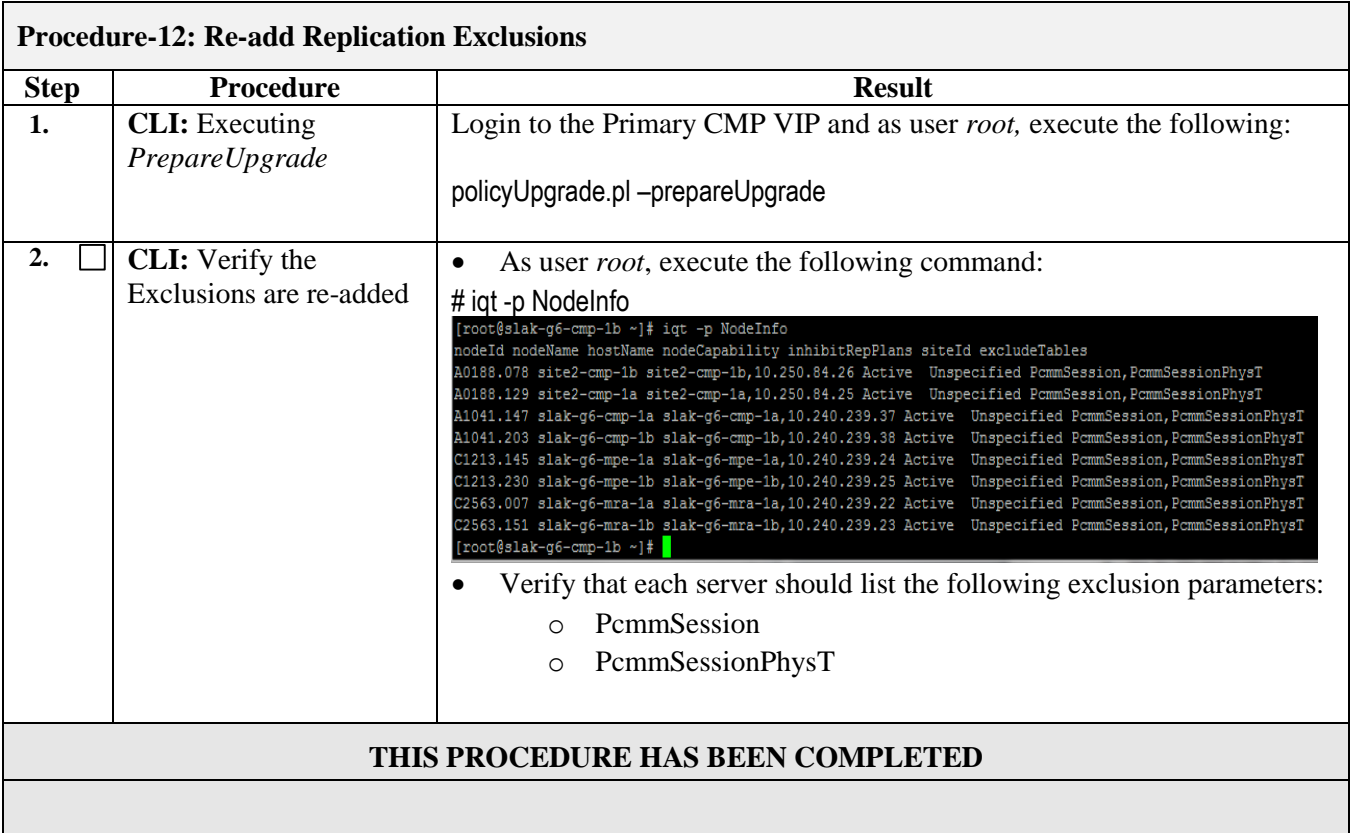
### **8.4 Procedure-13: Backout Fully Upgraded MRA/MPE Clusters**

# **Procedure-13: Backout Fully Upgraded MRA/MPE clusters**

### *NOTE:*

- Backout steps are same for both MRA and MPE server types, but follow the Backout Sequence, as outlined in section [8.2.1.](#page-104-0) If the topology has Site-2 Clusters, first perform backout steps on Site-2 Clusters followed by Site-1 Clusters**.**

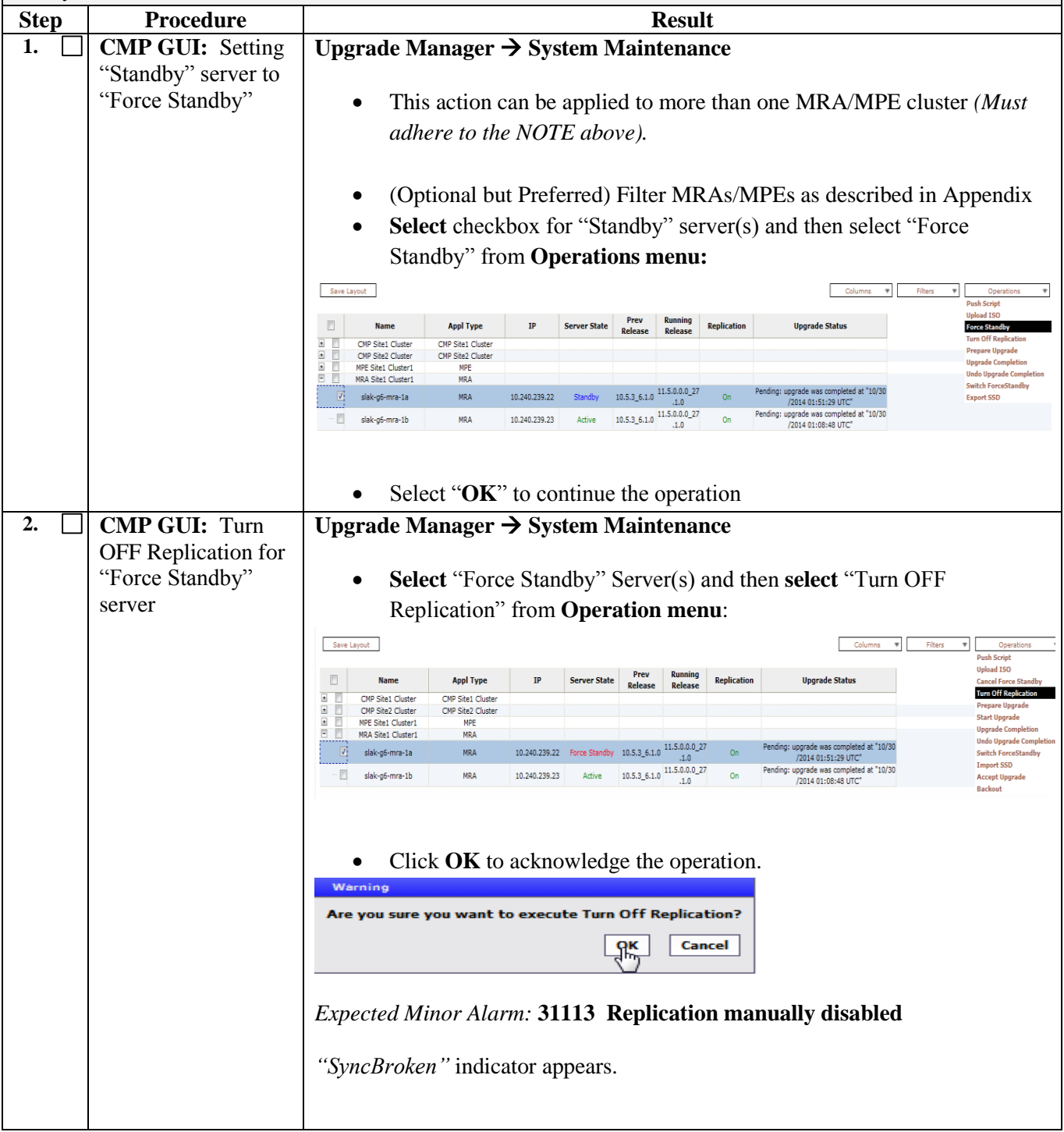

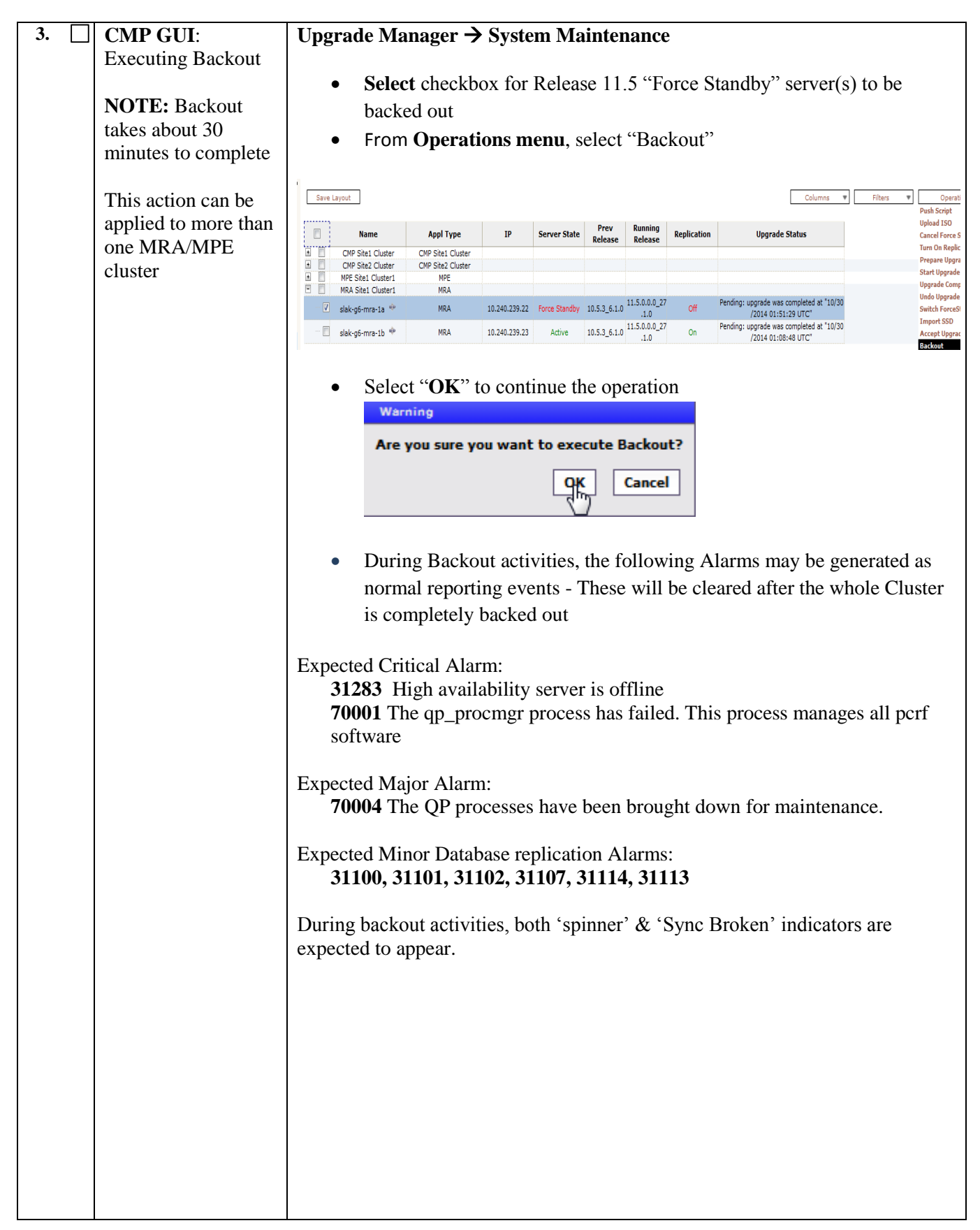

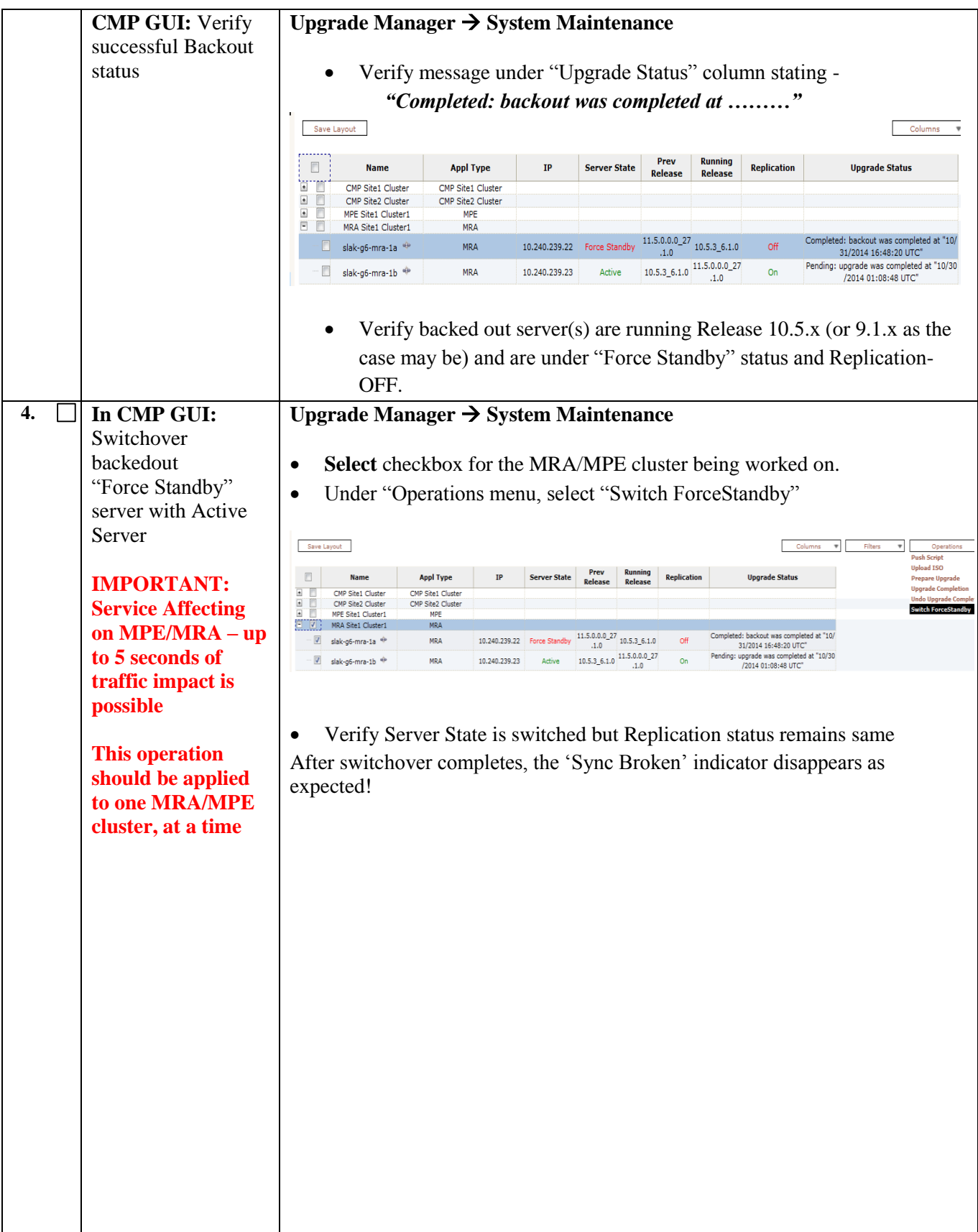

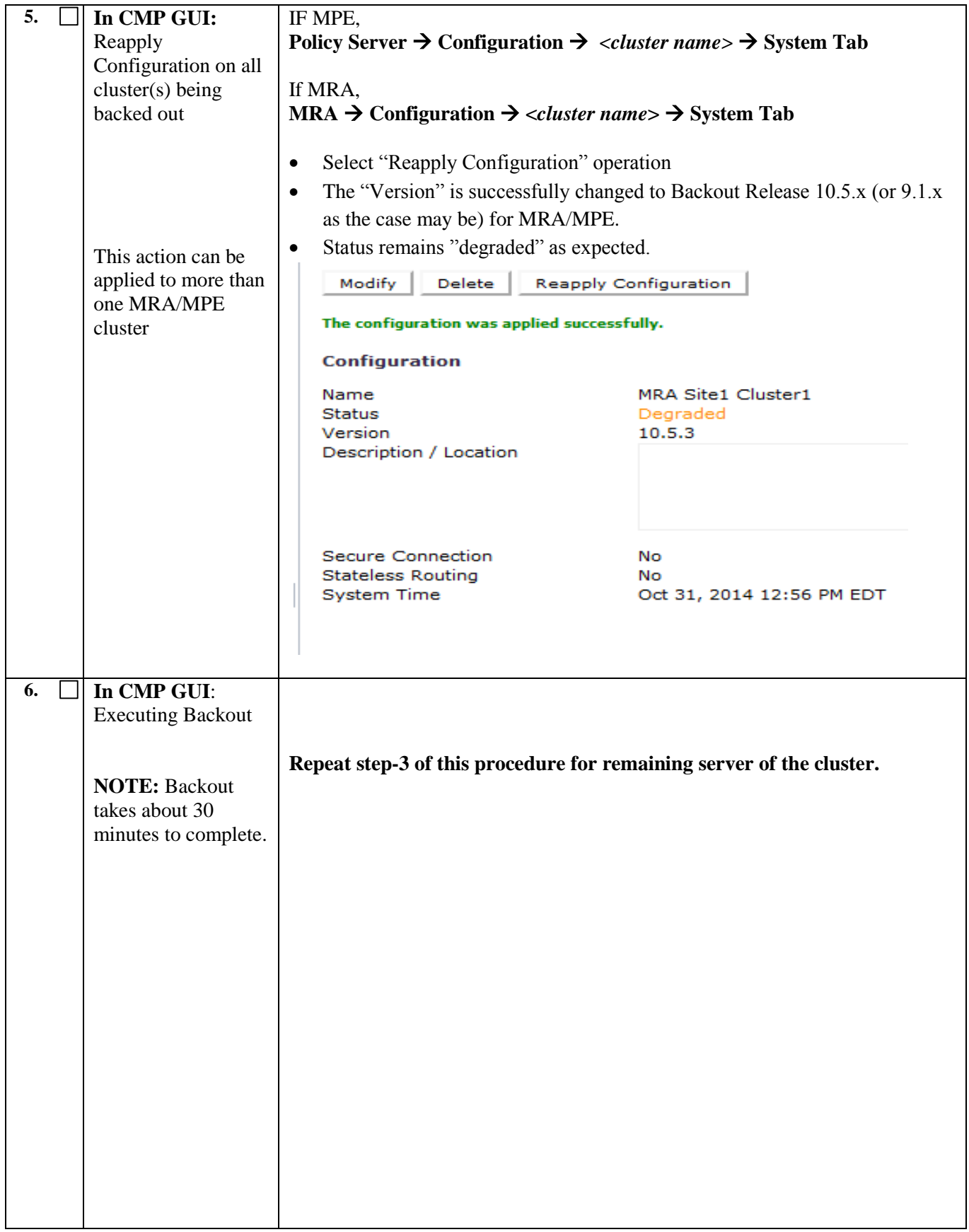

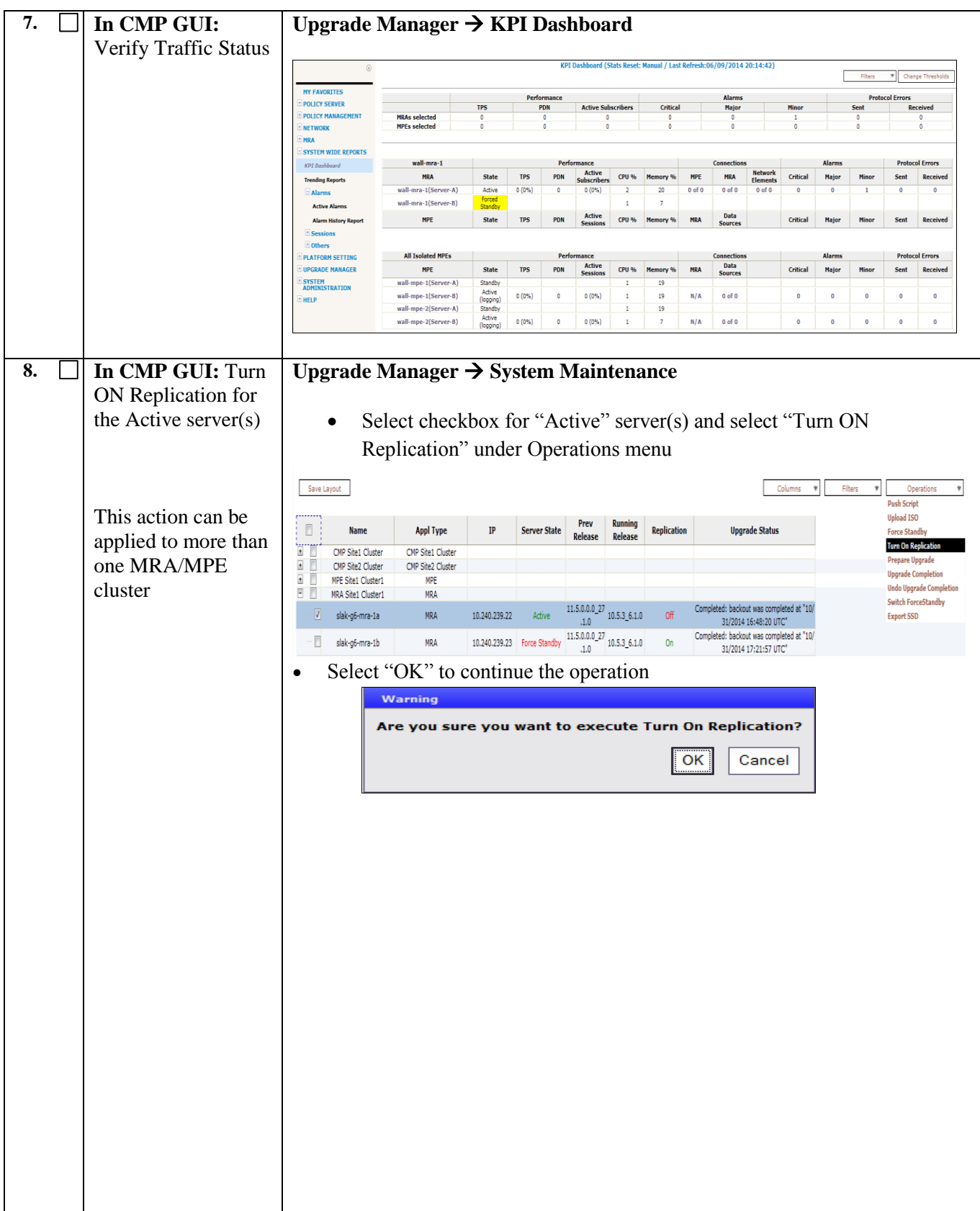

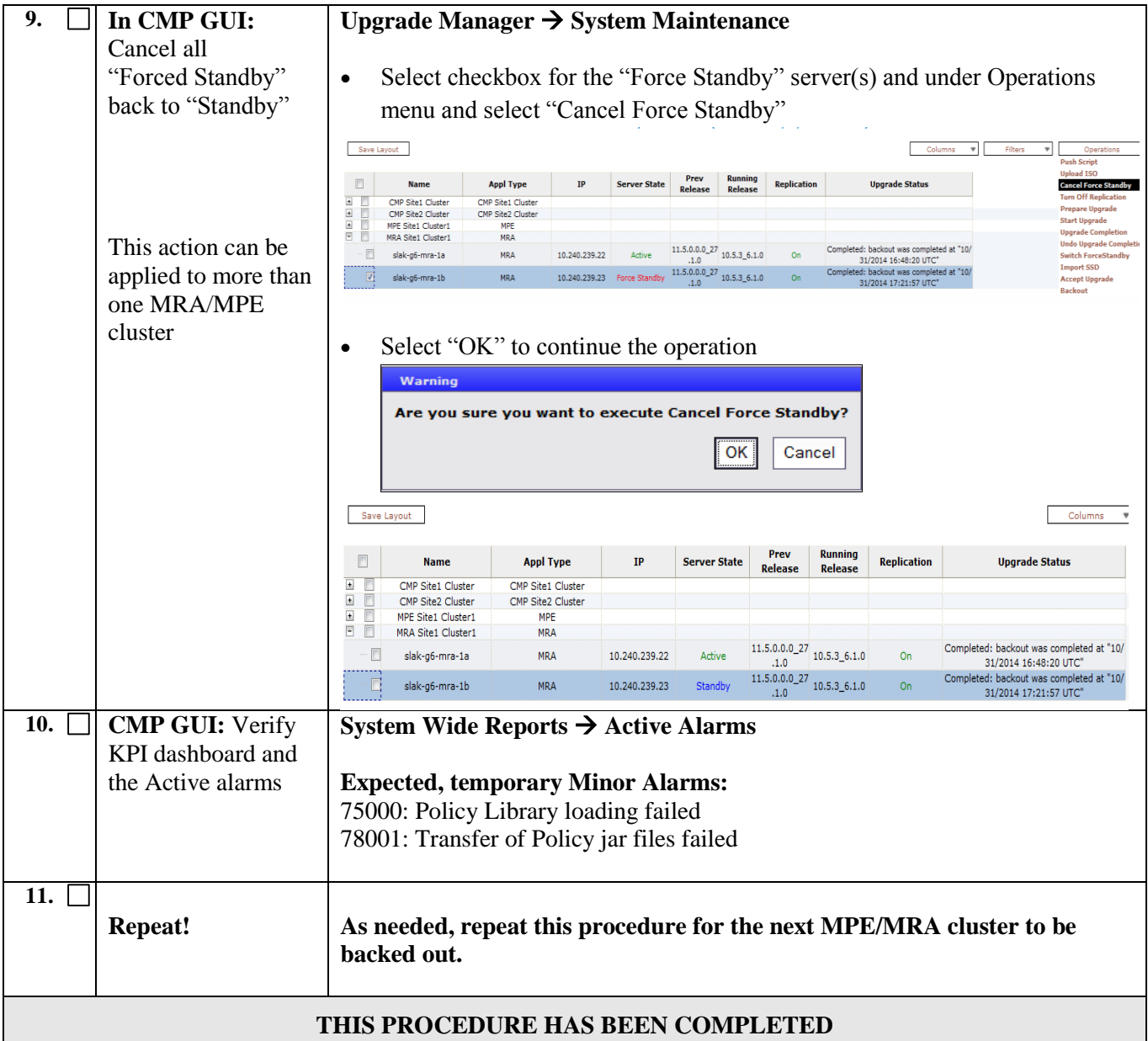

#### **Procedure-14: Backout Fully upgraded CMP Clusters**

- *Backout steps are same for Site-1 and Site-2 but follow the Backout Sequence, outlined in section [8.2.1.](#page-104-0)*
- *If the topology has Site-2 Cluster, perform backout steps on Site-2 Cluster followed by Site-1 Cluster.*
- *All other Policy components, such as MRA and MPEs, must have been backed out*

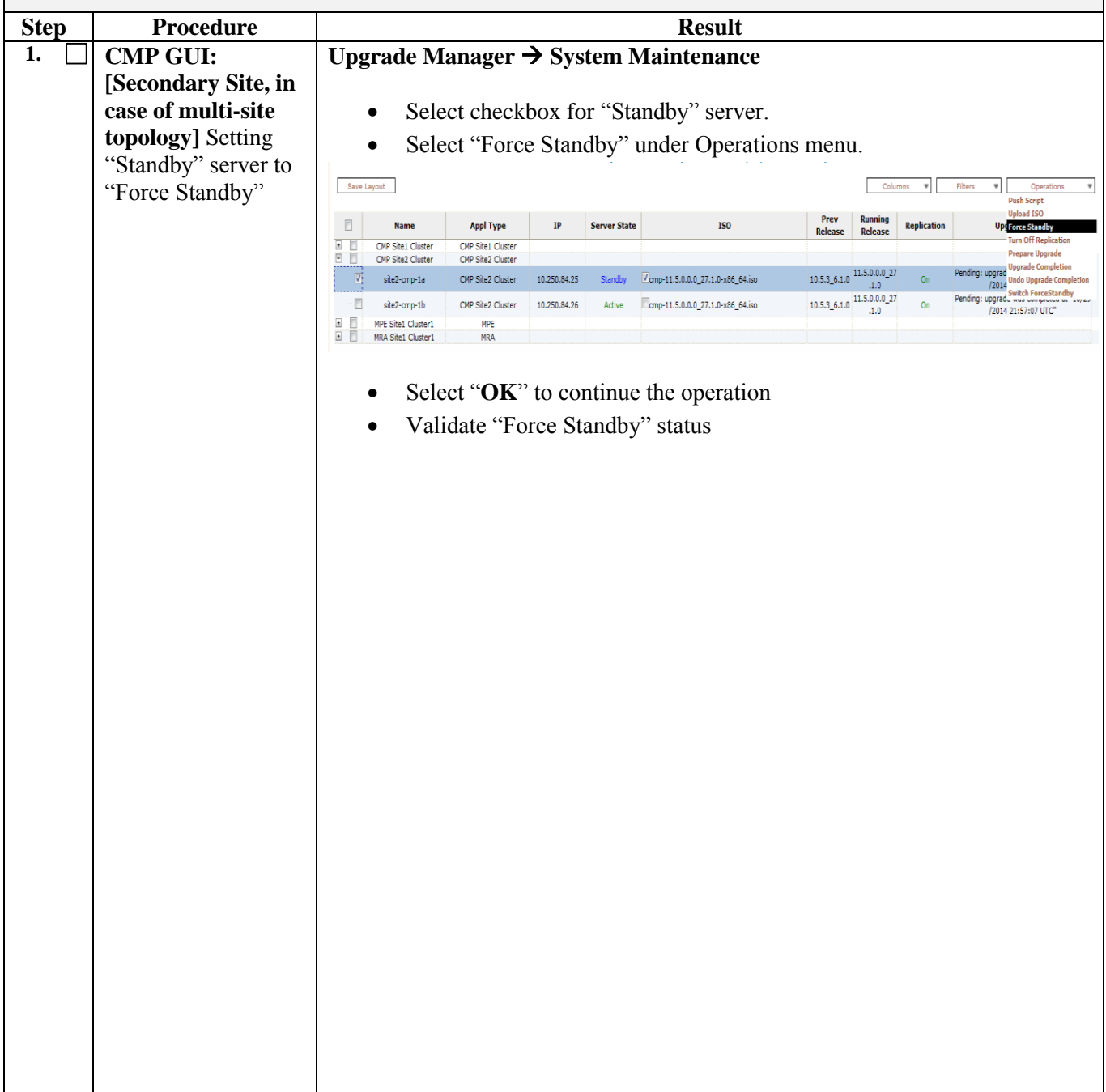

- *Backout steps are same for Site-1 and Site-2 but follow the Backout Sequence, outlined in section* [8.2.1.](#page-104-0)
- *If the topology has Site-2 Cluster, perform backout steps on Site-2 Cluster followed by Site-1 Cluster.*
- *All other Policy components, such as MRA and MPEs, must have been backed out*

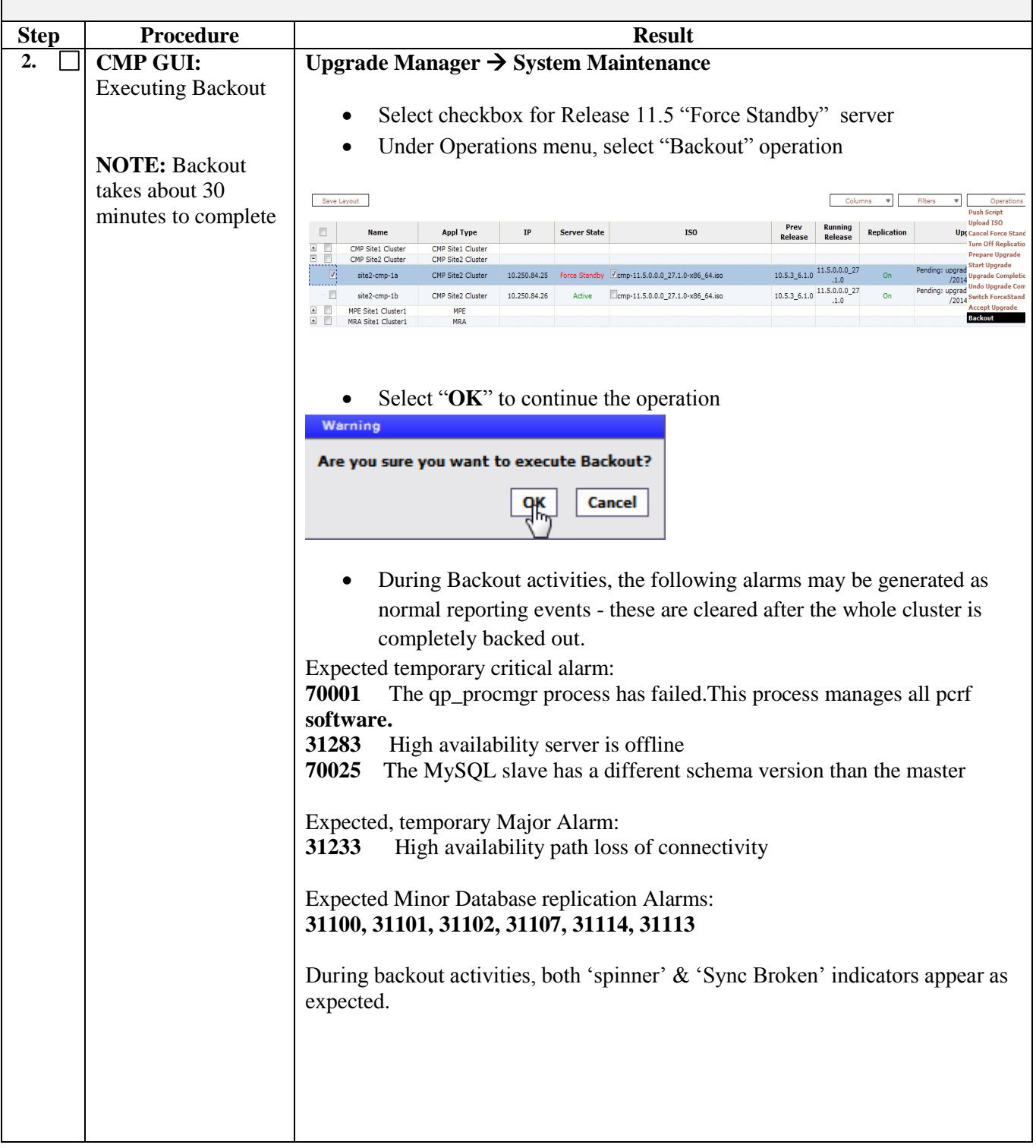

#### *Pre-requisite and notes:*

- Backout steps are same for Site-1 and Site-2 but follow the Backout Sequence, outlined in section [8.2.1.](#page-104-0)
- *If the topology has Site-2 Cluster, perform backout steps on Site-2 Cluster followed by Site-1 Cluster.*
- *All other Policy components, such as MRA and MPEs, must have been backed out*

**Step Procedure Result 3. CMP GUI:** Verify **Upgrade Manager System Maintenance** successful Backout of "Force Standby" Verify message under "Upgrade Status" column stating -  *"Completed:backout was completed at ………"* Verify backed out server is running Release 10.5.x in "Force Standby" status: Save Layout Columns **Running** Prev  $\Box$ **Name Appl Type** TD **Server State Replication Upgrade Status Release** Release i d CMP Site1 Cluster CMP Site1 Cluster  $\sqrt{ }$ CMP Site2 Cluster CMP Site2 Cluster  $\frac{11.5.0.0.027}{1.0}$  10.5.3\_6.1.0 Completed: backout was completed at "10/  $\overline{V}$ site2-cmp-1a CMP Site2 Cluster 10.250.84.25 Force Standby  $On$ 31/2014 19:48:58 UTC"  $\begin{array}{r} .1.0 \\ 10.5.3 \_6.1.0 \\ .1.0 \\ .1.0 \end{array}$ Pending: upgrade was completed at "10/29  $\overline{\mathsf{V}}$ site2-cmp-1b CMP Site2 Cluster 10.250.84.26 Active  $On$ /2014 21:57:07 UTC"  $\blacksquare$ MPE Site1 Cluster1 MPF **4. CMP GUI: Upgrade Manager System Maintenance** Switchover backed out "Force Standby" Select checkbox for CMP cluster to be switched server with Active Under "Operations" menu, select "Switch ForceStandby" server Save Layout Duck Craint .<br>Jpload ISO Prev **Running<br>Release**  $\overline{\mathbb{R}}$ Appl Type **Name** Server State Replication **Upgrade Status Turn Off Replication** repare Upgrade CMP Site1 Cluste CMP Site1 Cluste **Upgrade Completion**  $\blacksquare$ CMP Site2 Cluster CMP Site2 Cluster  $\frac{11.5.0.0.027}{10.5.36}$  10.5.36.1.0 Completed: backout was completed at "10,  $\overline{\mathbb{V}}$  $\circ$ Switch For site2-cmp-1a CMP Site2 Cluster 10.250.84.25 Force Standby  $.1.0$ 31/2014 19:48:58 UTC  $10.5.3$  6.1.0  $11.5.0.0.0$  27<br>.1.0 .1.0 Pending: upgrade was completed at "10/29<br>/2014 21:57:07 UTC"  $\overline{v}$ site2-cmp-1b CMP Site2 Cluster 10.250.84.26  $O<sub>n</sub>$ Active  $\frac{1}{2}$ **MPE Site1 Cluster1** MRA Site1 Cluster1 Browser session may be lost at this point and may need to re-login, if the procedure being carried on Primary site CMP cluster**.** Verify the Server Status is successfully switched **NOTE:** After switchover completes, the 'Sync Broken' indicator disappears as expected Expected Critical Alarm: **70025** The MySQL slave has a different schema version than the master. This alarm is cleared after the whole cluster is completely backed out to the same Release 10.5.x in later steps

- *Backout steps are same for Site-1 and Site-2 but follow the Backout Sequence, outlined in section* [8.2.1.](#page-104-0)
- *If the topology has Site-2 Cluster, perform backout steps on Site-2 Cluster followed by Site-1 Cluster.*
- *All other Policy components, such as MRA and MPEs, must have been backed out*

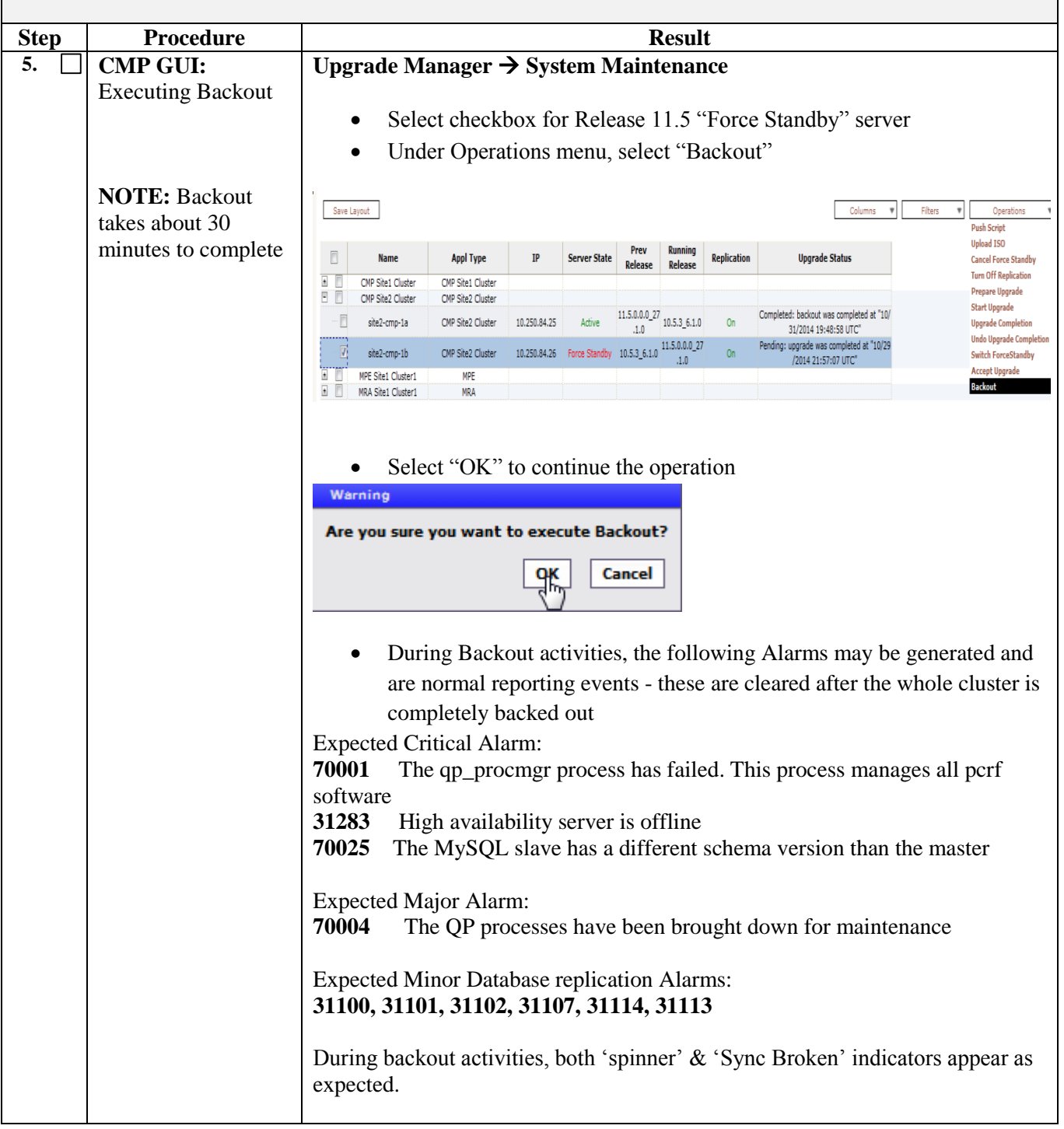

- *Backout steps are same for Site-1 and Site-2 but follow the Backout Sequence, outlined in section* [8.2.1.](#page-104-0)
- *If the topology has Site-2 Cluster, perform backout steps on Site-2 Cluster followed by Site-1 Cluster.*
- *All other Policy components, such as MRA and MPEs, must have been backed out*

![](_page_118_Picture_116.jpeg)

- *Backout steps are same for Site-1 and Site-2 but follow the Backout Sequence, outlined in section* [8.2.1.](#page-104-0)
- *If the topology has Site-2 Cluster, perform backout steps on Site-2 Cluster followed by Site-1 Cluster.*
- *All other Policy components, such as MRA and MPEs, must have been backed out*

![](_page_119_Picture_107.jpeg)

- *Backout steps are same for Site-1 and Site-2 but follow the Backout Sequence, outlined in section* [8.2.1.](#page-104-0)
- *If the topology has Site-2 Cluster, perform backout steps on Site-2 Cluster followed by Site-1 Cluster.*
- *All other Policy components, such as MRA and MPEs, must have been backed out*

![](_page_120_Picture_85.jpeg)

 $\overline{\phantom{0}}$ 

### **8.6 Procedure-15: Finalize Backout**

 $\mathbf{r}$ 

![](_page_121_Picture_123.jpeg)

### **9. APPENDIX**

## **APPENDIX A. TVOE AND PM&C SERVER UPGRADE**

![](_page_123_Picture_157.jpeg)

![](_page_124_Picture_2.jpeg)

![](_page_125_Picture_107.jpeg)

![](_page_126_Picture_122.jpeg)

![](_page_127_Picture_2.jpeg)

![](_page_128_Picture_66.jpeg)

![](_page_129_Picture_135.jpeg)

![](_page_130_Picture_95.jpeg)

![](_page_131_Picture_106.jpeg)

![](_page_132_Picture_59.jpeg)

![](_page_133_Picture_192.jpeg)

![](_page_134_Picture_137.jpeg)

![](_page_135_Picture_153.jpeg)

![](_page_136_Picture_103.jpeg)

![](_page_137_Picture_29.jpeg)

### **TVOE AND PM&C SERVER BACKOUT**

![](_page_138_Picture_140.jpeg)

![](_page_139_Picture_93.jpeg)

![](_page_140_Picture_114.jpeg)

![](_page_141_Picture_76.jpeg)

### **APPENDIX B. COPY UPGRADE ISOS FROM USB DRIVE**

![](_page_142_Picture_66.jpeg)

![](_page_143_Picture_165.jpeg)
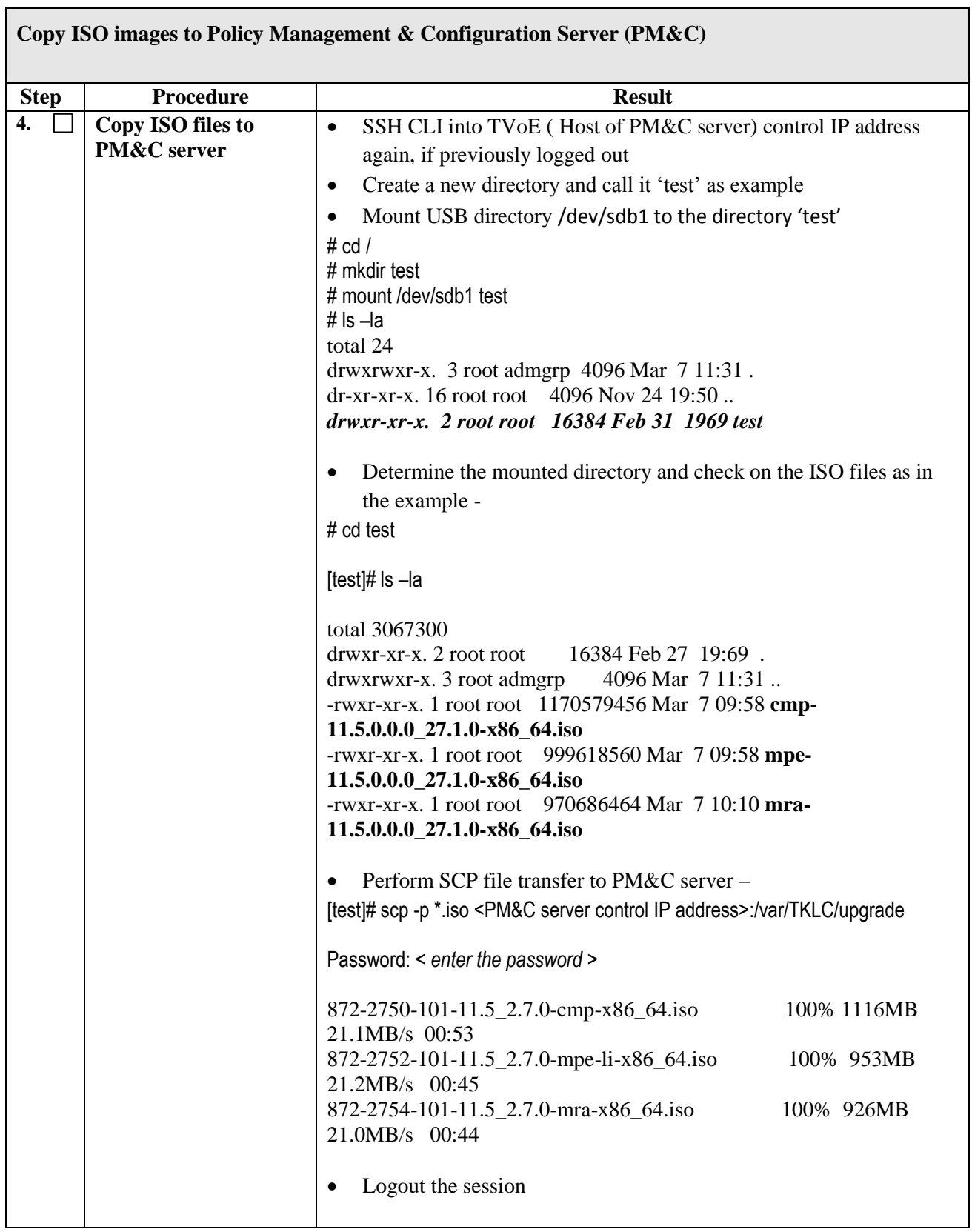

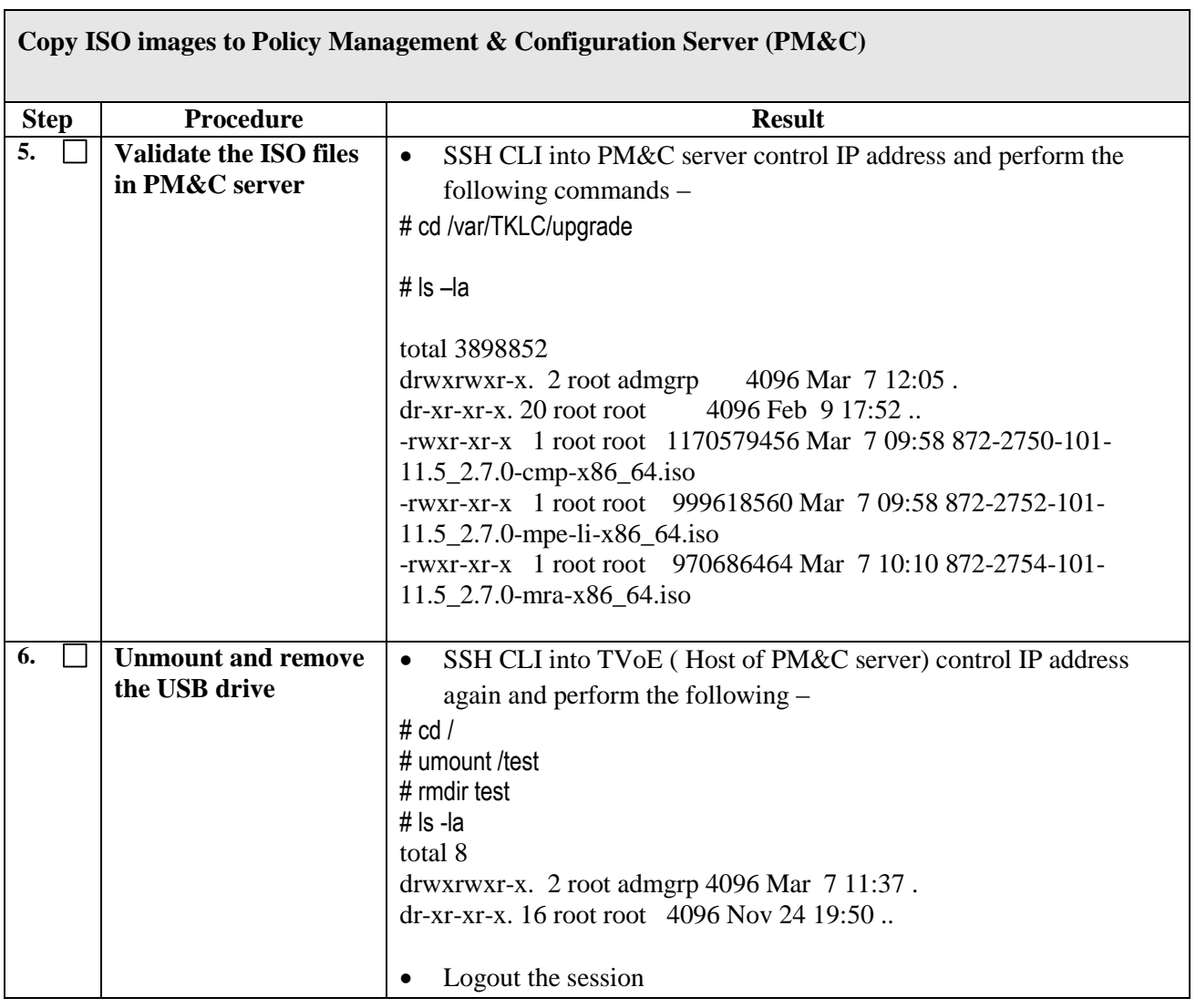

 $\mathsf{r}$ 

## **APPENDIX C. USING ILO TO REMOTELY ACCESS A SERVER**

The "Remote Console" access option of the iLO can be used to get console access to the server. This has the following benefits:

- User can track the server's activity under all circumstances, even when the server is booting.
- The "Remote Console" access can also be used in case the server IP interfaces are down and the server state is unknown.
- From this interface it is also possible to mount an ISO located on your computer to the server using the iLO "Virtual Mount utility".
- One can also remotely boot the server if needed.

### **Login to ILO as Administrator, using iLO IP:**

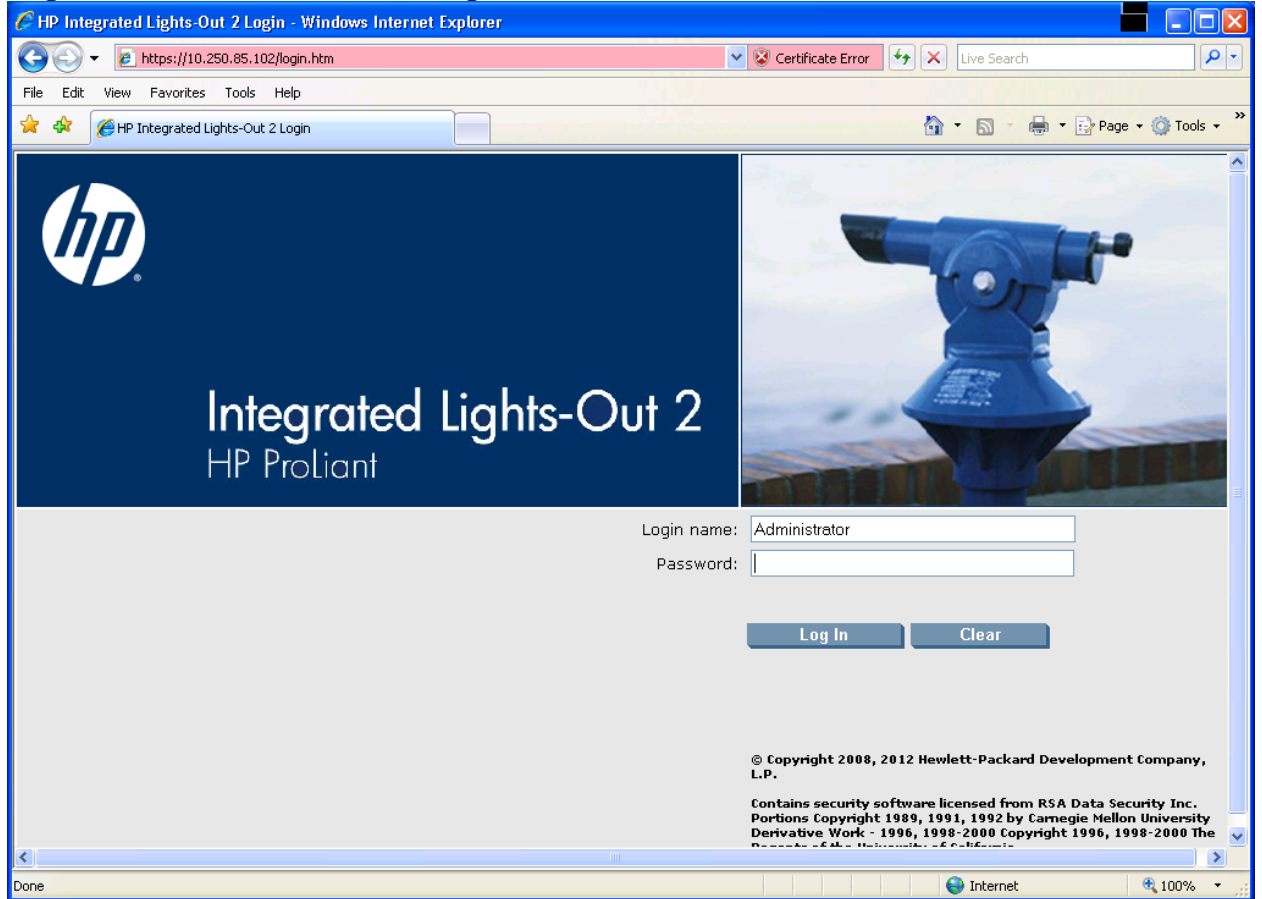

- Select "Remote Console" option
- Before doing the next step to launch "Java Integrated Remote Console", some Java Configuration may be required by adding IP of PM&C iLO to JAVA security and then launching the Remote Console:
	- o On your computer, go to Start->All Programs->Configure Java
	- o Click Security tab
	- o Click on Edit Site List
	- o Enter the required IPs for ILOs, including "https" for example [https://1.1.1.1](https://1.1.1.1/)
	- o Click Apply and OK and you should be good to launch the "Java Integrated Remote Console"

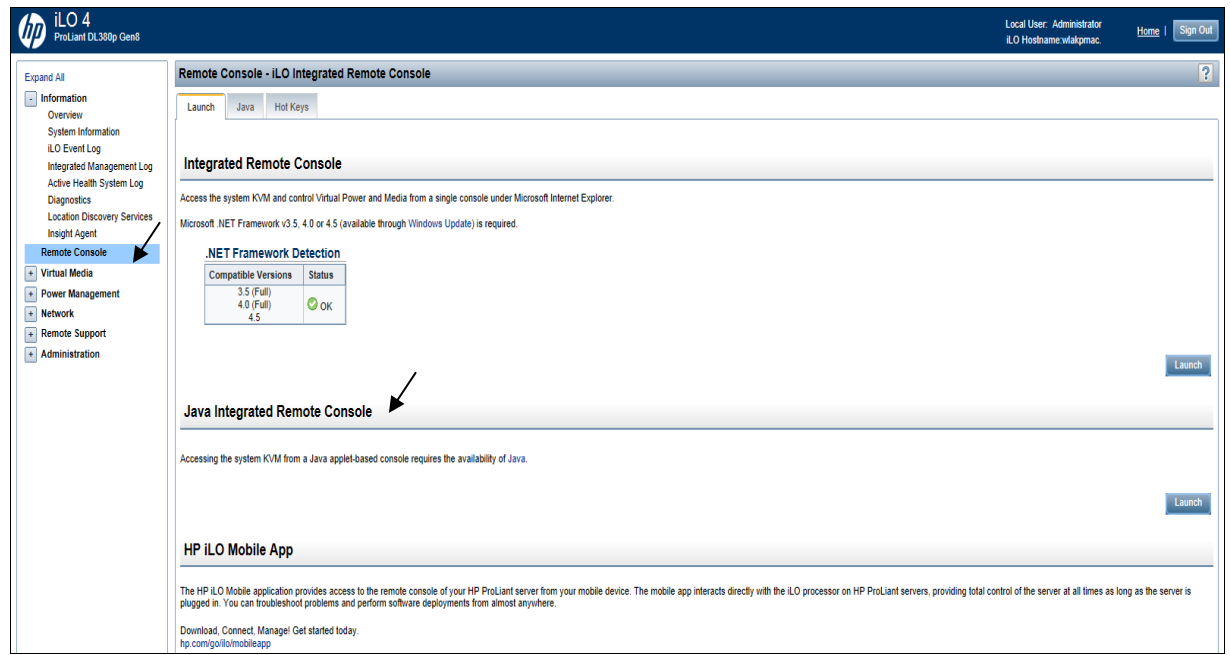

- o Launch "Java Integrated Remote Console" in the above screen
- o Select Continue

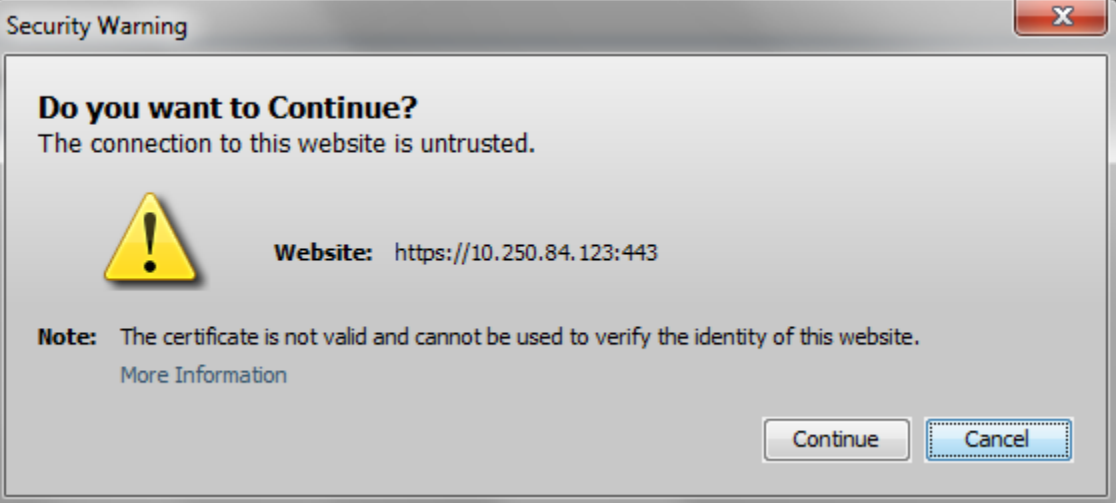

- o Select Run × Do you want to run this application? Publisher: Hewlett-Packard Location: https://10.250.84.123 This application will run with unrestricted access which may put your computer and personal information at risk. Run this application only if you trust the location and publisher above. Do not show this again for apps from the publisher and location above More Information ĭ Run Cancel
	- o ILO Remote Console appears

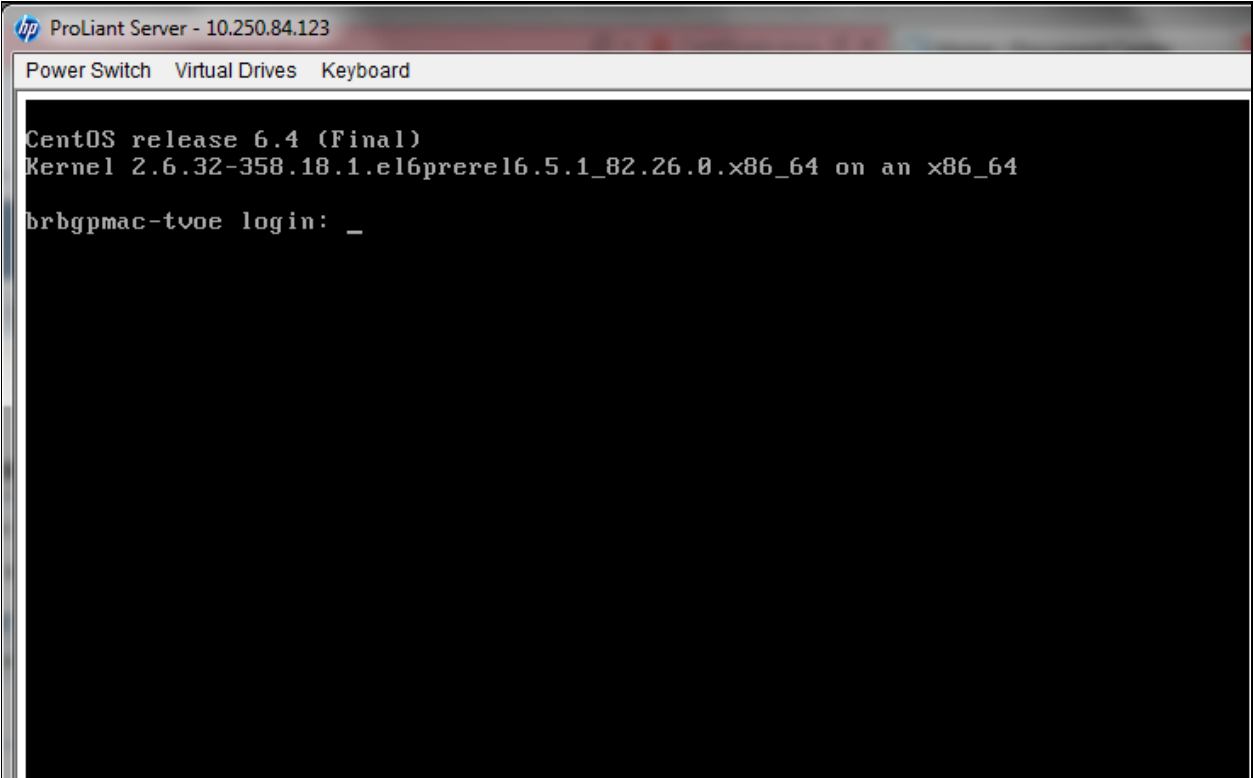

## **APPENDIX D. RESETTING COUNTERS**

To reset the counters associated with a group of MPE servers in CMP GUI:

Browse to **POLICY SERVER->Configuration->Policy Servers** and select one group, default group is ALL: **ALL->->Operations menu->Select Reset Counters or Reset All Counters**

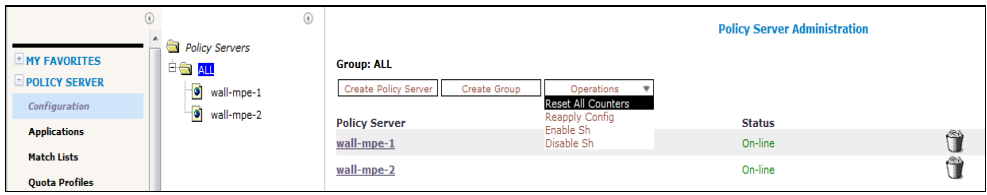

To reset the counters associated with a group of MRA servers in CMP GUI:

Browse to MRA->Configuration->**MRA** and select one group, default group is ALL: **ALL-> ->Operations menu->Select Reset Counters or Reset All Counters**

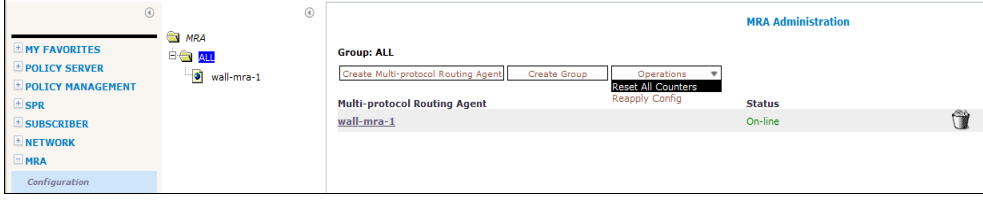

**Note**:

Operations menu shows either Reset Counters or Reset All Counters depending on Stats Reset Configuration setting

When Stats Reset Configuration = Interval, then Operations menu shows Reset Counters option When Stats Reset Configuration = Manual, then Operations menu shows Reset All Counters option

Reset Counters option resets counters on the current screen to the initial values Reset All Counters option resets all counters of the selected server group to the initial values

Stats Reset Configuration value can be set under **POLICY SERVER->Global Configuration Settings- >Stats Settings->click Modify**

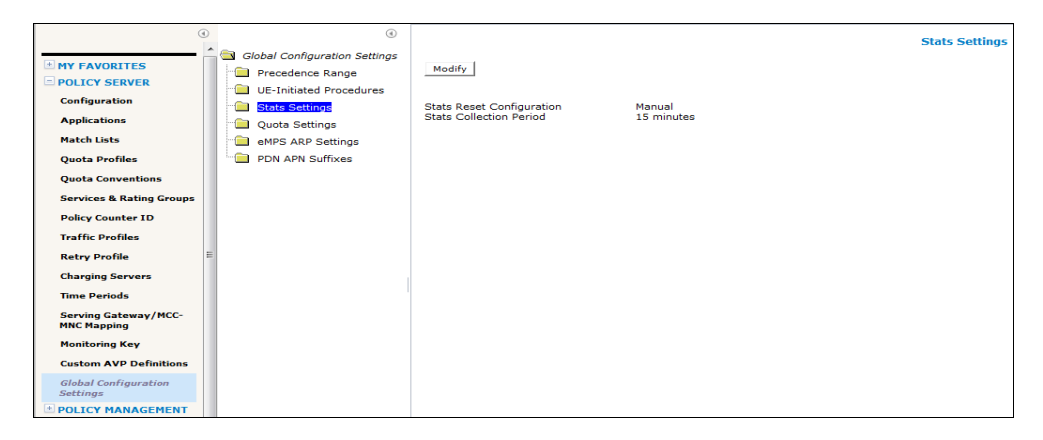

The default Stats Reset Configuration value is Manual.

When in Manual mode, counter values can only reset when the system restarts (for example, on failover Or initial startup) or when you issue a reset command.

When configured for Interval mode, counter values are reset at regular intervals, controlled by the Stats Collection Period variable.

## **APPENDIX E. EXPORT KPIS FROM CMP GUI USING OSSI XML INTERFACE**

- Configuration Management Platform (CMP) OSSI XML interface allows an operator or third-party system to programmatically push configuration information to and retrieve operational statistics from the policy server deployment using XML over HTTP(s) for requests and responses.
- XML allows the data to be represented in a portable, vendor-neutral and readable format.
- The OSSI XML interface provides XML schema definitions for specific request and response messages to enable message validation and to accurately specify the syntax of each of the messages.

Example OssiXmlOm.xsd — defines the schema for the OM interface and the OSSI OM stats query and response type defintion.

For an application desiring to use the OSSI XML interface, the only requirement is the ability to send an HTTP POST request and to process any response.

### **Request-**

Specifically an HTTP POST message is sent containing the specific request message.

### **Response-**

The HTTP response contains a response message indicating status and returning any data as required.

This example shows the command line utility wget to send an HTTP POST request that contains data specified in an XML file as input and returns an output XML file.

Additional options to wget are available but not described here.

Please note that the request URL is case sensitive and must be entered as seen here.

### **> wget --post-file=input.xml --output-document=output.xml**

<http://1.2.3.4/mi/xmlInterfaceRequest.do?user=test&pwd=test>

Where the following describes each parameter: --post-file=input.xml (Required) —> This parameter indicates the request input XML file.

--output-document=output.xml (Optional) —> This parameter is used to name the output file. If unspecified, the default filename is the URL string indicated in the wget request.

http://1.2.3.4/mi/ xmlInterfaceRequest.do ?user=test&pwd=test (Required) —> The HTTP request URL, including the authentication credentials.

--timeout=0 (Optional) —> This parameter sets the network timeout to seconds. The default for this value is 900 (15min). A value of 0 disables timeout checking completely.

--progress=dot (Optional) —> This parameter is used to display the progress bar on the request.

## **APPENDIX F. CMP GUI FILTERS**

# **Upgrade Manager System Maintenance Filters select the required Application Type(CMP,MPE,MRA,ALL)**

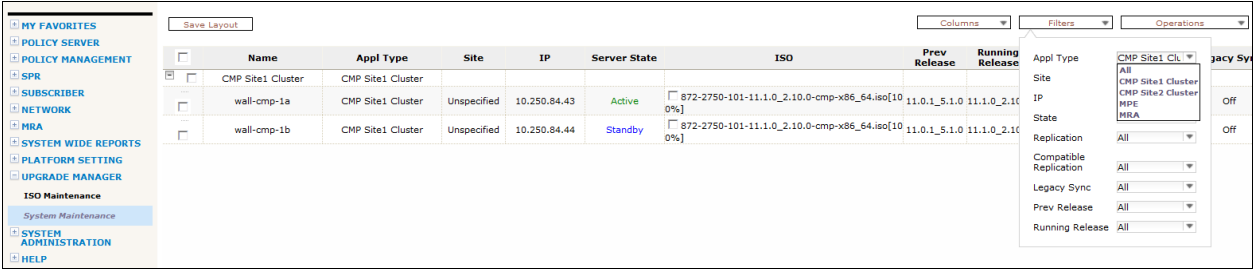

## **APPENDIX G. ACCESSING ORACLE'S CUSTOMER SUPPORT SITE & HOTLINES**

### **My Oracle Support**

My Oracle Support MOS (*[https://support.oracle.com](https://support.oracle.com/)*) is your initial point of contact for all product support and training needs. A representative at Customer Access Support (CAS) can assist you with MOS registration.

Call the CAS main number at **1-800-223-1711** (toll-free in the US), or call the Oracle Support hotline for your local country from the list at *<http://www.oracle.com/us/support/contact/index.html>*.

When calling, there are multiple layers of menus selections. Make the selections in the sequence shown below on the Support telephone menu:

- 1) For the first set of menu options, select 2, "New Service Request". You will hear another set of menu options.
- 2) In this set of menu options, select 3, "Hardware, Networking and Solaris Operating System Support". A third set of menu options begins.
- 3) In the third set of options, select 2, " Non-technical issue". Then you will be connected to a live agent who can assist you with MOS registration and provide Support. Identifiers. Simply mention you are a Tekelec Customer new to MOS.

#### **Emergency Response**

In the event of a critical service situation, emergency response is offered by the CAS main number at **1-800-223-1711**  (toll-free in the US), or by calling the Oracle Support hotline for your local country from the list at *<http://www.oracle.com/us/support/contact/index.html>*.. The emergency response provides immediate coverage, automatic escalation, and other features to ensure that the critical situation is resolved as rapidly as possible. A critical situation is defined as a problem with the installed equipment that severely affects service, traffic, or maintenance capabilities, and requires immediate corrective action. Critical situations affect service and/or system operation resulting in one or several of these situations:

- A total system failure that results in loss of all transaction processing capability
- Significant reduction in system capacity or traffic handling capability
- Loss of the system's ability to perform automatic system reconfiguration
- Inability to restart a processor or the system
- Corruption of system databases that requires service affecting corrective actions
- Loss of access for maintenance or recovery operations
- Loss of the system ability to provide any required critical or major trouble notification

Any other problem severely affecting service, capacity/traffic, billing, and maintenance capabilities may be defined as critical by prior discussion and agreement with Oracle.